# **SAMSUNG**

# E-MANUAL

Děkujeme vám za zakoupení výrobku Samsung. Chceteli získat další služby, zaregistrujte svůj výrobek na webové stránce

www.samsung.com/register

Modelu Sériové č.

# Obsah

# [Stručné příručky](#page-5-0)

### [Používání funkce Smart Hub](#page-5-0)

1 [Používání funkce Smart Hub](#page-5-0)

# [Připojení](#page-6-0)

### [Připojení antény \(Anténa](#page-6-0))

### [Připojení k Internetu](#page-7-0)

3 [Připojení k internetové síti](#page-7-0)

### [Odstraňování potíží s připojením k Internetu](#page-9-0)

- 5 [Odstraňování potíží s kabelovým připojením k Internetu](#page-9-0)
- 6 [Odstraňování potíží s bezdrátovým připojením k Internetu](#page-10-0)

### [Připojení videozařízení](#page-11-0)

- 7 [Připojení pomocí kabelu HDMI](#page-11-0)
- 7 [Připojení pomocí komponentního kabelu \(pouze u modelů](#page-11-0)  [s konektorem COMPONENT IN / AV IN\)](#page-11-0)
- 8 [Připojení pomocí komponentního kabelu \(pouze u modelů](#page-12-0)  [s konektorem COMPONENT IN / AV IN\)](#page-12-0)

### [Připojení pro vstup a výstup zvuku](#page-12-0)

- 8 [Připojení pomocí kabelu HDMI \(ARC](#page-12-0))
- 9 [Připojení pomocí digitálního zvukového \(optického\) kabelu](#page-13-0)
- 9 [Připojení přes bezdrátovou síť](#page-13-0)
- 9 [Připojení zařízení Bluetooth](#page-13-0)

### [Připojení počítače](#page-14-0)

- 10 [Připojení přes konektor HDMI sdílení obrazovky](#page-14-0)
- 10 [Připojení prostřednictvím aplikace Smart obraz sdílení](#page-14-0)  [obsahu](#page-14-0)

### [Připojení k mobilnímu zařízení](#page-15-0)

- 11 [Použití funkce Smart obraz \(Zrcadlení obrazovky\) nebo sdílení](#page-15-0)  [obsahu](#page-15-0)
- 11 [Připojení mobilních zařízení bez použití bezdrátového](#page-15-0)  [směrovače \(Wi-Fi Direct](#page-15-0))
- 11 [Připojení z mobilního zařízení pomocí aplikace Smart View](#page-15-0)

### [Přepínání mezi externími zařízeními připojenými k televizoru](#page-16-0)

- 12 [Změna vstupního signálu](#page-16-0)
- 12 [Úprava externích zařízení](#page-16-0)
- 12 [Používání dalších funkcí](#page-16-0)

### [Poznámky k připojení](#page-17-0)!

- 13 [Poznámky k připojení prostřednictvím HDMI](#page-17-0)
- 14 [Poznámky k připojení zvukových zařízení](#page-18-0)
- 14 [Poznámky k připojení počítačů](#page-18-0)
- 14 [Poznámky k připojení mobilních zařízení](#page-18-0)

# [Dálkový ovladač a periferní zařízení](#page-19-0)

[O ovladači Dálkové ovládání Samsung Smart](#page-19-0)

[Ovládání televizoru pomocí klávesnice nebo gamepadu](#page-21-0)

- 17 [Připojení klávesnice USB](#page-21-0)
- 17 [Připojení Bluetooth klávesnice a gamepadu](#page-21-0)
- 17 [Používání klávesnice](#page-21-0)

### [Zadávání textu pomocí klávesnice QWERTY na obrazovce](#page-22-0)

18 [Používání dalších funkcí](#page-22-0)

# [Funkce Smart](#page-23-0)

### [Smart Hub](#page-23-0)

- 20 [Zobrazení První obrazovky](#page-24-0)
- 21 [Automatické spuštění služby Smart Hub](#page-25-0)
- 21 [Automatické spuštění naposledy používané aplikace](#page-25-0)
- 21 [Testování připojení služby Smart Hub](#page-25-0)
- 21 [Resetování služby Smart Hub](#page-25-0)

### [Používání účtu Samsung](#page-26-0)

- 22 [Vytvoření účtu Samsung](#page-26-0)
- 22 [Přihlášení k účtu Samsung](#page-26-0)
- 23 [Správa platebních informací uložených v televizoru](#page-27-0)
- 23 [Odstranění účtu Samsung z televizoru](#page-27-0)

### [Používání služby APPS](#page-27-0)

- [Instalace a spuštění aplikace](#page-28-0)
- [Správa zakoupených nebo nainstalovaných aplikací](#page-28-0)
- [Používání dalších funkcí aplikací](#page-30-0)

### [Používání režimu e-Manual](#page-30-0)

- [Spuštění příručky e-Manual](#page-30-0)
- [Používání tlačítek v příručce e-Manual](#page-30-0)

### [Používání režimu Web Browser](#page-31-0)

### [Přehrávání obrázků/videa/hudby](#page-31-0)

- [Přehrávání mediálního obsahu](#page-32-0)
- [Funkce na obrazovce seznamu mediálního obsahu](#page-32-0)

# [Sledování televizoru](#page-33-0)

### [Okamžitý přehled o digitálním vysílání](#page-33-0)

- [Používání programového průvodce](#page-33-0)
- [Změna signálu televizního vysílání](#page-34-0)
- [Informace o signálu a síle signálu digitálního kanálu](#page-34-0)

### [Nahrávání programů](#page-34-0)

- [Nahrávání programů](#page-34-0)
- [Správa seznamu plánu nahrávání](#page-35-0)
- [Sledování nahraných programů](#page-35-0)

### [Nastavení funkce Plán sledování](#page-36-0)

[Nastavení plánovaného sledování pro kanál](#page-36-0)

### [Používání funkce Timeshift](#page-37-0)

### [Používání režimu Seznam kanálů](#page-37-0)

### [Úprava kanálů](#page-38-0)

- [Odebrání registrovaných kanálů](#page-38-0)
- [Úprava registrovaných kanálů](#page-39-0)

### [Vytvoření osobního seznamu oblíbených](#page-39-0)

- [Registrování kanálů jako oblíbených](#page-39-0)
- [Sledování a výběr kanálů pouze v seznamu oblíbených](#page-40-0)

### [Úprava seznamu oblíbených](#page-40-0)

- [Odebrání kanálů ze seznamu oblíbených](#page-40-0)
- [Změna uspořádání seznamu oblíbených](#page-40-0)
- [Přejmenování seznamu oblíbených](#page-40-0)

### [Realističtější zážitek ze sportovních pořadů přináší Režim](#page-41-0)  [Sport](#page-41-0)

- [Automatický výběr nejlepších momentů](#page-41-0)
- [Sledování sportovního přenosu nahraného ve](#page-42-0)  [sportovním režimu](#page-42-0)

### [Pomocné televizní funkce](#page-42-0)

- [Vyhledávání dostupných kanálů](#page-42-0)
- [Konfigurace pokročilých nastavení vysílání](#page-42-0)
- [Čtení digitálního textu](#page-42-0)
- [Výběr jazyka zvuku vysílání](#page-43-0)
- [Nastavení země \(oblast\)](#page-43-0)
- [Ruční ladění signálů vysílání](#page-43-0)
- [Jemné ladění analogového vysílání](#page-44-0)
- [Přenesení seznamu kanálů](#page-44-0)
- [Odstranění profilu operátora CAM](#page-44-0)
- [Nastavení satelitního systému](#page-45-0)
- [Změna jazyka teletextu](#page-45-0)
- [Zobrazení nabídky rozhraní CI](#page-45-0)

## [Obraz a zvuk](#page-46-0)

### [Nastavení kvality obrazu](#page-46-0)

- [Výběr režimu obrazu](#page-46-0)
- [Konfigurace pokročilých nastavení obrazu](#page-46-0)

### [Pomocná nastavení obrazu](#page-47-0)

- 43 [Sledování obrazu v obraze \(](#page-47-0)PIP)
- 44 [Změna velikost obrazu](#page-48-0)

### [Nastavení kvality zvuku](#page-49-0)

- 45 [Výběr režimu zvuku](#page-49-0)
- 45 [Konfigurace pokročilých nastavení zvuku](#page-49-0)

[Používání pomocných funkcí pro nastavení zvuku](#page-50-0)

- 46 [Výběr reproduktorů](#page-50-0)
- 47 [Poslech zvuku televizoru ze zvukového zařízení Samsung](#page-51-0)
- 47 [Poslech televizoru přes zařízení s technologií Bluetooth](#page-51-0)
- 48 [Poslech zvuku z televizoru přes reproduktor Multiroom](#page-52-0)

# [Systém a podpora](#page-53-0)

[Nastavení času a používání časovače](#page-53-0)

- 49 [Nastavení aktuálního času](#page-53-0)
- 50 [Používání časovačů](#page-54-0)

### [Používání ochrany proti vypálení obrazu a úsporné funkce](#page-55-0)

- 51 [Ochrana proti vypálení obrazu](#page-55-0)
- 51 [Snižování spotřeby energie televizoru](#page-55-0)

### [Používání funkce Anynet+ \(HDMI-CEC\)](#page-55-0)

52 [Připojení externího zařízení prostřednictvím funkce Anynet+](#page-56-0)  [a používání jeho nabídek](#page-56-0)

### [Aktualizace softwaru televizoru](#page-57-0)

- 53 [Aktualizace softwaru televizoru na nejnovější verzi](#page-57-0)
- 54 [Automatická aktualizace televizoru](#page-58-0)

### [Ochrana televizoru před hackery a škodlivým kódem](#page-58-0)

- 54 [Vyhledání škodlivého kódu v televizoru a připojených](#page-58-0)  [úložištích](#page-58-0)
- 54 [Vyhledávání virů v reálném čase](#page-58-0)
- 54 [Kontrola seznamu nalezených](#page-58-0)

### [Ostatní funkce](#page-59-0)

- 55 [Spuštění funkcí usnadnění](#page-59-0)
- 55 [Sledování televizního vysílání s titulky](#page-59-0)
- 56 [Zvukový popis](#page-60-0)
- 56 [Úprava průhlednosti nabídky](#page-60-0)
- 56 [Bílý text na černém pozadí \(vysoký kontrast\)](#page-60-0)
- 56 [Zvětšení písma \(pro zrakově postižené\)](#page-60-0)
- 57 [Poslech televizoru přes zařízení s technologií Bluetooth \(pro](#page-61-0)  [sluchově postižené\)](#page-61-0)
- 57 [Konfigurace pokročilých nastavení systému](#page-61-0)
- 59 [Obnovení televizoru na nastavení z výroby](#page-63-0)
- 59 [Zapnutí herního režimu](#page-63-0)

[Automatické spuštění datové služby](#page-63-0)

### [Funkce HbbTV](#page-64-0)

[Použití televizní karty \(karta CI nebo CI+\)](#page-64-0)

- 61 [Připojení karty CI nebo CI+ do slotu COMMON INTERFACE](#page-65-0)
- 61 [Použití karty CI nebo CI+](#page-65-0)

### [Funkce teletextu](#page-66-0)

# [Odstraňování potíží](#page-68-0)

### [Využívání služeb Podpora](#page-68-0)

- 64 [Podpora prostřednictvím funkce Vzdálená správa](#page-68-0)
- 65 [Vyhledání kontaktní údajů servisní podpory](#page-69-0)
- 65 [Žádost o servis](#page-69-0)

### [Diagnostika provozu televizoru](#page-69-0)

### [Problémy s obrazem](#page-69-0)

65 [Testování obrazu](#page-69-0)

### [Problémy se zvukem](#page-72-0)

68 [Testování zvuku](#page-72-0)

### [Problémy s vysíláním](#page-73-0)

- [Problémy s připojením počítače](#page-73-0)
- [Problémy s připojením k Internetu](#page-74-0)

### [Datová služba](#page-75-0)

[Problémy s funkcemi Plán nahrávání a Timeshift](#page-76-0)

[Problémy s funkcí Anynet+ \(HDMI-CEC\)](#page-76-0)

[Problémy se spouštěním a používáním aplikací](#page-78-0)

[Problémy s přehráváním souborů](#page-78-0)

[Jak resetovat televizor](#page-78-0)

[Další problémy](#page-79-0)

# [Opatření a poznámky](#page-81-0)

[Před použitím funkcí Nahrávání a Timeshift](#page-81-0)

- 77 [Před použitím funkcí nahrávání a plánu nahrávání](#page-81-0)
- 78 [Před použitím funkce Timeshift](#page-82-0)

[Přečtěte si před použitím funkce Moje aplikace](#page-83-0)

[Přečtete si před použitím funkce Web Browser](#page-83-0)

[Přečtěte si před přehráváním fotografií, videí nebo hudebních](#page-85-0)  [souborů](#page-85-0)

- 81 [Omezení týkající se práce s fotografiemi, videem či hudebními](#page-85-0)  [soubory.](#page-85-0)
- 82 [Podporované externí titulky](#page-86-0)
- 82 [Podporované interní titulky](#page-86-0)
- 83 [Podporované formáty a rozlišení obrázků](#page-87-0)
- 83 [Podporované hudební formáty a kodeky](#page-87-0)
- 84 [Podporované kodeky videa](#page-88-0)

[Přečtěte si po nainstalování televizoru](#page-90-0)

- 86 [Velikosti obrazu a vstupní signály](#page-90-0)
- 87 [Montáž zámku proti krádeži](#page-91-0)
- 87 [Přečtěte si před nakonfigurováním bezdrátového připojení](#page-91-0)  [k Internetu](#page-91-0)

[Přečtěte si před připojením počítače \(podporovaná rozlišení](#page-92-0))

- 88 [IBM](#page-92-0)
- 88 [MAC](#page-92-0)
- 89 [VESA DMT](#page-93-0)

### [Podporovaná rozlišení obrazových signálů](#page-94-0)

- 90 [CEA-861](#page-94-0)
- 91 [CEA-861 \(DVI\)](#page-95-0)

### [Přečtěte si před použitím zařízení Bluetooth](#page-95-0)

91 [Omezení týkající se rozhraní Bluetooth](#page-95-0)

### [Tlačítka a funkce](#page-96-0)

- 92 [Tlačítka a funkce dostupné při přehrávání multimediálního](#page-96-0)  [obsahu](#page-96-0)
- 94 [Tlačítka a funkce dostupné při používání sportovního režimu](#page-98-0)
- 95 [Tlačítka a funkce dostupné při nahrávání programu nebo při](#page-99-0)  [používání funkce Timeshift](#page-99-0)

[Licence](#page-100-0)

# <span id="page-5-0"></span>Používání funkce Smart Hub

Ve službě Smart Hub vás čekají aplikace, filmy a další.

# Používání funkce Smart Hub

Oceníte množství funkcí, které služba Smart Hub nabízí na jediné obrazovce.

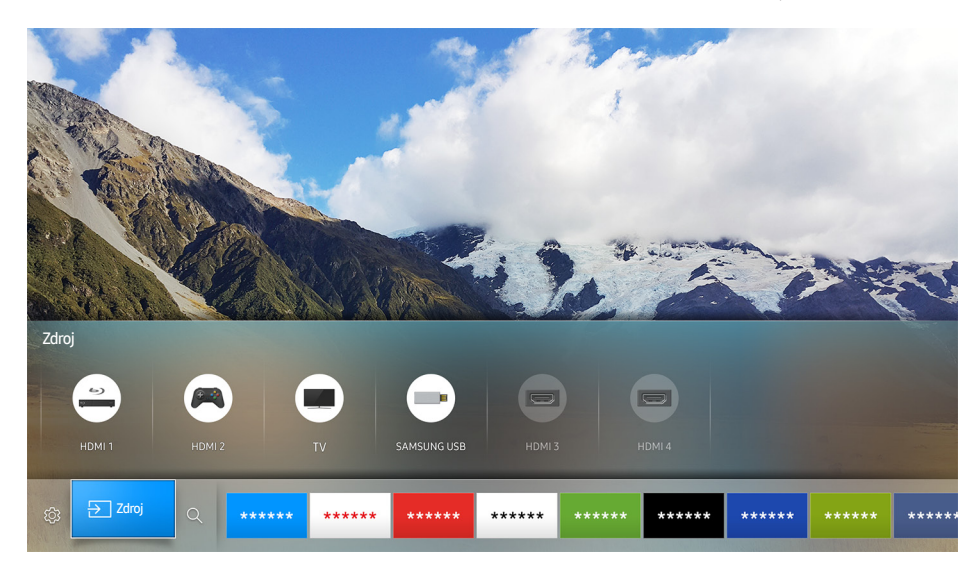

Po stisknutí tlačítka na ovladači Dálkové ovládání Samsung Smart můžete používat následující funkce a možnosti.

● Nastavení

Jakmile vyberete položku, zobrazí se v horní části nabídky rychlé nastavení. Můžete rychle nastavit často používané funkce.

● **ÐZdroj** 

Můžete vybrat externí zařízení připojené k televizoru.

- Další informace naleznete v části ["Přepínání mezi externími zařízeními připojenými k televizoru](#page-16-1)".
- $Q$  Hledat

Můžete vyhledávat informace o kanálech, programech, názvech filmů a aplikacích ve službě Smart Hub.

- Další informace naleznete v části "[Smart Hub"](#page-23-1).
- " Obrázek se může lišit v závislosti na konkrétním modelu a oblasti.

# <span id="page-6-0"></span>Připojení antény (Anténa)

Umožňuje připojit k televizoru kabel antény.

 $\mathbb Z$  Připojení anténou není třeba, pokud připojíte přijímač kabelové televize nebo satelitní přijímač.

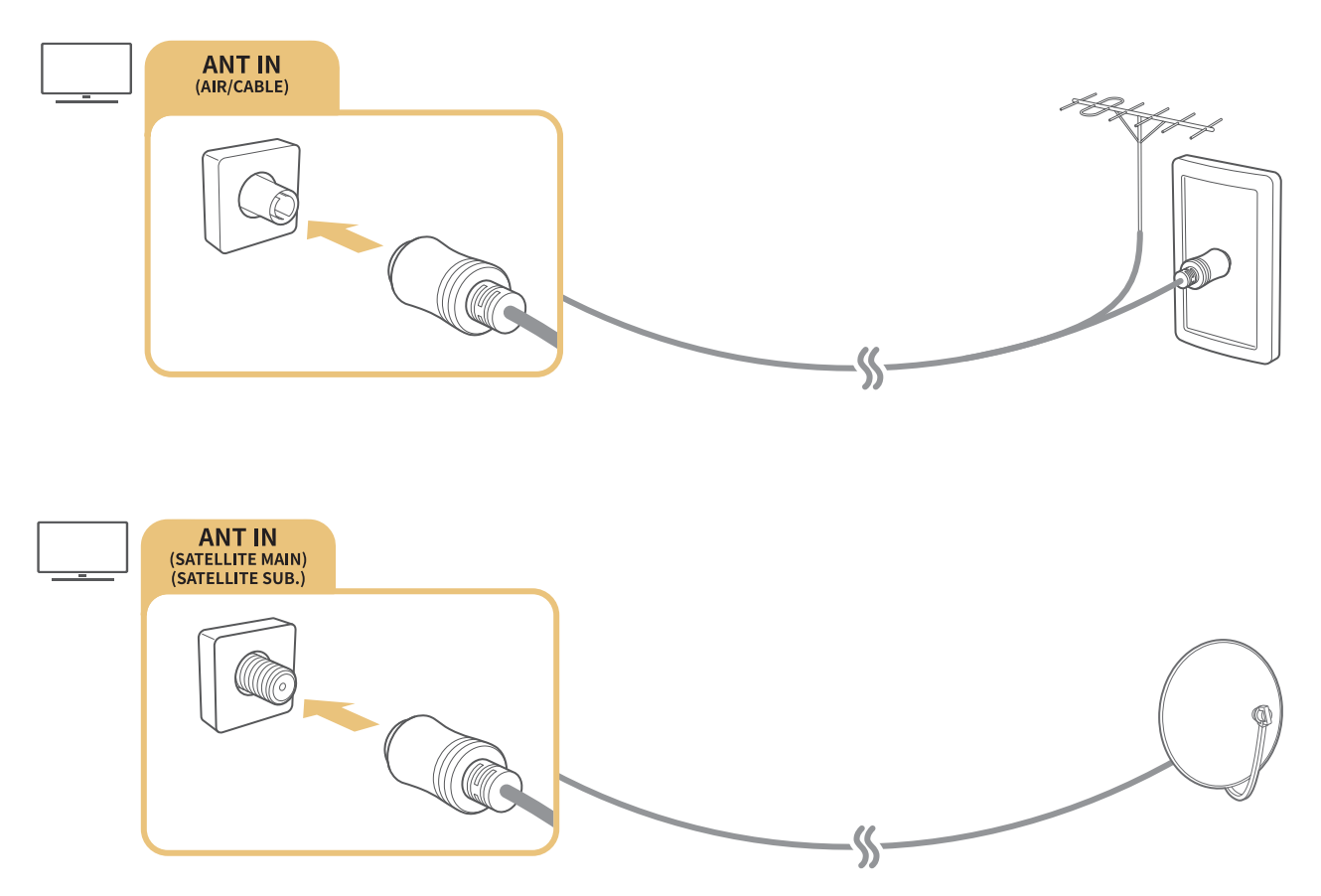

- Z Způsob připojení se může mezi různými modely lišit.
- Systém DVB-T2 nemusí být v určitých zeměpisných oblastech k dispozici.

# <span id="page-7-0"></span>Připojení k Internetu

Umožňuje získat přístup k internetu prostřednictvím televizoru.

# Připojení k internetové síti

## **a> ® Nastavení > Síť > Otevřít Nastavení sítě Spustit**

Připojte se k dostupné síti.

## Navázání kabelového připojení k Internetu

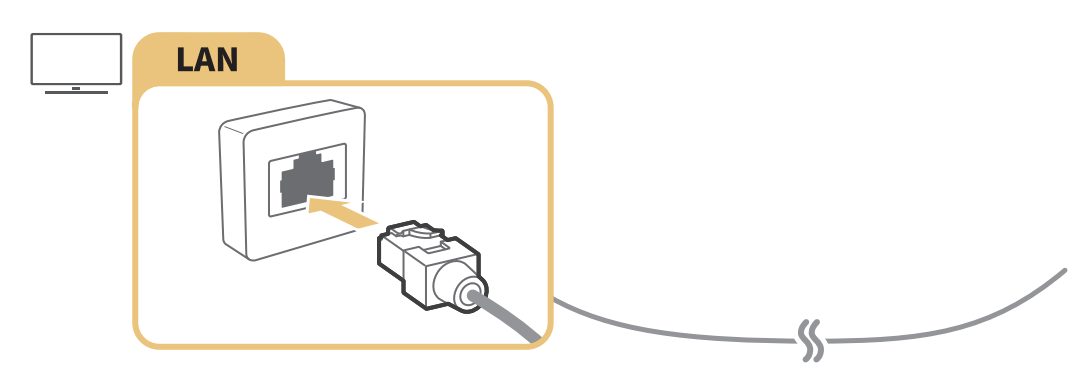

- Pro připojení použijte kabel Cat 7 (typ STP\*). \*Stíněná kroucená dvojlinka
- $\mathbb Z$  Televizor se nebude moci připojit k Internetu, pokud je rychlost sítě nižší než 10 Mb/s.
- **Z** Pokud je připojen kabel LAN, přístup k Internetu je automaticky povolen.

## Navázání bezdrátového připojení k Internetu

### ⋒ > ® Nastavení > Síť > Otevřít Nastavení sítě > Bezdrát.

Než se pokusíte o připojení, ujistěte se, že znáte identifikátor SSID (název) bezdrátového směrovače a nastavení hesla.

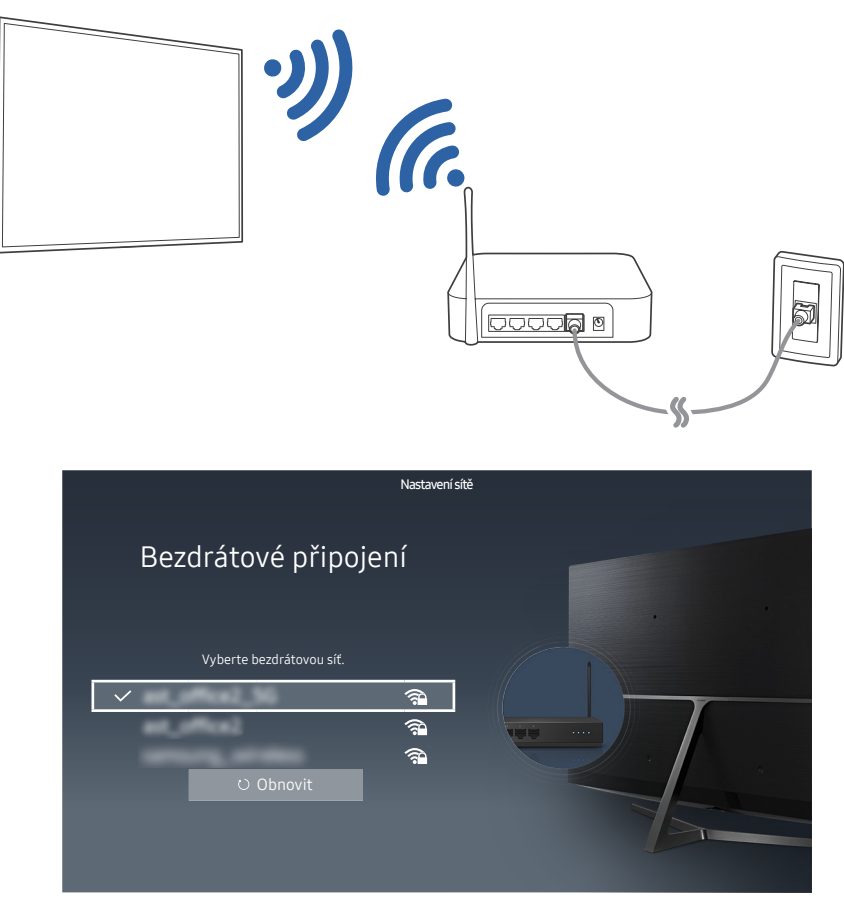

- " Obrázek se může lišit v závislosti na konkrétním modelu a oblasti.
- Pokud se požadovaná síť nezobrazuje v seznamu, vyberte možnost Přidat síť a poté zadejte identifikátor SSID (název) sítě ručně.
- Vyberte možnost WPS na obrazovce nastavení sítě a pak stiskněte tlačítko WPS nebo PBC na bezdrátovém směrovači. Televizor se automaticky připojí k internetu.

## Kontrola stavu připojení k Internetu

### **a> ® Nastavení > Síť > Stav sítě Spustit**

Zobrazení aktuální sítě a stavu připojení k Internetu.

## Změna názvu televizoru v síti

### **a> ® Nastavení > Síť > Název zařízení Spustit**

Název televizoru v síti můžete změnit. V dolní části seznamu vyberte položku Uživ. vstup a změňte název.

# <span id="page-9-0"></span>Odstraňování potíží s připojením k Internetu

Pokud nelze získat přístup k internetu, můžete najít řešení.

# Odstraňování potíží s kabelovým připojením k Internetu Spustit

Po přečtení následujícího obsahu odstraňte problém s pevným připojením k internetu. Pokud problém přetrvává, obraťte se na poskytovatele služeb internetu.

## Nebyl nalezen síťový kabel

Zkontrolujte, zda je síťový kabel správně zapojen. Pokud ano, zkontrolujte, zda je zapnutý směrovač. Pokud je zapnutý, zkuste ho vypnout a znovu zapnout.

## Automatické nastavení adresy IP se nezdařilo

- 1. Proveďte následující postup nebo nakonfigurujte Nastavení IP ručně.
- 2. Ujistěte se, že je ve směrovači povolen server DHCP, a resetujte směrovač.

## Nelze se připojit k síti

- 1. Zkontrolujte všechna Nastavení IP.
- 2. Až zkontrolujete stav serveru DHCP (musí být aktivní), odpojte a znovu připojte kabel LAN.

## Jste připojeni k místní síti, ale nefunguje připojení k Internetu

- 1. Ujistěte se, že je kabel sítě LAN Internetu připojen ke konektoru externí sítě LAN na směrovači.
- 2. Zkontrolujte hodnoty serveru DNS pod položkou Nastavení IP.

## Nastavení sítě je dokončeno, ale nelze se připojit k Internetu

Pokud problém přetrvává, obraťte se na poskytovatele služeb internetu.

# <span id="page-10-0"></span>Odstraňování potíží s bezdrátovým připojením k Internetu

Po přečtení následujícího obsahu odstraňte problém s bezdrátovým připojením k internetu. Pokud problém přetrvává, obraťte se na poskytovatele služeb internetu.

## Připojení k bezdrátové síti se nezdařilo

Jestliže vybraný bezdrátový směrovač není nalezen, přejděte do nabídky Otevřít Nastavení sítě a vyberte správný směrovač.

## Nelze se připojit k bezdrátovému směrovači

- 1. Zkontrolujte, zda je směrovač zapnutý. Pokud je zapnutý, vypněte ho a znovu zapněte.
- 2. Zadejte správné heslo, je-li vyžadováno.

## Automatické nastavení adresy IP se nezdařilo

- 1. Proveďte následující postup nebo nakonfigurujte Nastavení IP ručně.
- 2. Ujistěte se, že je ve směrovači povolen server DHCP. Poté odpojte směrovač od napájení a znovu jej připojte.
- 3. Zadejte správné heslo, je-li vyžadováno.

## Nelze se připojit k síti

- 1. Zkontrolujte všechna Nastavení IP.
- 2. Zadejte správné heslo, je-li vyžadováno.

## Jste připojeni k místní síti, ale nefunguje připojení k Internetu

- 1. Ujistěte se, že je kabel sítě LAN Internetu připojen ke konektoru externí sítě LAN na směrovači.
- 2. Zkontrolujte hodnoty serveru DNS pod položkou Nastavení IP.

## Nastavení sítě je dokončeno, ale nelze se připojit k Internetu

Pokud problém přetrvává, obraťte se na poskytovatele služeb internetu.

# <span id="page-11-0"></span>Připojení videozařízení

Propojte správně konektory videa na televizoru a externím zařízení.

# Připojení pomocí kabelu HDMI

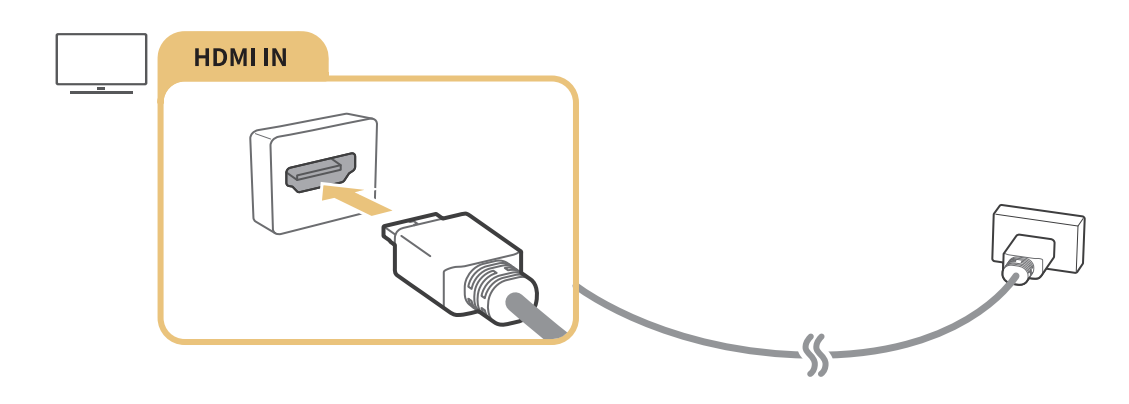

# Připojení pomocí komponentního kabelu (pouze u modelů s konektorem COMPONENT IN / AV IN)

Pomocí komponentního kabelu a adaptérů AV připojte komponentní kabel ke vstupním konektorům pro komponentní připojení televizoru a výstupním konektorům pro komponentní připojení zařízení, jak je ukázáno na obrázku níže. Zkontrolujte, že propojujete konektory stejných barev. (modrý s modrým, žlutý se žlutým)

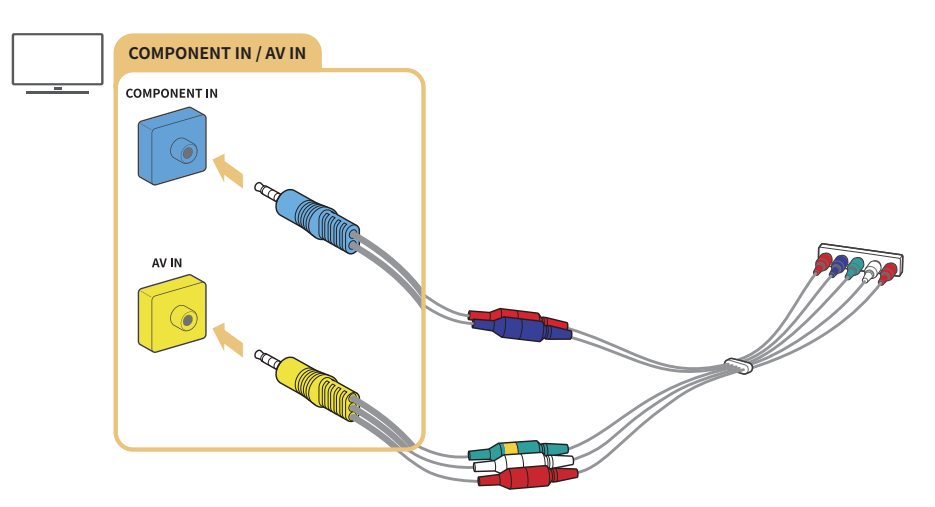

" Chcete-li použít komponentní zařízení, připojte jak komponentní kabel (modrý), tak kabel AV (žlutý).

# <span id="page-12-0"></span>Připojení pomocí komponentního kabelu (pouze u modelů s konektorem COMPONENT IN / AV IN)

Připojte videokabely a zvukové kabely k adaptérům podle následujícího obrázku a pak pomocí adaptérů propojte konektor COMPONENT/AV IN v televizoru a konektor OUT externího zařízení. Při připojování dbejte, aby barvy kabelů odpovídaly barvám konektorů.

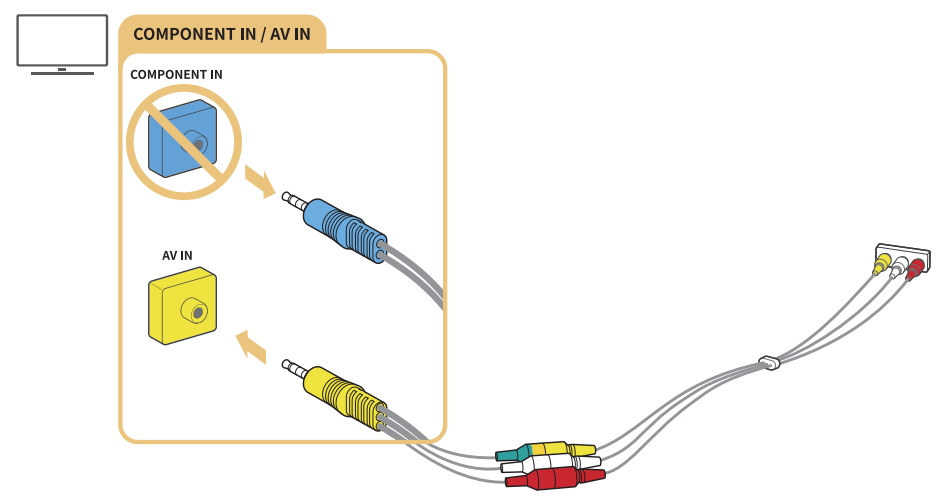

" Chcete-li použít zařízení AV (kompozitní), odeberte komponentní adaptér.

# Připojení pro vstup a výstup zvuku

Propojte správně zvukové konektory na televizoru a externím zařízení.

# Připojení pomocí kabelu HDMI (ARC)

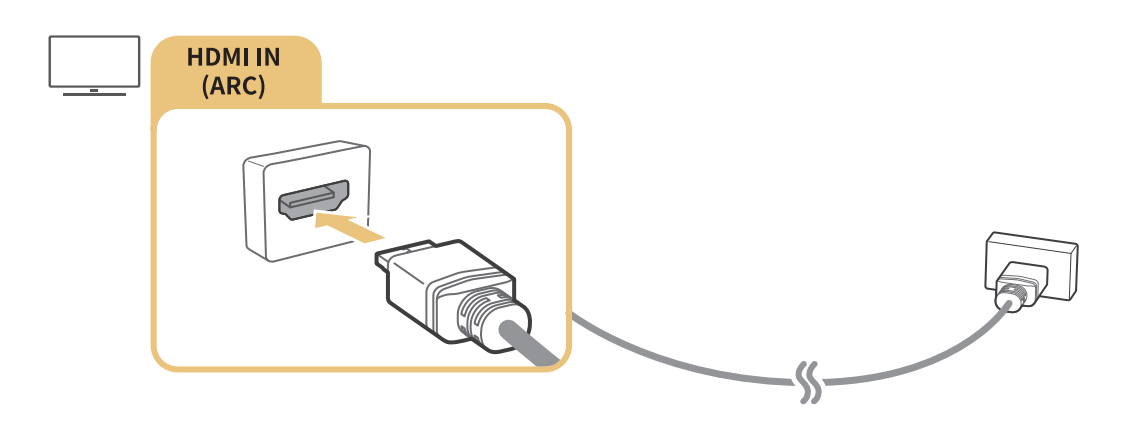

# <span id="page-13-0"></span>Připojení pomocí digitálního zvukového (optického) kabelu

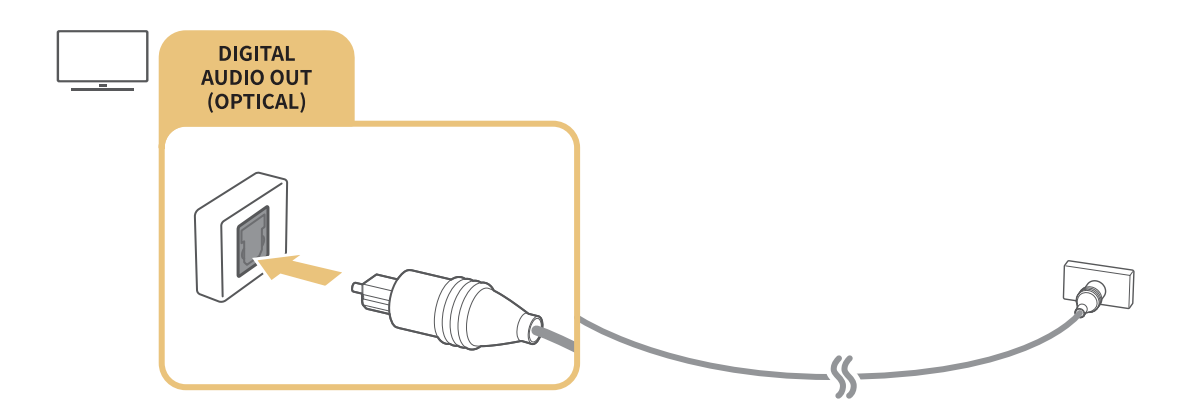

# Připojení přes bezdrátovou síť

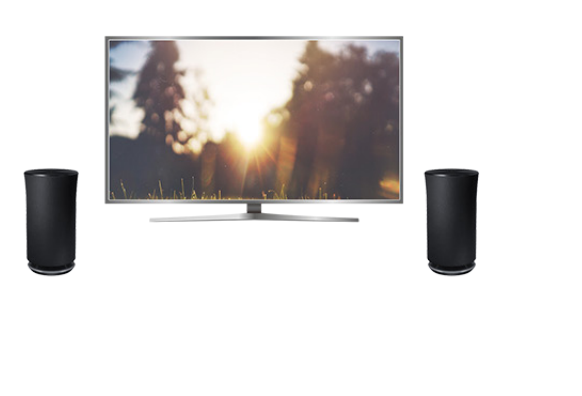

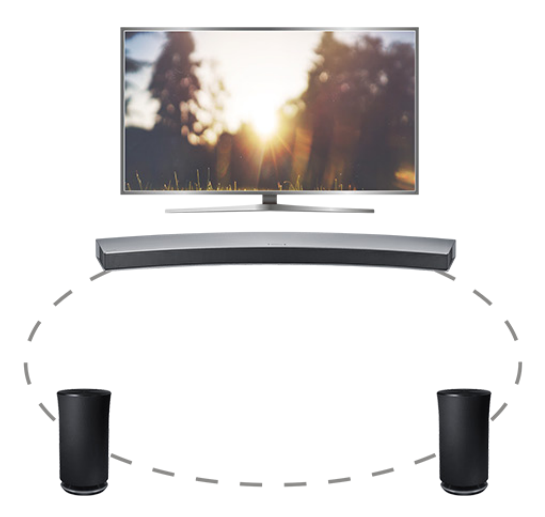

Bezdrátové zvukové zařízení Samsung můžete propojit s televizorem prostřednictvím bezdrátové sítě. V tomto případě musí být obě zařízení připojena ke stejné síti. Další informace viz Správce bezdrátových reproduktorů (△> ※ Nastavení > Zvuk > Nastavení pro pokročilé > Správce bezdrátových reproduktorů).

# Připojení zařízení Bluetooth

Můžete připojit televizor nebo zvuková zařízení prostřednictvím rozhraní Bluetooth. Další informace viz Průvodce připojením ( $\hat{\omega}$  >  $\Xi$  Zdroj > Průvodce připojením).

V závislosti na modelu nebo geografické oblasti nemusí být tato funkce podporována.

# <span id="page-14-0"></span>Připojení počítače

Televizor můžete používat jako monitor počítače nebo připojit televizor k počítači prostřednictvím sítě a přistupovat k obsahu počítače.

# Připojení přes konektor HDMI – sdílení obrazovky

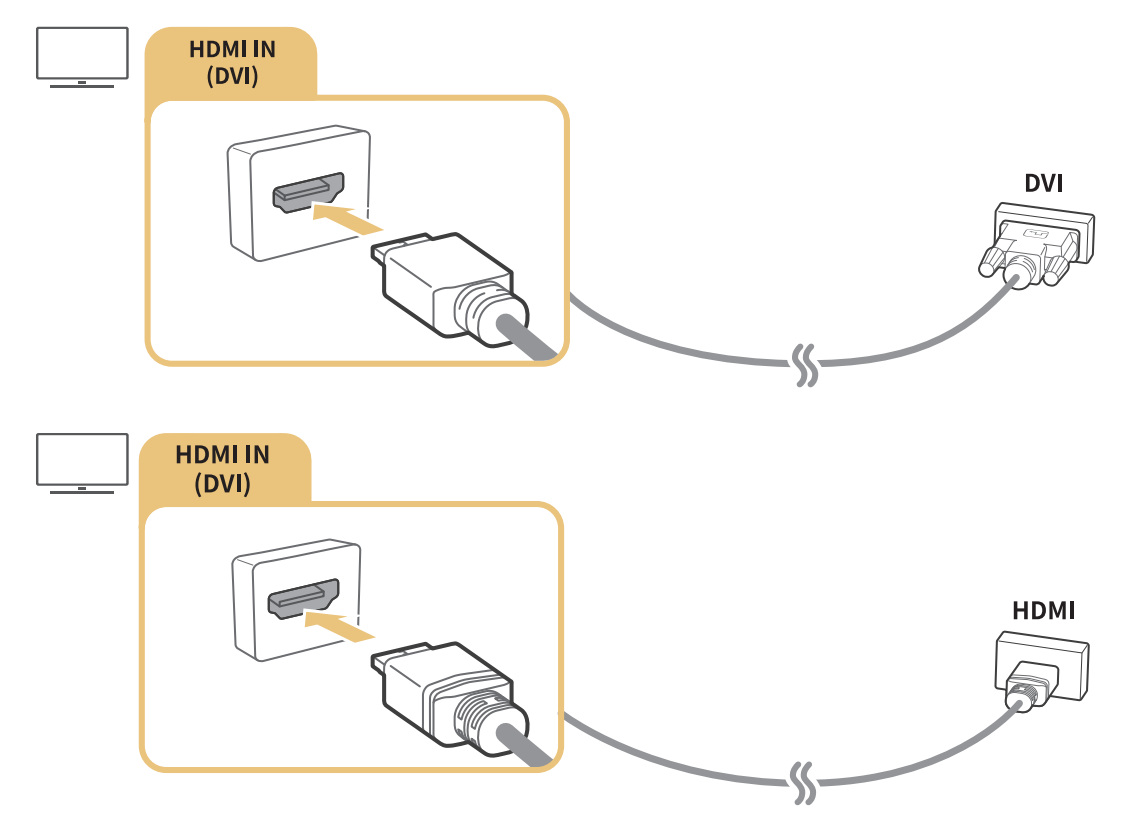

<sup>2</sup> Pokud připojujete počítač, nastavte konektor na hodnotu PC. Další informace o nastavení konektorů najdete v části ["Úprava externích zařízení"](#page-16-2).

# Připojení prostřednictvím aplikace Smart obraz – sdílení obsahu

Po připojení televizoru prostřednictvím programu Smart View v počítači můžete snadno přehrávat obsah (např. fotografie, videa a hudbu) prostřednictvím televizoru. Další informace viz Průvodce připojením ( $\hat{\omega}$ > Zdroj > Průvodce připojením).

<span id="page-15-1"></span><span id="page-15-0"></span>Po připojení mobilního zařízení k televizoru nebo síti můžete zobrazit jeho obrazovku na televizní obrazovce.

# Použití funkce Smart obraz (Zrcadlení obrazovky) nebo sdílení obsahu

Po připojení pomocí funkce zrcadlení a sdílení obsahu můžete na obrazovce televizoru přehrávat multimediální obsah uložený v mobilním zařízení.

- 1. Spusťte funkci Smart obraz (Zrcadlení obrazovky) v mobilním zařízení. Mobilní zařízení vyhledá dostupná zařízení, ke kterým se může připojit.
- 2. Vyberte ze seznamu váš televizor. Televizor je poté připojen k mobilnímu zařízení.
- <sup>2</sup> Pokud se vyhledání televizního systému na mobilním zařízení nezdaří, vypněte a zapněte televizor i mobilní zařízení a zkuste to znovu.
- " Pokud dojde při používání funkce zrcadlení k problému s připojením k síti, televizor a zařízení Bluetooth budou odpojeny.
- $\triangle$  Pokud existuje více televizorů, můžete snadno vybrat jiný název televizoru v nabídce  $\textcircled{a}$  >  $\otimes$  Nastavení > Síť > Název zařízení.

# Připojení mobilních zařízení bez použití bezdrátového směrovače (Wi-Fi Direct)

**△> ※ Nastavení > Síť > Nastavení pro pokročilé > Wi-Fi Direct Spustit** 

# Připojení z mobilního zařízení pomocí aplikace Smart View

Jestliže instalujte aplikaci Smart View z Google Play Store, Samsung Apps a App Store, můžete na televizoru přehrávat multimediální obsah z mobilního zařízení nebo ovládat televizor pomocí mobilního zařízení.

**Z** Pokud chcete používat funkci Smart View, musí mobilní zařízení podporovat funkci zrcadlení, jako je AllShare Cast a Smart View. Chcete-li zkontrolovat, zda mobilní zařízení podporuje funkci zrcadlení, zjistěte si to na webu výrobce zařízení.

# <span id="page-16-1"></span><span id="page-16-0"></span>Přepínání mezi externími zařízeními připojenými k televizoru

Přepínejte mezi sledováním televizoru a obsahu externího zařízení.

# Změna vstupního signálu

## **△> <del></del>≥** Zdroj

Pokud vyberete na obrazovce kterékoli z připojených externích zařízení, můžete zobrazit jeho obrazovku.

### Na standardním dálkovém ovladači stiskněte tlačítko SOURCE.

**Z** Jakmile k portu USB připojíte zařízení USB, zobrazí se automaticky otevíraná zpráva, kde můžete snadno přepnout na seznam mediálního obsahu v zařízení.

# <span id="page-16-2"></span>Úprava externích zařízení

### **△> <del></del>≥** Zdroj

Můžete změnit název portu pro připojené externí zařízení nebo jej přidat do položky První obrazovka.

- 1. Přesuňte výběr na připojené externí zařízení.
- 2. Stiskněte navigační tlačítko nahoru. Poté je možné použít níže uvedené funkce. (Mějte na paměti, že dostupné funkce se mohou lišit podle typu portu.)
- Upravit: Umožňuje změnu názvu portu externího zařízení podle skutečného použití pro snadnější orientaci.
- Přidat na domovskou stránku: Umožňuje přidat port externího zařízení do položky První obrazovka pro rychlé přepínání.

# Používání dalších funkcí

Na obrazovce Zdroj můžete využít následující možnosti.

● Průvodce připojením zařízení (Průvodce připojením).

# <span id="page-17-0"></span>Poznámky k připojení!

Při připojování externího zařízení si povšimněte:

- " Počet konektorů, jejich označení a umístění se mohou lišit v závislosti na modelu.
- Při připojování externího zařízení k televizoru postupujte podle provozní příručky zařízení. Počet konektorů externího zařízení, jejich označení a umístění se mohou lišit v závislosti na výrobci.

# Poznámky k připojení prostřednictvím HDMI

- Doporučeny jsou následující typy kabelů HDMI:
	- Vysokorychlostní kabel HDMI
	- Vysokorychlostní kabel HDMI pro síť Ethernet
- Použijte kabel HDMI s tloušťkou 17mm nebo méně.
- Pokud použijete necertifikovaný kabel HDMI, může se zobrazit prázdná obrazovka nebo chyba připojení.
- Některé kabely HDMI a některá zařízení nemusí být s televizorem kompatibilní z důvodu odlišných specifikací HDMI.
- Tento televizor nepodporuje funkci HDMI Ethernet Channel. Síť Ethernet je místní síť LAN (Local Area Network) vybudovaná pomocí koaxiálních kabelů podle standardu IEEE.
- Mnoho počítačových grafických karet nemá konektor HDMI a namísto něj má konektor DVI. Pokud počítač nepodporuje výstup videa HDMI, připojte počítač kabelem HDMI-DVI.

# <span id="page-18-0"></span>Poznámky k připojení zvukových zařízení

- Chcete-li dosáhnout lepší kvality zvuku, je vhodné použít AV přijímač.
- Při připojení zařízení s použitím optického kabelu se automaticky nevypnou reproduktory televizoru. Reproduktory televizoru vypnete tak, že nastavíte možnost Zvukový výstup na jinou hodnotu než TV reproduktor.
- Pokud zvukové zařízení při používání vydává nezvyklý zvuk, může to být způsobeno jeho poruchou. V takovém případě požádejte o pomoc výrobce zvukového zařízení.

# Poznámky k připojení počítačů

- Jestliže je aktivováno sdílení souborů, může dojít k neoprávněnému přístupu. Pokud právě není vyžadován přístup k datům, sdílení souborů zakažte.
- Počítač a televizor Smart TV musí být spolu propojeny na stejné síti.

# Poznámky k připojení mobilních zařízení

- Pokud chcete používat funkci Zrcadlení obrazovky, musí mobilní zařízení podporovat funkci zrcadlení, jako je AllShare Cast nebo Zrcadlení obrazovky. Chcete-li zkontrolovat, zda mobilní zařízení podporuje funkci zrcadlení, zjistěte si to na webu výrobce zařízení.
- Abyste mohli používat Wi-Fi Direct, musí mobilní zařízení podporovat funkci Wi-Fi Direct. Zkontrolujte, zda vaše mobilní zařízení podporuje funkci Wi-Fi Direct.
- Mobilní zařízení a televizor Smart TV musí být spolu propojeny ve stejné síti.
- V závislosti na podmínkách sítě může občas dojít k zastavení videa nebo zvuku.

# <span id="page-19-0"></span>O ovladači Dálkové ovládání Samsung Smart

V závislosti na modelu nebo geografické oblasti nemusí být tato funkce podporována. Tato funkce je dostupná, máteli dálkový ovladač s mikrofonem.

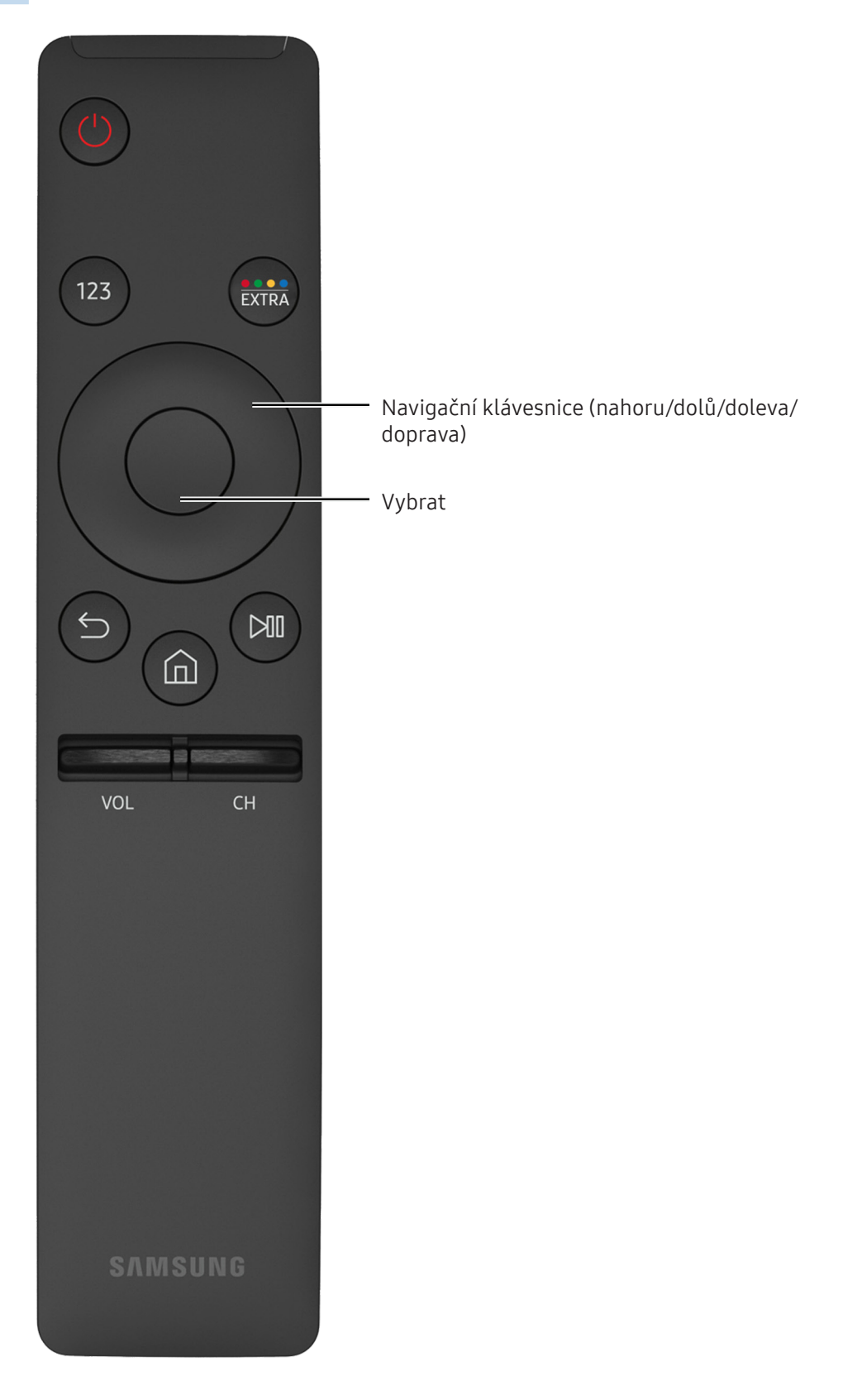

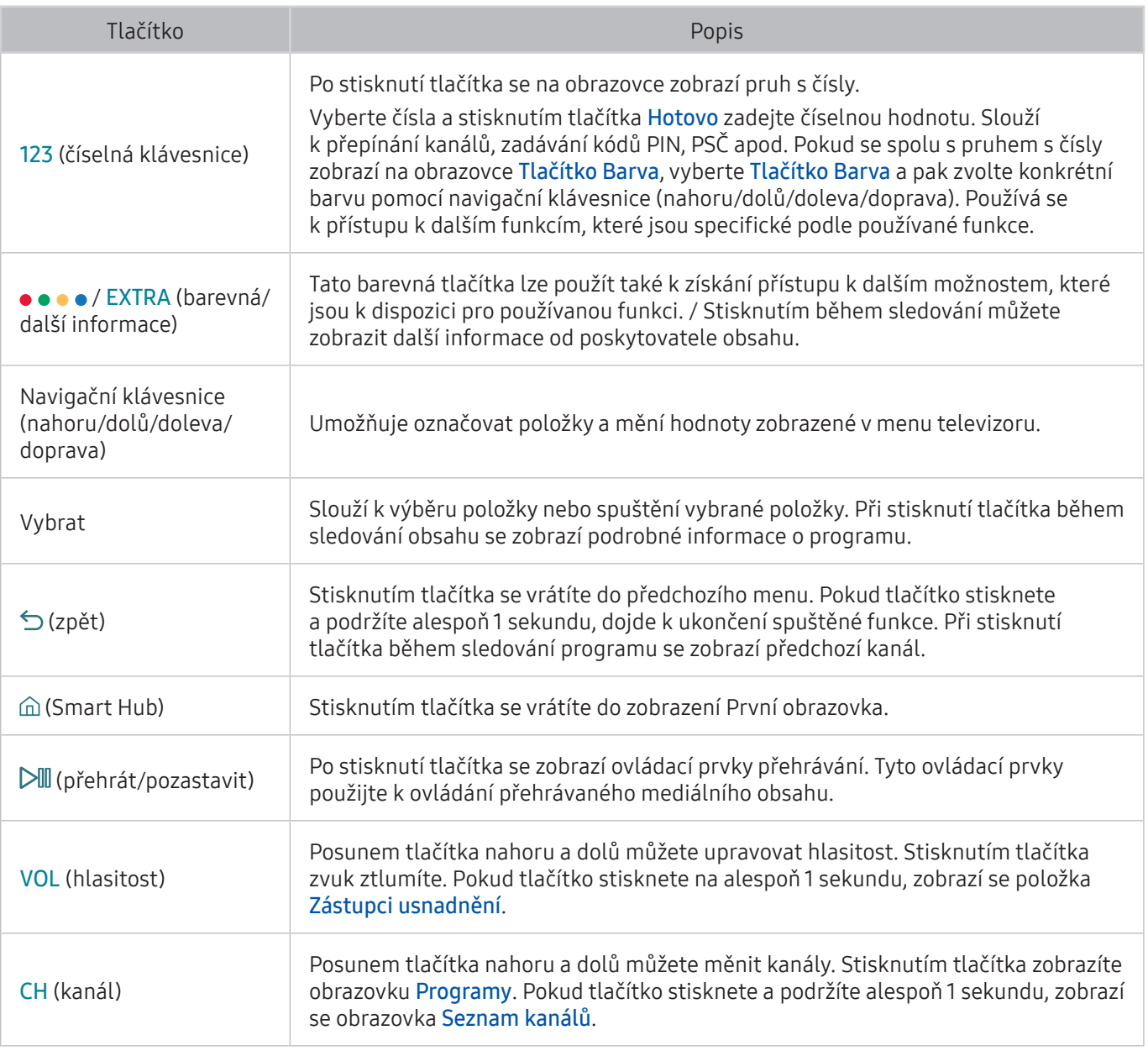

" V závislosti na modelu nebo geografické oblasti nemusí být tato funkce podporována.

Vzhled, tlačítka a funkce ovladače Dálkové ovládání Samsung Smart se mohou lišit v závislosti na modelu.

" Používejte ovladač Dálkové ovládání Samsung Smart ze vzdálenosti menší než 6 m. Vzdálenost, na kterou ovladač funguje, se může lišit v závislosti na okolních podmínkách.

# <span id="page-21-0"></span>Ovládání televizoru pomocí klávesnice nebo gamepadu

Připojení klávesnice nebo gamepadu usnadňuje ovládání televizoru.

# Připojení klávesnice USB

Připojte kabel klávesnice ke konektoru USB televizoru.

# Připojení Bluetooth klávesnice a gamepadu

### m > <sup>®</sup> Nastavení > Systém > Správce vstupních zařízení > Přidat klávesnici a gamepad Bluetooth Spustit

<sup>2</sup> Pokud klávesnice nebyla rozpoznána, přemístěte ji blíže k televizoru a poté vyberte možnost Obnovit. Televizor znovu vyhledá dostupná zařízení.

## Používání klávesnice

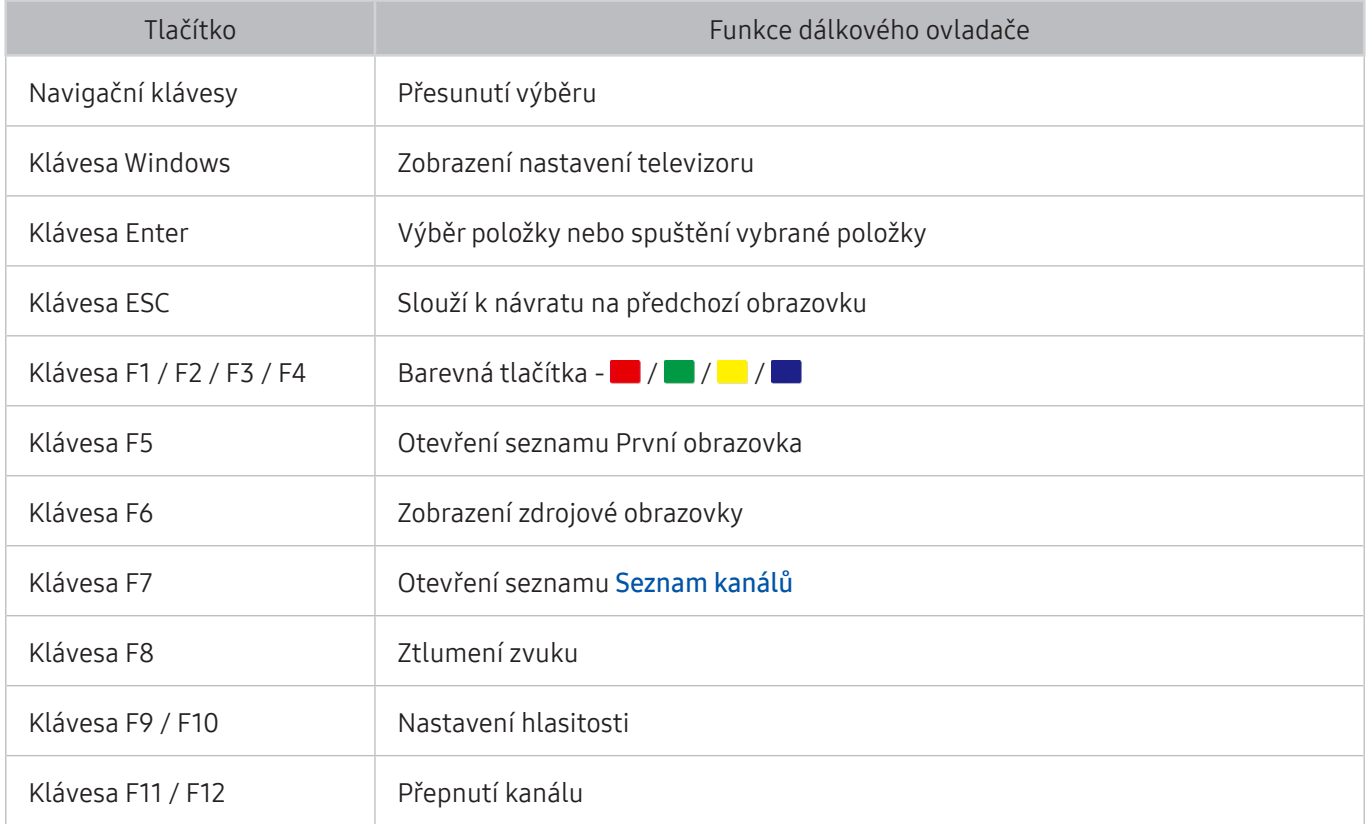

## <span id="page-22-0"></span>Nastavení klávesnice

V nabídce △ > <sup>®</sup> Nastavení > Systém > Správce vstupních zařízení lze nastavit následující funkce. Spustit

- **•** Jazyk klávesnice Spustit
- **Typ klávesnice Spustit**
- Zástupce jazyka zadávání Spustit

# Zadávání textu pomocí klávesnice QWERTY na obrazovce

Text na televizoru můžete psát pomocí klávesnice QWERTY.

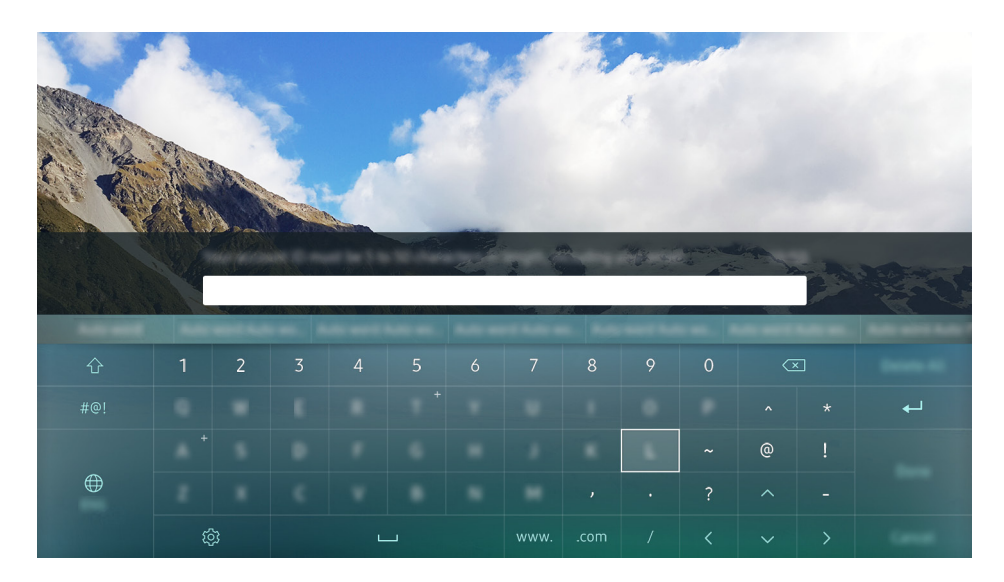

# Používání dalších funkcí

Na obrazovce klávesnice QWERTY vyberte @. K dispozici jsou následující možnosti:

- Doporučený text
- Obnovit data doporučeného textu
- Předpovědět další znak (při používání směrových tlačítek)
- **Jazyk** 
	- $\ell$  V závislosti na oblasti nemusí být tato funkce podporována.

# <span id="page-23-1"></span><span id="page-23-0"></span>Smart Hub

Prohlédněte si popis základních funkcí služby Smart Hub.

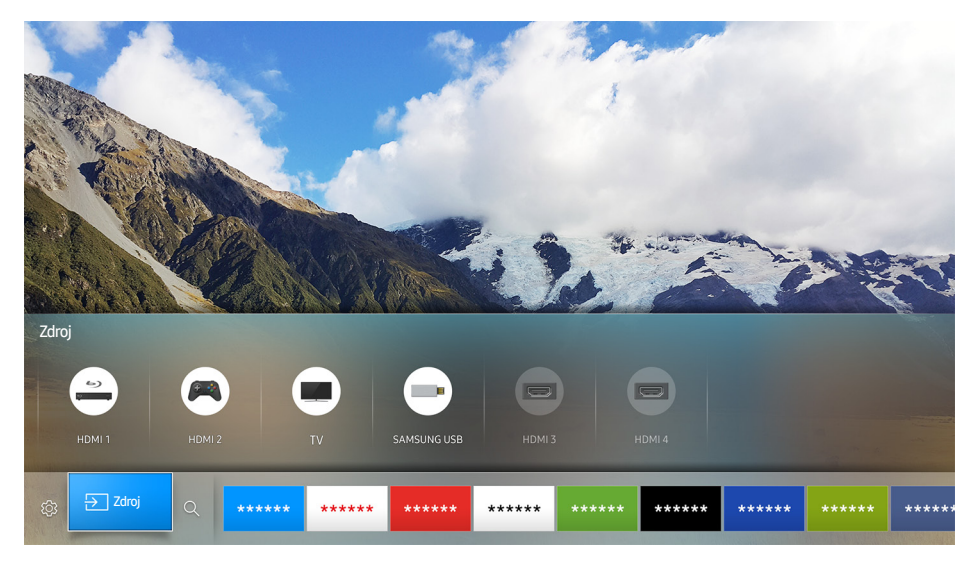

" Obrázek se může lišit v závislosti na konkrétním modelu a oblasti.

Po stisknutí tlačítka  $\hat{\omega}$  na dálkovém ovladači můžete prohlížet webové stránky a stahovat aplikace pomocí služby Smart Hub.

- Některé konkrétní služby v rámci služby Smart Hub jsou zpoplatněny. Chcete-li využít zpoplatněnou službu, musíte mít účet u poskytovatele služby nebo účet Samsung. Další informace naleznete v části "Používání účtu [Samsung"](#page-26-1).
- Chcete-li tuto funkci použít, musí být televizor připojen k Internetu.
- Některé funkce služby Smart Hub nemusí být k dispozici v závislosti na poskytovateli služeb, jazyku nebo regionu.
- Výpadky služby Smart Hub mohou být způsobeny problémy s vaším připojením k Internetu.
- $\triangle$  Celý text dokumentu Smluvní podmínky a Zásady ochr. dat můžete zobrazit tak, že přejdete do části  $\hat{m}$ **® Nastavení > Podpora > Smluvní podmínky a Zásady ochr. dat**. Jestliže chcete službu Smart Hub přestat používat, můžete smlouvu zrušit. Spustit

# <span id="page-24-0"></span>Zobrazení První obrazovky

Na První obrazovce můžete snadno spouštět aplikace, které jste předtím či často používali. Aplikace lze též na obrazovce přemísťovat nebo odstranit.

Když stisknete tlačítko  $\hat{\omega}$  na dálkovém ovladači, můžete použít následující funkce.

### • <sup>@</sup> Nastavení

Jakmile vyberete položku Nastavení, zobrazí se v horní části nabídky rychlé nastavení. Můžete rychle nastavit často používané funkce.

### – Režim obrazu

Můžete vybrat režim obrazu, který vám zajistí nejlepší zážitek ze sledování.

– Zvukový výstup

Můžete vybrat reproduktory, jaké bude televizor používat pro výstup zvuku.

– Zvukový režim

Můžete vybrat režim zvuku, který vám zajistí nejlepší zážitek z poslechu.

– Jazyk zvuku

Můžete vybrat jazyk zvuku.

– Titulky

Slouží k zapnutí nebo vypnutí titulků.

– PIP

Během používání připojeného mobilního zařízení můžete sledovat televizní vysílání v malém okně obrazu v obraze (PIP).

– Síť

Můžete si zobrazit aktuální síť a stav připojení k Internetu.

– Další …

Zobrazí nastavení televizoru.

● **ÐZdroj** 

Můžete vybrat externí zařízení připojené k televizoru.

- Další informace o připojení externích zařízení najdete v části "Přepínání mezi externími zařízeními [připojenými k televizoru"](#page-16-1).
- $\bullet$  Q Hledat

Můžete vyhledávat aplikace ve službě Smart Hub.

## <span id="page-25-0"></span>Slouží k odstranění aplikace z První obrazovky.

Chcete-li odstranit aplikaci z První obrazovky, přesuňte výběr na aplikaci, kterou chcete odstranit, stiskněte navigační tlačítko dolů a poté vyberte možnost Odebrat.

## Slouží k přesunutí aplikace na První obrazovce.

Chcete-li přemístit aplikaci na První obrazovce, přesuňte výběr na aplikaci, u které chcete stanovit nové umístění, stiskněte navigační tlačítko dolů a poté vyberte možnost Přes..

# Automatické spuštění služby Smart Hub

m > ® Nastavení > Systém > Nastavení pro pokročilé > Automaticky spustit Smart Hub Spustit

Jestliže nastavíte funkci Automaticky spustit Smart Hub na hodnotu Zapnuto, můžete zobrazit První obrazovku automaticky.

# Automatické spuštění naposledy používané aplikace

## ⋒ > ® Nastavení > Systém > Nastavení pro pokročilé > Automaticky spustit poslední aplikaci

Je-li funkce Automaticky spustit poslední aplikaci nastavena na hodnotu Zapnuto, po zapnutí televizoru se automaticky spustí naposledy používaná aplikace.

# Testování připojení služby Smart Hub

**a> <sup>®</sup> Nastavení > Podpora > Autom. diagn. > Spustit test připojení ke Smart Hub Spustit** 

# Resetování služby Smart Hub

n > ® Nastavení > Podpora > Autom. diagn. > Obnovit Smart Hub Spustit

# <span id="page-26-1"></span><span id="page-26-0"></span>Používání účtu Samsung

Vytvořte si a spravujte vlastní účet Samsung.

### **a> ® Nastavení > Systém > Účet Samsung Spustit**

# Vytvoření účtu Samsung

### **a> <sup>⊗</sup> Nastavení > Systém > Účet Samsung > Vytvořit účet**

Některé konkrétní služby v rámci služby Smart Hub jsou zpoplatněny. Chcete-li využít zpoplatněnou službu, musíte mít účet u poskytovatele služby nebo účet Samsung.

- $\mathbb Z$  Účet Samsung můžete také vytvořit na adrese http://content.samsung.com. Jakmile máte účet, můžete používat stejné ID na televizoru i na stránkách společnosti Samsung.
- Chcete-li si smluvní podmínky prostudovat, vyberte možnost Zobrazit detaily.
- Chcete-li svůj účet chránit, vyberte možnost Výběr obrázku v profilu a zadání hesla (vysoké zabezpečení) v poli pod polem pro heslo.
- Chcete-li, aby se televizor při zapnutí automaticky přihlásil k vašemu účtu, zaškrtněte možnost Přihlásit automaticky.

## Vytvoření účtu Samsung pomocí účtu sítě Facebook

### ∩ > ® Nastavení > Systém > Účet Samsung > Vytvořit s Facebookem

# Přihlášení k účtu Samsung

### **a > ⊗ Nastavení > Systém > Účet Samsung > Přihlásit**

<sup>2</sup> Pokud chcete změnit způsob přihlašování, naleznete informace v části "Změna a přidání informací do účtu [Samsung"](#page-26-2).

## <span id="page-26-2"></span>Změna a přidání informací do účtu Samsung

### **a> 
⊗Nastavení > Systém > Účet Samsung > Upravit profil**

Chcete-li změnit informace o účtu, musíte být přihlášeni k účtu Samsung.

# <span id="page-27-0"></span>Správa platebních informací uložených v televizoru

## **a> <sup>⊗</sup> Nastavení > Systém > Účet Samsung > Informace o platbě**

Chcete-li provádět správu platebních informací, musíte být přihlášeni k účtu Samsung.

# Odstranění účtu Samsung z televizoru

## **a> ® Nastavení > Systém > Účet Samsung > Odebrat účet**

Chcete-li odebrat informace o účtu, musíte být přihlášeni k účtu Samsung.

# Používání služby APPS

Ze služby Smart Hub můžete stahovat a spouštět nejrůznější aplikace.

### ⋒> APPS

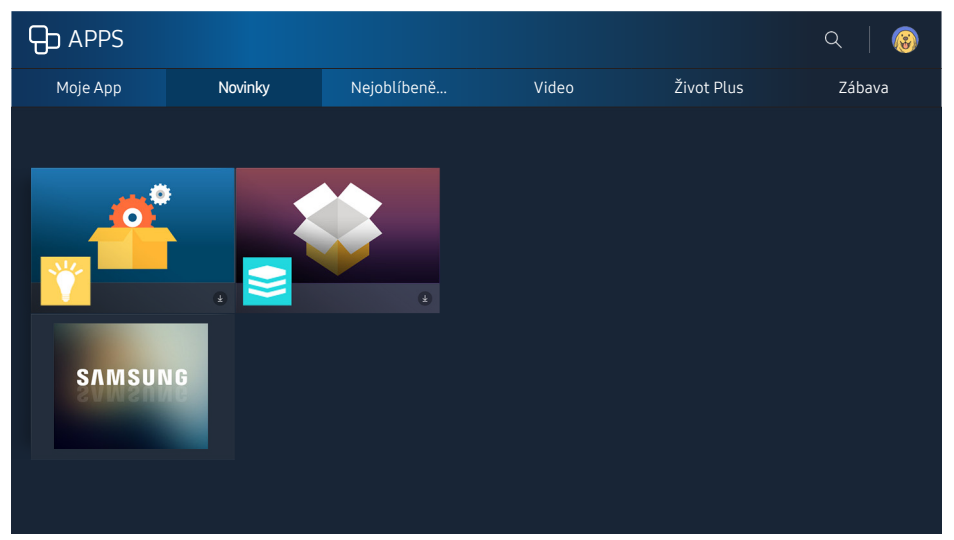

" Obrázek se může lišit v závislosti na konkrétním modelu a oblasti.

### Po instalaci příslušných aplikací můžete v televizoru bezplatně sledovat rozmanitý obsah včetně zpravodajství, sportu, předpovědí počasí a her.

- Chcete-li tuto funkci použít, musí být televizor připojen k Internetu.
- <sup>2</sup> Po prvním spuštění služby Smart Hub se automaticky nainstalují výchozí aplikace. Výchozí aplikace se mohou v různých oblastech lišit.

# <span id="page-28-0"></span>Instalace a spuštění aplikace

## Instalace aplikace

- 1. Přejděte na požadovanou aplikaci, kterou chcete instalovat, a poté stiskněte tlačítko Vybrat. Zobrazí se podrobná informační obrazovka.
- 2. Vyberte možnostlnstalovat. Po dokončení instalace můžete hru rovnou spustit.
- **Nainstalované aplikace se zobrazují na obrazovce Moje App.**
- " Pokud není v interní paměti televizoru dostatek místa, můžete aplikaci nainstalovat na zařízení USB.
- " Aplikaci nainstalovanou na zařízení USB můžete spustit pouze v případě, že je toto zařízení USB připojeno k televizoru. Pokud zařízení USB odpojíte, když je aplikace spuštěna, bude aplikace ukončena.
- Aplikaci nainstalovanou na zařízení USB nelze spustit na jiném televizoru ani na počítači.

## Spuštění aplikace

Vybranou aplikaci můžete spustit na obrazovce Moje App. Ve vybrané aplikaci se zobrazí níže uvedené ikony, které mají následující význam:

- : Aplikace je nainstalována na zařízení USB.
- *Aplikace je chráněna heslem.*
- **D**: Aplikace je nainstalována.
- $\bullet$ : Je požadována aktualizace aplikace.
- : Aplikace podporuje funkci Smart obraz.

# Správa zakoupených nebo nainstalovaných aplikací

Na obrazovce Moje App přesuňte výběr na požadovanou aplikaci a poté stiskněte a podržte tlačítko Vybrat. Výběrem možnosti Moje App > Možnosti můžete také nainstalované aplikace spravovat.

## Přidání na První obrazovku

- 1. Vyberte možnost Moje App > Možnosti > Přidat na domovskou stránku.
- 2. Vyberte aplikaci, kterou chcete přidat. Vybraná aplikace se přidá na První obrazovku.

## Přesouvání aplikací

- 1. Vyberte možnost Moje App > Možnosti > Přes..
- 2. Vyberte aplikaci, kterou chcete přesunout.
- 3. Přesuňte aplikaci na požadované místo.
- 4. Stiskněte tlačítko Vybrat.
- 5. Vyberte možnost Hotovo. Přesunutí se poté dokončí.
- $\ell$  Tato funkce není k dispozici u určitých modelů v konkrétních zeměpisných oblastech.

## Odebrání aplikace

- 1. Vyberte možnost Moje App > Možnosti > Odstranit.
- 2. Vyberte aplikaci, kterou chcete odstranit.
- 3. Vyberte možnost Odstranit. Vybraná aplikace se poté odstraní.
- $\triangle$  Při odebírání aplikace se ujistěte, že jsou odebrána i související data aplikace.

## Aktualizace aplikací

- 1. Vyberte možnost Moje App > Možnosti > Aktual..
- 2. Vyberte aplikaci, kterou chcete aktualizovat.
- 3. Stiskněte tlačítko Vybrat. Aplikace se poté aktualizuje.
- Tato funkce je k dispozici pouze v případě, že složka Moje App obsahuje aplikaci, která vyžaduje aktualizaci.

## Zamknutí a odemknutí aplikací

- 1. Vyberte možnost Moje App > Možnosti > Zamknout/Odemknout.
- 2. Vyberte aplikaci, kterou chcete uzamknout nebo odemknout.
- 3. Vyberte možnost Hotovo. Vybraná aplikace se poté uzamkne nebo odemkne.

## Automatické aktualizace aplikací

Nainstalované aplikace mohou být automaticky aktualizovány. Pokud si automatickou aktualizaci nepřejete, nastavte položku Moje App > Možnosti > Autom. aktualizace na hodnotu Vypnuto.

## Ohodnocení aplikací

Každou aplikaci můžete ohodnotit na obrazovce s podrobnými informacemi.

# <span id="page-30-0"></span>Používání dalších funkcí aplikací

## **a> ® Nastavení > Vysílání > Nastavení pro pokročilé > Aplikace spoj. s kanály Spustite**

Prostřednictvím aplikace, která spravuje vysílající kanály, můžete zobrazovat informace o programech a používat odpovídající služby.

- Tato funkce je dostupná pouze v případě, že je v televizoru nainstalována aplikace podporující funkci Aplikace spoj. s kanály.
- Tato funkce je mezi kanály přijímanými anténou dostupná pouze u těch kanálů, které podporují Aplikace spoj. s kanály.
- V závislosti na oblasti nemusí být tato funkce podporována.

# Používání režimu e-Manual

Přečtěte si příručku, která je součástí televizoru.

# Spuštění příručky e-Manual

### **a> <sup>®</sup> Nastavení > Podpora > Otevřít e-Manual**

### Můžete zobrazit zabudovanou příručku e-Manual, která obsahuje informace o funkcích vašeho televizoru.

- Kopii příručky e-Manual si také můžete stáhnout z webových stránek společnosti Samsung.
- Slova psaná modrou barvou (například Režim obrazu) označují položku nabídky.

# Používání tlačítek v příručce e-Manual

- $\bullet$   $\mathbb Q$  (Hledat)
- $\leftarrow$  A- $\overline{Z}$  (Rejstřík)
- $\bigcirc$  (Otevřená stránka)
- (Spustit): umožňuje otevřít příslušnou položku nabídky a přímé spuštění funkce.
- (Propojit): umožňuje otevřít příslušnou stránku odkazu.
- $\triangle$  Některé nabídky na obrazovce neumožňují otevřít příručku e-Manual.

# <span id="page-31-0"></span>Používání režimu Web Browser

Procházejte internet v televizoru.

### m > WEB BROWSER

- $\triangle$  Pokud vyberete možnost  $\widehat{\omega}$  > WEB BROWSER, uvidíte naposledy navštívené webové stránky nebo doporučení. Výběrem požadované webové stránky na ni můžete rovnou přejít.
- Ovládání funkce WEB BROWSER si můžete zjednodušit připojením klávesnice a myši.
- $\triangle$  Webovou stránku můžete procházet pomocí 4 navigačních tlačítek.
- $\triangle$  Webová stránka se může lišit od stránky v počítači.

# Přehrávání obrázků/videa/hudby Spustit

Máte možnost přehrávat mediální obsah uložený v televizoru, zařízení USB, chytrém telefonu, fotoaparátu, v počítači a podobně.

### **△> <del></del>≥** Zdroj

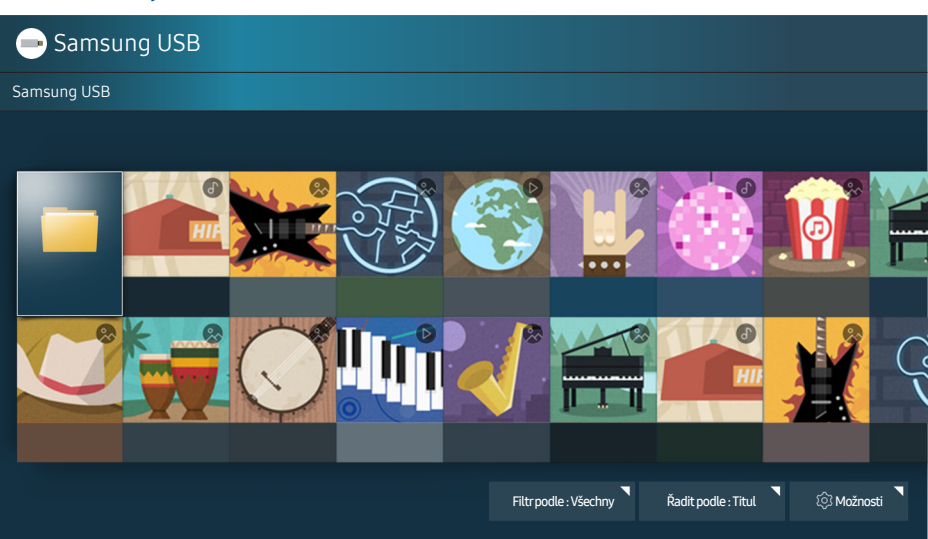

" Obrázek se může lišit v závislosti na konkrétním modelu a oblasti.

### V televizoru můžete přehrávat mediální obsah uložený na paměťových zařízeních, jako jsou zařízení USB, mobilní zařízení a fotoaparáty.

- " Mediální obsah nelze přehrávat, pokud tento obsah nebo úložné zařízení televizor nepodporuje. Další informace naleznete v části ["Přečtěte si před přehráváním fotografií, videí nebo hudebních souborů"](#page-85-1).
- Před připojením zařízení USB si zálohujte důležité soubory. Společnost Samsung nenese odpovědnost za poškozené nebo ztracené soubory.
- $\ell$  Informace o připojení televizoru k mobilnímu zařízení naleznete v části ["Připojení k mobilnímu zařízení](#page-15-1)".

# <span id="page-32-0"></span>Přehrávání mediálního obsahu

## Přehrávání multimediálního obsahu uloženého na počítači nebo mobilním zařízení

- 1. V možnosti  $\hat{\omega}$   $\geq$   $\Xi$  Zdroj vyberte zařízení s mediálním obsahem. Následně se zobrazí seznam mediálního obsahu daného zařízení.
- 2. Vyberte ze seznamu položku mediálního obsahu. Poté je obsah přehrán.
- <sup>2</sup> Další informace o tlačítkách naleznete v části "Tlačítka a funkce dostupné při přehrávání multimediálního [obsahu](#page-96-1)".
- " Obsah se nemusí přehrát v závislosti na použité metodě kódování nebo formátu souboru. Kromě toho může být několik funkcí omezeno.
- V případě problémů se síťovou komunikací se obsah nemusí přehrávat plynule. V takovém případě použijte zařízení USB.
- **Po připojení zařízení k portu USB se zobrazí oznámení. Jestliže vyberete možnost Procház., zobrazí se seznam** mediálního obsahu zařízení.

## Přehrávání mediálního obsahu uloženého v zařízení USB

Když připojíte k televizoru zařízení USB, na obrazovce se objeví zpráva o připojení. Vyberte možnost Procház.. Televizor zobrazí seznam miniatur mediálního obsahu uloženého na zařízení USB, poté vyberte ze seznamu mediální obsah, který chcete přehrát. Mediální obsah se přehraje.

 $\triangle$  Přehrávání mediálního obsahu zastavíte stisknutím tlačítka  $\triangle$ .

# Funkce na obrazovce seznamu mediálního obsahu

Na obrazovce se seznamem mediálního obsahu úložného zařízení můžete použít následující funkce.

● Filtr podle

Složí k filtrování mediálního obsahu a zobrazení požadovaného typu média.

● Řadit podle

Slouží k seřazení seznamu obsahu. Metoda řazení se mění v závislosti na typu obsahu, který jste vybrali.

**Možnosti** 

Smaže nebo přehraje vybraný mediální obsah ze seznamu mediálního obsahu.

# <span id="page-33-0"></span>Okamžitý přehled o digitálním vysílání

Podívejte se na programový přehled jednotlivých digitálních kanálů.

# Používání programového průvodce

## **△> Živé vysílání > Programy Spustit**

Můžete si zobrazit denní televizní program každého vysílání pomocí průvodce Programy, ve kterém jsou uvedeny informace o programu, a můžete program sledovat nebo naplánovat nahrávání.

V průvodci Programy je uveden pouze televizní program začínající po aktuálním čase.

- Programy se také zobrazí, pokud stisknete tlačítko CH při sledování televize.
- Informace na obrazovce **Programy** se týkají pouze digitálních kanálů. Analogové kanály nejsou podporovány.
- *Z* Pro zobrazení Programy je potřeba nejprve nastavit hodiny televizoru ( $\hat{u}$ ) & Nastavení > Systém > Čas > Hodiny).

Po výběru požadovaného programu stiskněte a podržte tlačítko Vybrat na dálkovém ovladači. Zobrazí se automaticky otevírané okno se seznamem následujících funkcí.

● Plánované sledování

Jakmile vyberete položku Plán sledování, můžete nastavit plán sledování pro plánovaný program vysílání.

● Plánované nahrávání

Jakmile vyberete položku Plán nahrávání, můžete nastavit plán nahrávání pro plánovaný program vysílání.

● Podrobné informace

Jakmile vyberete položku Zobrazit detaily, můžete si zobrazit podrobné informace o vybraném programu. Informace se mohou lišit v závislosti na signálu vysílání. Jestliže nejsou informace pro daný program k dispozici, nezobrazí se nic.

● Zobrazení nahrávání & Časový rozvrh

Po výběru možnosti Časový rozvrh se zobrazí obrazovka Správce nahrávání a plánování.

● Nahrávání

Výběrem možnosti Nahrávat můžete nahrávat právě vysílaný program.

Další informace o funkci Plán nahrávání najdete v části "[Nahrávání programů](#page-34-1)".

# <span id="page-34-0"></span>Změna signálu televizního vysílání

## $\hat{\omega}$   $>$  Živé vysílání  $>$  Seznam kanálů

### Po stisknutí navigačního tlačítka doprava na ovladači vyberte možnost Anténa a poté možnost Anténa nebo Kabel.

 $\triangle$  Tato funkce není potřebná, pokud je televizor připojen k přijímači kabelové nebo satelitní televize.

# Informace o signálu a síle signálu digitálního kanálu

### $\hat{\omega}$  > ※ Nastavení > Podpora > Autom. diagn. > Informace o signálu

- " Pokud je váš televizor připojen k oddělené anténě pro příjem ze vzduchu, můžete použít informace o síle signálu k manipulaci s anténou kvůli získání lepšího signálu pro lepší příjem HD kanálů.
- Tato funkce je k dispozici jen u digitálních kanálů.

# <span id="page-34-1"></span>Nahrávání programů

Můžete nahrávat aktuální a nadcházející programy s použitím zařízení USB, které poslouží jako videorekordér.

### Vedle pořadů a kanálů naplánovaných k nahrávání se zobrazí ikona  $\mathbb Q$ .

- Tato funkce je k dispozici pouze u určitých modelů v konkrétních zeměpisných oblastech.
- Před použitím funkce nahrávání si přečtěte všechna upozornění. Další informace naleznete v části "Před [použitím funkcí Nahrávání a Timeshift"](#page-81-1).

# Nahrávání programů

## Používání okamžitého a plánovaného nahrávání z obrazovky programového průvodce

V průvodci Programy vyberte živé vysílání a poté stiskněte a podržte tlačítko Vybrat. Výběrem možnosti Nahrávat zahájíte nahrávání. Navíc vyberte naplánovaný vysílaný program a pak stiskněte a přidržte tlačítko Vybrat. Výběrem možnosti Plán nahrávání naplánujete jeho nahrávání.

## <span id="page-35-0"></span>Používání okamžitého a plánovaného nahrávání z okna informací o programu

Stisknutím tlačítka Vybrat během sledování zobrazíte okno s informacemi o programu. Po stisknutí a podržení tlačítka Vybrat v okně s informacemi o programu a výběru možnosti Nahrávat můžete program nahrát. Stiskněte navigační tlačítko doleva nebo doprava pro výběr naplánovaného vysílaného programu. Poté stiskněte a přidržte tlačítko Vybrat. Výběrem možnosti Timeshift můžete provést Plán nahrávání programu.

## Používání plánovaného nahrávání pro nahrávání v určený den a hodinu

## ⋒ > Živé vysílání > Časový rozvrh nebo Nahrávání > Naplánováno > Plán nahrávání

- Správa seznamu plánu nahrávání
- $\hat{\omega}$   $>$  Živé vysílání  $>$  Časový rozvrh nebo Nahrávání  $>$  Naplánováno  $>$  Upravit

## Zrušení plánu nahrávání

 $\hat{\omega}$   $>$  Živé vysílání  $>$  Časový rozvrh nebo Nahrávání  $>$  Naplánováno  $>$  Odebrat

# Sledování nahraných programů

### $\hat{\omega}$   $>$  Živé vysílání  $>$  Časový rozvrh nebo Nahrávání  $>$  Nahraný

### Vyberte ze seznamu soubor obsahující nahrávku. Spustí se přehrávání souboru.

- Tato funkce je k dispozici pouze u určitých modelů v konkrétních zeměpisných oblastech.
- Z Zobrazená ovládací tlačítka se liší podle přehrávaného souboru. Další informace o tlačítkách naleznete v části ["Tlačítka a funkce dostupné při nahrávání programu nebo při používání funkce Timeshift](#page-99-1)".
- **Eunkce Přehrávač pro hl. momenty** je dostupná pouze tehdy, pokud jste uložili hlavní momenty pořadu nahraného v režimu Režim Sport.
# Nastavení funkce Plán sledování

Nastavení televizoru na sledování vybraného kanálu nebo programu v určitou hodinu a datum.

#### U programů, pro které byl nastaven plán sledování, se zobrazuje ikona (P.

Abyste mohli nastavit plán sledování, musíte neiprve nastavit hodiny televizoru ( $\cap$ ) & Nastavení > Systém  $\geq$  Čas  $\geq$  Hodiny).

## Nastavení plánovaného sledování pro kanál

### Nastavení plánovaného sledování pro digitální kanál

● Obrazovka Programy

Na obrazovce Programy vyberte program, který chcete sledovat, a poté stiskněte a podržte tlačítko Vybrat. V automaticky otevíraném okně nabídky, které se zobrazí, vyberte možnost Plán sledování.

● Obrazovka O programu

Při sledování televizoru stiskněte tlačítko Vybrat. Zobrazí se okno O programu. Pomocí navigačních tlačítek doleva a doprava vyberte naplánovaný vysílaný program a poté stiskněte a podržte tlačítko Vybrat. Výběrem možnosti Plán sledování můžete naplánovat sledování programu.

### Nastavení plánovaného sledování pro analogový kanál

#### $\hat{\omega}$   $>$  Živé vysílání  $>$  Časový rozvrh nebo Nahrávání  $>$  Naplánováno  $>$  Plán sledování

### Úprava plánu sledování

#### $\hat{\omega}$   $>$  Živé vysílání  $>$  Časový rozvrh nebo Nahrávání  $>$  Naplánováno

Můžete nastavit maximálně celkem 30 zadání Plán sledování a Plán nahrávání.

### Zrušení plánu sledování

#### $\hat{\omega}$   $>$  Živé vysílání  $>$  Časový rozvrh nebo Nahrávání  $>$  Naplánováno  $>$  Odebrat

# Používání funkce Timeshift

Živé televizní vysílání můžete přehrát, pozastavit a přetáčet jej zpět.

Pomocí funkce Timeshift můžete pozastavit živé vysílání a přetáčet jej zpět. Aktivováním této funkce se deaktivuje funkce Vysílání. Spustit

- **Z** Pokud chcete používat funkci Timeshift, je nejprve nutné k televizoru připojit zařízení USB pro nahrávání.
- Před použitím funkce Timeshift si přečtěte všechna upozornění. Další informace naleznete v části "Před [použitím funkcí Nahrávání a Timeshift"](#page-81-0).
- Tato funkce je k dispozici pouze u určitých modelů v konkrétních zeměpisných oblastech.

### Chcete-li při sledování televizoru aktivovat funkci Timeshift, stiskněte a podržte tlačítko Vybrat a pak vyberte možnost v okně informací o programu.

Další informace o tlačítkách naleznete v části "Tlačítka a funkce dostupné při nahrávání programu nebo při [používání funkce Timeshift](#page-99-0)".

# Používání režimu Seznam kanálů

Umožňuje změnit kanál nebo prohlížet programy na jiných digitálních kanálech.

#### **△→ Živé vysílání > Seznam kanálů** Spustit

Pomocí funkce Seznam kanálů můžete během sledování televizoru přepnout kanál nebo prohlížet programy na jiných digitálních kanálech. Na standardním dálkovém ovladači stiskněte tlačítko CH LIST.

Obrazovka Všechny obsahuje následující ikony:

- $\bullet \quad \blacktriangleright$ : Oblíbený kanál
- **n**: Zamčený kanál
- $\bullet$   $\overrightarrow{F}$ : Sledovaný kanál

Pokud na obrazovce Seznam kanálů stisknete navigační tlačítko doprava, můžete použít následující funkce:

● Všechny

Zobrazení automaticky vyhledaných kanálů.

**Oblíbené** 

Zobrazení seznamu oblíbených 1 až 5.

● Kategorie

Řazení seznamu, aby obsahoval pouze kanály vybraného žánru. Možnost Kategorie však může využívat pouze kanály obsahující informace o žánru.

● Třídění

Řazení seznamu podle vlastnosti Číslo kanálu nebo podle vlastnosti Jméno.

- $\triangle$  Tato možnost je k dispozici jen u digitálních kanálů.
- Anténa

Umožňuje vybrat mezi možnostmi Anténa, Kabel a Satelit.

 $\mathbb Z$  Tato možnost je dostupná jen u určitých modelů a v určitých oblastech.

# Úprava kanálů

Upravte kanály uložené v televizoru.

#### $\hat{\omega}$  > Živé vysílání > Seznam kanálů > Navigační tlačítko doprava >  $\hat{\varnothing}$  Upravit

Ikony na obrazovce Upravit kanál mají následující význam:

- : Oblíbený kanál
- **n**: Zamčený kanál

## Odebrání registrovaných kanálů

Chcete-li kanál odebrat, vyberte jej a poté vyberte možnost Odstranit. Chcete-li odebrat všechny kanály, vyberte možnost Vybrat vše a poté vyberte možnost Odstranit.

# Úprava registrovaných kanálů

Výběrem možnosti Všechny > Upravit zobrazíte následující možnosti:

- Zámek nebo Odemk. kanály Spustit
	- $\triangle$  Chcete-li nastavit heslo, nastavte možnost  $\textcircled{a}$  >  $\textcircled{a}$  Nastavení > Vysílání > Zámek kanálů na hodnotu Zapnuto.
- Přejmenovat kanál
	- Tato možnost je k dispozici jen u analogových kanálů.
- Změnit číslo
	- $\mathbb Z$  Tato funkce je k dispozici pouze u určitých modelů v konkrétních zeměpisných oblastech.
	- $\ell$  Když se změní číslo kanálu, informace o kanálech se automaticky neaktualizují.

# Vytvoření osobního seznamu oblíbených

Často sledované kanály přidejte do oblíbených.

Oblíbené kanály jsou na obrazovkách Upravit kanál a Všechny označeny symbolem .

# Registrování kanálů jako oblíbených

### $\hat{\omega}$  > Živé vysílání > Seznam kanálů

- 1. Stiskněte navigační tlačítko doprava na dálkovém ovladači.
- 2. Vyberte možnost Oblíbené.
- 3. Vyberte požadovaný seznam z pěti seznamů oblíbených.
- 4. Přejděte na možnost Upravit oblíb..
- 5. Vyberte kanál, který chcete přidat na seznam oblíbených.
- 6. Vyberte možnost  $\sum$ , Vybraný kanál se poté zaregistruje do seznam oblíbených.

# Sledování a výběr kanálů pouze v seznamu oblíbených

#### $\hat{\omega}$   $>$  Živé vysílání  $>$  Seznam kanálů

- 1. Stiskněte navigační tlačítko doprava na dálkovém ovladači.
- 2. Vyberte možnost Oblíbené.
- 3. Vyberte požadovaný seznam z pěti seznamů oblíbených na obrazovce. Zobrazí se kanály obsažené ve vybraném seznamu oblíbených.
- $\ell$  Kanály seznamu lze zobrazit pouze tehdy, pokud byl seznam oblíbených zaregistrován.

# Úprava seznamu oblíbených

#### Upravte seznam oblíbených.

#### $\hat{m}$   $>$  Živé vysílání  $>$  Seznam kanálů

Po stisknutí navigačního tlačítka doprava na dálkovém ovladači vyberte možnost Oblíbené > Oblíbené 1 ~ Oblíbené 5 Upravit. Zobrazí se obrazovka Upravit oblíb..

## Odebrání kanálů ze seznamu oblíbených

Vyberte kanály v seznamu oblíbených a poté stiskněte tlačítko <

## Změna uspořádání seznamu oblíbených

Vyberte kanály a poté vyberte možnost Změnit pořadí. Objeví se zvýraznění položky Změnit pořadí. Stisknutím tlačítek se šipkou nahoru/dolů označte novou pozici kanálů. Stisknutím tlačítka Vybrat nastavte kanály na novou pozici.

# Přejmenování seznamu oblíbených

Vyberte seznam oblíbených, který chcete přejmenovat, a pak vyberte možnost Přejmenovat Oblíbené. Zadejte nový název pomocí klávesnice na obrazovce, která se zobrazí, a poté vyberte možnost Hotovo.

# Realističtější zážitek ze sportovních pořadů přináší Režim Sport

Dopřejte si stejně realistický zvukový a obrazový zážitek ze sportovních akcí, jako byste tam skutečně byli.

#### m > ® Nastavení > Obraz > Speciální režim sledování > Režim Sport Spustit

Funkce Režim Sport vám poskytne optimální nastavení obrazu a zvuku pro sportovní přenosy, které pak vypadají a znějí tak, jako byste tam skutečně byli. Pokud je při používání režimu Režim Sport připojeno k televizoru zařízení pro nahrávání, můžete navíc automaticky nebo ručně sledovat nejlepší momenty záznamu sportovního přenosu.

- Tato funkce je k dispozici pouze u určitých modelů v konkrétních zeměpisných oblastech.
- Zapnutím funkce Režim Sport se nastavení položky Režim obrazu změní na Stadión a nastavení položky Zvukový režim na Stadión. Dojde také k vypnutí některých nabídek nastavení Obraz a Zvuk.

## Automatický výběr nejlepších momentů

#### m > ® Nastavení > Obraz > Speciální režim sledování > Režim Sport > Automaticky hlavní momenty **Spustit**

Funkce Automaticky hlavní momenty ale není k dispozici v následujících situacích:

- Při přepínání vstupního signálu.
- Když je funkce Zvukový popis nastavena na hodnotu Zapnuto.
- Když modely se 2 tunery nahrávají současně 2 kanály
- Když sledujete obsah v položce MŮJ OBSAH
- Když je spuštěna funkce Zrcadlení obrazovky
- Při sledování analogového programu.
- Tato funkce je k dispozici pouze u určitých modelů v konkrétních zeměpisných oblastech.
- Výkon funkce Automaticky hlavní momenty závisí na charakteru přenášeného signálu.
- **Z** Funkci Automaticky hlavní momenty doporučujeme používat pouze při sledování fotbalového utkání. Pokud se funkce použije u jiných sportovních přenosů, mohou se zobrazovat nežádoucí snímky obrazu.

# Sledování sportovního přenosu nahraného ve sportovním režimu

#### Nahraný program si můžete přehrát na obrazovce MŮJ OBSAH.

- " Další informace o funkcích naleznete v části ["Tlačítka a funkce dostupné při používání sportovního režimu"](#page-98-0) a ["Tlačítka a funkce dostupné při nahrávání programu nebo při používání funkce Timeshift"](#page-99-0).
- Tato funkce je k dispozici pouze u určitých modelů v konkrétních zeměpisných oblastech.
- $\triangle$  Další informace naleznete v části "[Sledování nahraných programů"](#page-35-0).

# Pomocné televizní funkce

Používejte funkce, které jsou podporovány u digitálních nebo analogových kanálů.

# Vyhledávání dostupných kanálů

#### m > ® Nastavení > Vysílání > Automatické ladění Spustit

- Tato funkce je k dispozici pouze u určitých modelů v konkrétních zeměpisných oblastech.
- " Pokud je televizor připojen k přijímači kabelové televize nebo satelitními přijímači, není potřeba provádět.
- Systém DVB-T2 nemusí být v určitých zeměpisných oblastech k dispozici.

## Konfigurace pokročilých nastavení vysílání

#### **a> ® Nastavení > Vysílání > Nastavení pro pokročilé Spustit**

# Čtení digitálního textu

#### m > ® Nastavení > Vysílání > Nastavení pro pokročilé > Digitální text Spustit

#### Tuto funkci můžete používat, když sledujete vysílání obsahující textový i multimediální obsah.

- $\triangle$  Tato funkce je dostupná pouze ve Velké Británii.
- " MHEG (Multimedia and Hypermedia Information Coding Experts Group) je mezinárodní standard pro systémy kódování dat používané v multimédiích a hypermédiích. Jedná se o vyšší úroveň než systém MPEG, který zahrnuje hypermédia s propojením dat, např. statické snímky, znakové služby, animace, grafické soubory, videosoubory a také multimediální data. MHEG představuje technologii pro uživatelskou interakci za chodu a zavádí se do různých oblastí, mezi které patří technologie VOD (Video-On-Demand), ITV (interaktivní televize), EC (elektronické obchodování), dálkové vzdělávání, telekonference, digitální knihovny a síťové hry.

## Výběr jazyka zvuku vysílání

#### $\hat{w}$  ≫ Nastavení > Vysílání > Nastavení pro pokročilé > Možnosti zvuku Spustit

Toto je jazyk, který uslyšíte při sledování televizoru, pokud je tento jazyk součástí vysílaného signálu. Možnosti zvuku funguje odlišně u analogových a digitálních kanálů.

## Výběr jazyka

#### $\hat{\omega}$  > <sup>⊗</sup> Nastavení > Vysílání > Nastavení pro pokročilé > Možnosti zvuku > Jazyk zvuku

**Z** Dostupné jazyky se mohou lišit v závislosti na signálu vysílání.

## Výběr formátu zvuku

- ⋒ > ® Nastavení > Vysílání > Nastavení pro pokročilé > Možnosti zvuku > Formát audio
- **Z** Podporovaný formát zvuku se může lišit podle vysílaného programu.
- **Tato možnost je k dispozici jen u digitálních kanálů.**

## Nastavení země (oblast)

#### **a> ® Nastavení > Vysílání > Nastavení pro pokročilé > Země (Oblast)** Spustit

Můžete vybrat zemi, aby se televizor mohl správně automaticky naladit na vysílané kanály.

- 1. Zadejte svůj kód PIN.
- 2. Změňte svoji oblast. Pokud chcete změnit zemi pro digitální kanály, vyberte Digitální kanál. Pokud chcete změnit zemi pro analogové kanály, vyberte Analogový kanál.
- $\triangle$  Tato funkce není dostupná ve všech oblastech.
- Seznam zemí (oblastí) zobrazovaný na obrazovce televizoru se může lišit podle oblasti.

# Ruční ladění signálů vysílání

#### **a> ® Nastavení > Vysílání > Nastavení pro pokročilé > Ruční ladění Spustit**

Můžete všechny kanály vyhledat ručně a uložit vyhledané kanály v televizoru. Vyhledávání zastavíte vybráním možnosti Zastavit.

**Z** Tato funkce je k dispozici pouze u určitých modelů v konkrétních zeměpisných oblastech.

## Ladění digitálních kanálů

#### m >  $\circledast$  Nastavení > Vysílání > Nastavení pro pokročilé > Ruční ladění > Ladění digitálních kanálů

Když vyberte Nový > Hledat, automaticky se vyhledají digitální kanály a jejich seznam se uloží v televizoru.

## Ladění analogových kanálů

#### m >  $\circledR$  Nastavení > Vysílání > Nastavení pro pokročilé > Ruční ladění > Ladění analogových kanálů

Když chcete vyhledat analogové kanály, vyberte Nový a nakonfigurujte možnosti Program, Systém barev, Zvukový systém, Kanál a Hledat. Pak vyberte Obchod a vyhledané kanály se uloží do televizoru.

 $\angle$  Tato funkce je k dispozici pouze pro analogové vysílání.

# Jemné ladění analogového vysílání

#### $\hat{\omega}$  > † Nastavení > Vysílání > Nastavení pro pokročilé > Jemné ladění

**Z** Tato funkce je k dispozici pouze pro analogové vysílání.

## Přenesení seznamu kanálů

#### **a> ※ Nastavení > Vysílání > Nastavení pro pokročilé > Přenos seznamu kanálů** Spustit

Můžete importovat nebo exportovat seznam kanálů na paměťové zařízení USB. Chcete-li využívat tuto funkci, je vyžadován kód PIN.

- Import ze zařízení USB: Import seznamu kanálů z paměťového zařízení USB.
- Export do zařízení USB: Export seznamu kanálů uložených v televizoru na paměťové zařízení USB.
- **Z** Tato funkce je dostupná, pokud je připojeno zařízení USB.

# Odstranění profilu operátora CAM

#### m > ® Nastavení > Vysílání > Nastavení pro pokročilé > Odstranit profil operátora CAM

**Z** Tato funkce je k dispozici pouze u určitých modelů v konkrétních zeměpisných oblastech.

## Nastavení satelitního systému

#### $\hat{\omega}$  > ※ Nastavení > Vysílání > Nastavení pro pokročilé > Satelitní systém

#### Můžete nakonfigurovat kompletní nastavení satelitní antény před provedení vyhledávání kanálů.

Tato funkce je k dispozici pouze u určitých modelů v konkrétních zeměpisných oblastech.

## Změna jazyka teletextu

#### $\hat{\omega}$  > @ Nastavení > Vysílání > Nastavení pro pokročilé > Jazyk teletextu Spustit

Můžete nastavit nebo změnit jazyk teletextu. Pokud chcete sledovat teletext vysílání v preferovaném jazyce, vyberte jazyk nastavení Primární teletext. Pokud tento jazyk není podporován, můžete sledovat teletext v sekundárním preferovaném jazyce, který je určen nastavením Sekundární teletext.

Tato funkce je k dispozici pouze u určitých modelů v konkrétních zeměpisných oblastech.

## Zobrazení nabídky rozhraní CI

#### ∩ > ® Nastavení > Vysílání > Běžné rozhraní Spustit

Můžete si zobrazit informace o rozhraních CI.

● Nabídka CI

Umožňuje uživateli vybírat položky z nabídky poskytované modulem CAM. Vyberte nabídku CI podle nabídky PC Card (Karta PC).

● Informace o aplikaci

Zobrazení informací o modulu CAM vloženém do slotu CI a o kartě CI nebo CI+ vložené do modulu CAM. Modul CAM můžete nainstalovat kdykoli, ať je televizor zapnutý nebo vypnutý.

● Správce PIN kódu CICAM

Správa kódu PIN modulu CICAM (Common Interface Common Access Module). Umožňuje uložit kód PIN nebo změnit uložený kód PIN a nastavit další možnosti týkající se kódu PIN.

- Režim dekódování
- Překódování CAM videa

Konfigurace nastavení automatického překódování videokodeku z modulu CAM. Pokud funkci nechcete používat, nastavte ji na Vypnuto.

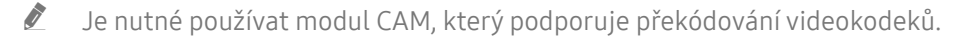

# Nastavení kvality obrazu

Změňte Režim obrazu a upravte pokročilá nastavení.

# Výběr režimu obrazu

#### **a> <sup>®</sup> Nastavení > Obraz > Režim obrazu Spustit**

Můžete vybrat režim obrazu, který vám zajistí nejlepší zážitek ze sledování.

● Dynamický

Vytváří jasnější a lépe viditelný obraz ve světlém prostředí.

● Standardní

Toto je výchozí režim vhodný pro běžné prostředí.

- Přirozené Snižuje namáhání očí, čímž zvyšuje pohodlí při sledování.
- Film

Je vhodný pro sledování televizoru nebo filmů v tmavém prostředí.

## Konfigurace pokročilých nastavení obrazu

#### **a> ® Nastavení > Obraz > Nastavení pro pokročilé Spustit**

Nastavení obrazovky podle vašich představ lze nakonfigurovat pomocí následujících funkcí:

- Podsvícení Spustit
- Jas Spustit
- Kontrast Spustit
- Ostrost Spustit
- Barvy Spustit
- Odstín (Z/Č) Spustit
- Použít nastavení obrazu Spustit

#### ● Vyčištění dig. signálu

 $\triangle$  Tato funkce je k dispozici pouze pro analogové kanály.

- Vyčištění analog. signálu
	- $\triangle$  Tato funkce je k dispozici pouze pro analogové kanály.
- **Auto Motion Plus** 
	- Když je možnost LED Clear Motion nastavena na hodnotu Zapnuto, bude obraz tmavší než při nastavení na hodnotu Vypnuto.
- Filmový režim Spustit
	- $\ell$  Tuto funkci je možné používat jen v režimu televizního vysílání nebo při vstupním signálu AV, komponentním signálu (480i, 1080i) nebo signálu HDMI (1080i).
- Černá HDMI Spustit
	- Tato funkce je dostupná jen v případě, že je vstupní signál (připojený k televizoru přes konektor HDMI) nastaven na RGB444.
- Dynam. kontrast Spustit
- Teplota barev Spustit
	- Možnosti Studené a Standardní jsou dostupné, jen když je možnost Režim obrazu nastavena na Dynamický.
	- Možnost Teplota barev je k dispozici, jen když je televizor připojen k počítači pomocí kabelu HDMI-DVI.
- **Vyvážení bílé Spustit**
- Gamma Spustit
- **Pouze režim RGB Spustit**
- **Kolorim. prostor Spustit**
- Obnovení obrazu Spustit

# Pomocná nastavení obrazu

Nakonfigurujte nastavení obrazu svého televizoru.

# Sledování obrazu v obraze (PIP)

#### **a> ® Nastavení > Obraz > PIP Spustiti**

#### Při sledování televizoru můžete zároveň sledovat televizní vysílání v okně obraz v obraze (PIP).

**Z** Tato funkce není k dispozici u určitých modelů v konkrétních zeměpisných oblastech.

## Změna velikost obrazu

#### na > ® Nastavení > Obraz > Velikost obrazu > Velikost obrazu Spustit

Můžete změnit velikost obrazu zobrazovaného na obrazovce televizoru.

- 16:9 standardní
- Vlast.nastav.
- 4:3
- $\triangle$  Nesledujte televizor v režimu 4:3 po delší dobu. Mohlo by to způsobit zobrazení černých pruhů na horním, dolním, levém a pravém okraji obrazovky, které mohou určitou dobu přetrvávat. Na tento jev se nevztahuje záruka.
- " Podporované velikosti obrazu se liší podle vstupního signálu. Další informace o podporovaných velikostech obrazu najdete v části ["Velikosti obrazu a vstupní signály](#page-90-0)".

#### Automatická změna velikosti obrazu

#### na > ⊗ Nastavení > Obraz > Velikost obrazu > Automat. formát

 $\triangle$  Tato funkce není k dispozici u určitých modelů v konkrétních zeměpisných oblastech.

### Změna velikosti obrazu v režimech 4:3 a Přizp. obrazovce

#### **a> <sup>⊗</sup> Nastavení > Obraz > Velikost obrazu > Poměr stran 4:3 Spustiti**

Můžete vybrat velikost obrazu pro vaši geografickou oblast, zatímco sledujete televizor v režimu 4:3 nebo Na obrazovku. Podporované velikosti obrazu se liší podle země. Tato funkce umožňuje v takových případech nastavit velikost obrazu.

- $\ell$  Režim 4:3 není dostupný, pokud je k televizoru připojeno externí zařízení prostřednictvím konektoru Komponent nebo HDMI.
- **Z** Tato funkce není k dispozici u určitých modelů v konkrétních zeměpisných oblastech.

## Přizpůsobení obrazu obrazovce

#### ⋒ > ⊗ Nastavení > Obraz > Velikost obrazu > Na obrazovku

Tato funkce nemusí být v závislosti na hodnotě Velikost obrazu dostupná.

## Úprava velikosti a polohy obrazu

#### n > ⊗ Nastavení > Obraz > Velikost obrazu > Zvětšení/Pozice

Tato funkce nemusí být v závislosti na nastavení Velikost obrazu dostupná.

## Nastavení kvality zvuku

Změňte Zvukový režim a upravte pokročilá nastavení.

## Výběr režimu zvuku

#### **a> <sup>⊗</sup> Nastavení > Zvuk > Zvukový režim Spustiti**

Můžete vybrat režim zvuku, který vám zajistí nejlepší zážitek z poslechu.

## Konfigurace pokročilých nastavení zvuku

#### **a> ® Nastavení > Zvuk > Nastavení pro pokročilé Spustit**

Úpravou následujících nastavení si můžete přizpůsobit kvalitu zvuku.

- **•** Stereováha Spustit
- **Ekvalizér Spustit**
- **•** Typ instalace TV Spustit
- Správce bezdrátových reproduktorů Spustit
	- " Další informace naleznete v části ["Poslech zvuku televizoru ze zvukového zařízení Samsung](#page-51-0)".
- **Formát zvuku HDMI Spustit**
- Formát audio Spustit
- Úroveň zvuku DTV Spustit
- Zpoždění zvuku Spustit
- Automat. hlasitost Spustit
	- Pokud chcete používat ovládání hlasitosti připojeného zdrojového zařízení, deaktivujte funkci Automat. hlasitost. Používáte-li funkci Automat. hlasitost se zdrojovým zařízením, ovládání hlasitosti na zařízení nemusí správně fungovat.
- Tóny tlačítek
- Obnovit zvuk Spustit
- Standardní vzorkování přenosu zvuku je 48 kHz, zatímco u zvuku kvality HD je to 96 kHz.
- $\triangle$  Některé přijímače S/PDIF nemusí být kompatibilní s formátem HD Audio.
- Pokud chcete používat ovládání hlasitosti připojeného zdrojového zařízení, deaktivujte funkci Automat. hlasitost. Používáte-li funkci Automat. hlasitost se zdrojovým zařízením, ovládání hlasitosti na zařízení nemusí správně fungovat.

# Používání pomocných funkcí pro nastavení zvuku

Nakonfigurujte nastavení zvuku svého televizoru.

# Výběr reproduktorů

#### **a> ® Nastavení > Zvuk > Zvukový výstup Spustit**

#### Můžete vybrat reproduktory, jaké bude televizor používat pro výstup zvuku.

**Z** Pokud je možnost Zvukový výstup nastavena tak, že zvuk vychází pouze z externích reproduktorů, jsou tlačítka Hlasitost a Ztlumit zvuk a některé funkce zvuku vypnuty.

# <span id="page-51-0"></span>Poslech zvuku televizoru ze zvukového zařízení Samsung

## Připojení zvukového zařízení Samsung

### m > © Nastavení > Zvuk > Nastavení pro pokročilé > Správce bezdrátových reproduktorů > Přidat Připojení zvuku z TV Spustit

K televizoru můžete připojit zvukové zařízení Samsung. Zařízení musí být spárována s použitím funkce Bluetooth televizoru. Další informace o párování najdete v uživatelské příručce zvukového zařízení Samsung.

- Tato funkce je dostupná jen pro zvuková zařízení Samsung s podporou funkce Přidat Připojení zvuku z TV.
- **Z** Funkce Přidat Připojení zvuku z TV, Surround a zařízení s technologií Bluetooth nelze používat současně.
- " Kvalitu zvuku může ovlivňovat stav bezdrátové sítě.
- Před použitím zařízení Bluetooth si přečtěte pokyny v části ["Přečtěte si před použitím zařízení Bluetooth](#page-95-0)".

## Poslech zvuku televizoru s připojeným zvukovým zařízením Samsung

### n > ⊗ Nastavení > Zvuk > Nastavení pro pokročilé > Správce bezdrátových reproduktorů > Zvuková zařízení Samsung

#### Můžete poslouchat zvuk televizoru výběrem zvukového zařízení Samsung.

Chcete-li používat reproduktor Bluetooth, nastavte možnost Zvuk > Zvukový výstup na hodnotu Zvukový výstup TV.

## <span id="page-51-1"></span>Poslech televizoru přes zařízení s technologií Bluetooth

### m >  $\circledast$  Nastavení > Zvuk > Nastavení pro pokročilé > Správce bezdrátových reproduktorů > Zvuková zařízení Bluetooth

K televizoru můžete připojit zvuková zařízení s technologií Bluetooth. Zařízení musí být spárována s použitím funkce Bluetooth televizoru. Další informace o párování najdete v uživatelské příručce zvukového zařízení s technologií Bluetooth.

- **Z** Pokud televizor audiozařízení s technologií Bluetooth nevyhledá, zkuste jej umístit blíže k televizoru a poté vyberte možnost Obnovit.
- Když zapnete spárované audiozařízení s technologií Bluetooth, televizor jej automaticky rozpozná a pak zobrazí automaticky otevírané okno. Z tohoto automaticky otevíraného okna můžete audiozařízení s technologií Bluetooth aktivovat nebo deaktivovat.
- Před použitím zařízení Bluetooth si přečtěte pokyny v části ["Přečtěte si před použitím zařízení Bluetooth](#page-95-0)".

## Poslech zvuku z televizoru přes reproduktor Multiroom

 $\triangle$  Tato funkce není k dispozici u určitých modelů v konkrétních zeměpisných oblastech.

## Dosažení prostorového efektu s využitím reproduktoru Multiroom

### m > ⊗ Nastavení > Zvuk > Nastavení pro pokročilé > Správce bezdrátových reproduktorů > Typ Multiroom Link

Vyberte požadovaný typ výstupu připojených reproduktorů Multiroom. Uslyšíte zvuk optimalizovaný pro vybraný typ výstupu.

### Konfigurace nastavení prostorového efektu s reproduktorem Multiroom

#### ⋒ > @ Nastavení > Zvuk > Nastavení pro pokročilé > Správce bezdrátových reproduktorů > Multiroom Link Settings

K televizoru můžete připojit reproduktor kompatibilní s funkcí Samsung Multiroom Link, což vám poskytne plnější zvuk.

- $\mathbb Z$  Tato funkce není k dispozici u určitých modelů v konkrétních zeměpisných oblastech.
- **Z** Funkce Multiroom Link je dostupná, jen když je k televizoru připojen alespoň jeden reproduktor kompatibilní s funkcí Samsung Multiroom Link.
- **Z** Funkce Multiroom Link je deaktivována při aktivace funkce Zrcadlení obrazovky.
- " Zvuk ze sekundárních zařízení se může zpožďovat za zvukem a obrazem z hlavního zařízení, které přehrává zdrojový obsah.
- **Z** Další informace najdete v příručce systému Multiroom Link na webu společnosti Samsung. (www.samsung. com)

# Nastavení času a používání časovače

Můžete nastavit aktuální čas a použít časovač.

## Nastavení aktuálního času

#### Nastavení Systém Čas Spustit

Hodiny lze nastavit ručně nebo automaticky. Jakmile Hodiny nastavíte, můžete vždy na televizoru zobrazit aktuální čas.

**E** Hodiny je nutné znovu nastavit po každém odpojení napájení.

## Nastavení hodin s použitím údajů digitálního vysílání

#### $\hat{m}$   $>$   $\hat{\infty}$  Nastavení  $>$  Systém  $>$  Čas  $>$  Hodiny  $>$  Režim hodin  $>$  Autom.

- " Tato funkce funguje pouze tehdy, když je k anténnímu konektoru televizoru připojena anténa nebo výstup kabelové televize a přijímá se digitální vysílání.
- Zobrazený čas se může lišit v závislosti na signálu vysílání.
- $\mathbb Z$  Přesnost přijímaného časového údaje se může lišit v závislosti na kanálu a kvalitě signálu.

## Změna aktuálního času

#### **a** > <sup>®</sup> Nastavení > Systém > Čas > Hodiny > Posunutí času

- **Eunkce Posunutí času** slouží k přizpůsobení času získaného ze síťového připojení. Tato funkce je dostupná, jen když je možnost Režim hodin nastavena na Autom. a televizor je připojen k Internetu prostřednictvím místní sítě.
- Možnost Posunutí času se použije k úpravě nastavení času, když se televizoru nepodaří získat údaje o čase z normálních signálů digitálního vysílání.

### Ruční nastavení hodin

#### $\hat{A}$   $\Diamond$  ® Nastavení > Systém > Čas > Hodiny > Režim hodin > Manuální > Nastavení hodin

#### Automatické nastavení hodin

#### $\hat{m}$  > ® Nastavení > Systém > Čas > Hodiny > Časové pásmo

#### Nastaví správný čas pomocí nastavení letního času a místního časového pásma.

 $\mathbb Z$  Tato funkce je k dispozici pouze tehdy, když je položka Režim hodin nastavena na možnost Autom..

#### **Letní čas**

#### Zapnutí nebo vypnutí funkce Letní čas.

- Tato funkce je k dispozici pouze tehdy, když je položka Režim hodin nastavena na možnost Autom..
- GMT

#### Výběr časového pásma.

Tuto funkci můžete použít, pokud je položka Země (Oblast) nastavena na hodnotu Ostatní.

## Používání časovačů

## Používání časovače vypnutí

#### $\hat{m}$  > ® Nastavení > Systém > Čas > Časovač vypnutí Spustit

Tuto funkci můžete použít k automatickému vypnutí televizoru po uplynutí přednastaveného času. Časovač můžete nastavit v 30minutových přírůstcích na dobu až 3 hodin.

### Zapnutí televizoru s použitím časovače

#### **△> ⊗ Nastavení > Systém > Čas > Čas zapnutí Spustiti**

Když je funkce Zdroj nastavena na možnost USB, jsou dostupné možnosti Hudba nebo Fotog.. Existují ale jisté požadavky uvedené níže:

- Pokud vybraná složka obsahuje podsložky, můžete stejným způsobem vybrat podsložku.
- Tato funkce nebude fungovat správně, pokud vybrané zařízení USB neobsahuje multimediální obsah nebo nebyla určena složka.
- Prezentace se nespustí, pokud se na zařízení USB nachází jen jeden soubor obrázku.
- Složky s dlouhými názvy nelze vybrat.
- Pro více různých zařízení USB vždy používejte odlišné názvy složek.
- Použijte paměťovou jednotku USB flash nebo čtečku paměťových karet. Funkce Čas zapnutí nemusí být kompatibilní s některými zařízeními USB napájenými baterií, přehrávači MP3 či zařízeními PMP, protože jejich rozpoznání může televizoru trvat příliš dlouhou dobu.

### Vypnutí televizoru s použitím časovače

#### **a> ⊗ Nastavení > Systém > Čas > Čas vypnutí Spustit**

# Používání ochrany proti vypálení obrazu a úsporné funkce

Ochraňte obrazovku před vypálením a snižte spotřebu elektrické energie televizoru.

## Ochrana proti vypálení obrazu

#### ⋒ > ® Nastavení > Systém > Nastavení pro pokročilé > Doba autom. ochrany

Dlouhodobě zobrazené statické obrazy mohou způsobovat na obrazovce vypálení zbytkového obrazu. Vyberte časové nastavení ze seznamu. Pokud se na obrazovce bude zobrazovat statický obraz déle, než je nastavená doba, televizor automaticky aktivuje funkci Ochr.proti vypál.ob.

## Snižování spotřeby energie televizoru

#### **a> ® Nastavení > Systém > Eko řešení Spustit**

Můžete nastavit úroveň jasu televizoru a ochranu před přehříváním, aby se snížila celková spotřeba energie.

● Eko čidlo Spustit

Automaticky přizpůsobí úroveň jasu televizoru podle okolního osvětlení, aby se snížila spotřeba energie. Pokud funkce Eko čidlo přizpůsobila úroveň jasu obrazovky, můžete pomocí možnosti Min. podsvícení ručně nastavit minimální jas obrazu. Je-li Eko čidlo aktivní a dojde ke změně hodnot položek Obraz Podsvícení, funkce Eko čidlo se deaktivuje.

#### • Režim úspory energie Spustit

Umožňuje vybrat ze seznamu takové nastavení jasu, které sníží spotřebu energie televizoru.

● Osvětl. dle pohybu Spustit

Nastavení jasu obrazu při pohybu na obrazovce za účelem snížení spotřeby.

 $\ell$  Tato funkce je k dispozici, jen když je možnost Režim obrazu nastavena na hodnotu Standardní.

● Autom. vypnutí Spustit

Pokud nedochází po určitý čas k žádné aktivitě uživatele (4, 6 nebo 8 hodin), automaticky vypne televizor, aby se zabránilo přehřívání.

# Používání funkce Anynet+ (HDMI-CEC)

Externí zařízení připojená pomocí sítě Anynet+ (HDMI-CEC) můžete ovládat dálkovým ovladačem televizoru.

Pomocí dálkového ovladače televizoru můžete ovládat externí zařízení, která jsou k televizoru připojena pomocí kabelu HDMI a zároveň podporují funkci Anynet+ (HDMI-CEC). Mějte na paměti, že funkci Anynet+ (HDMI-CEC) můžete nastavit a ovládat pouze pomocí dálkového ovladače.

# Připojení externího zařízení prostřednictvím funkce Anynet+ a používání jeho nabídek

#### m > ® Nastavení > Systém > Nastavení pro pokročilé > Anynet+ (HDMI-CEC) Spustit

- 1. Nastavte položku Anynet+ (HDMI-CEC) na možnost Zapnuto.
- 2. Připojte k televizoru zařízení HDMI-CEC.
- 3. Zapněte připojené externí zařízení. Zařízení je poté automaticky připojeno k televizoru. Po dokončení připojení můžete používat nabídky připojeného zařízení prostřednictvím dálkového ovladače.

## Přečtete si před použitím připojení Anynet+ (HDMI-CEC)

- " Funkci Anynet+ nelze použít k ovládání externích zařízení, která nepodporují technologii HDMI-CEC.
- Zařízení Anynet+ musí být k televizoru připojeno kabelem HDMI. Některé kabely HDMI nemusí podporovat funkci Anynet+ (HDMI-CEC).
- Za určitých okolností nemusí dálkový ovladač televizoru fungovat. V takovém případě znovu vyberte zařízení Anynet+.
- " Funkce Anynet+ (HDMI-CEC) funguje pouze s externími zařízeními podporujícími technologii HDMI-CEC, a to pouze tehdy, když jsou v pohotovostním režimu nebo zapnutá.
- " Funkce Anynet+ (HDMI-CEC) umožňuje ovládat až 12 kompatibilních externích zařízení (až 3 jednoho typu). V případě systémů domácího kina je ale možné ovládat pouze jeden systém.
- " Pokud chcete poslouchat 5.1kanálový zvuk z externího zařízení, připojte zařízení k televizoru pomocí kabelu HDMI a připojte systém domácího kina přímo ke konektoru digitálního zvukového výstupu externího zařízení.
- Systém domácího kina, který je připojen k televizoru kabelem HDMI a optickým kabelem, podporuje pouze dvoukanálový zvuk. 5.1kanálový zvuk bude nicméně dostupný u digitálního vysílání s 5.1kanálovým zvukem.

# Aktualizace softwaru televizoru

Zobrazení verze softwaru televizoru a jeho případná aktualizace

**a> <sup>®</sup> Nastavení > Podpora > Aktualizace softwaru Spustiti** 

## Aktualizace softwaru televizoru na nejnovější verzi

#### **a> <sup>®</sup> Nastavení > Podpora > Aktualizace softwaru > Aktualizovat**

- $\angle$  Tato funkce vyžaduje připojení k internetu.
- Balíček aktualizace uložte do kořenové složky zařízení USB. Jinak televizor nemusí balíček aktualizace rozpoznat.
- [ NEVYPÍNEJTE napájení televizoru, dokud se aktualizace nedokončí. Po ukončení aktualizace softwaru se televizor automaticky vypne a opět zapne. Po aktualizaci softwaru může dojít k vyresetování nastavení obrazu a zvuku na výchozí hodnoty.

## Aktualizace přes internet

#### **a> <sup>⊗</sup> Nastavení > Podpora > Aktualizace softwaru > Aktualizovat**

 $\angle$  Tato funkce vyžaduje připojení k internetu.

### Aktualizace přes zařízení USB

#### **a> <sup>⊗</sup> Nastavení > Podpora > Aktualizace softwaru > Aktualizovat**

Stáhněte soubor s aktualizací z webových stránek, uložte jej na zařízení USB a pak zařízení USB připojte k televizoru, abyste mohli provést aktualizaci.

Balíček aktualizace uložte do kořenové složky zařízení USB. Jinak televizor nemusí balíček aktualizace rozpoznat.

## Automatická aktualizace televizoru

#### **a> <sup>⊗</sup> Nastavení > Podpora > Aktualizace softwaru > Autom. aktualizace**

- $\mathbb Z$  Tento proces může trvat déle, pokud je souběžně spuštěna jiná síťová funkce.
- Tato funkce vyžaduje připojení k internetu.
- **Z** Pokud souhlasíte s podmínkami služby Smart Hub, funkce **Autom. aktualizace** se automaticky nastaví na hodnotu Zapnuto. Pokud nechcete provádět automatické aktualizace softwaru televizoru, nastavte možnost Autom. aktualizace na hodnotu Vypnuto.

# Ochrana televizoru před hackery a škodlivým kódem

Chraňte svůj televizor před hackery a škodlivým kódem.

#### m > ® Nastavení > Systém > Nastavení pro pokročilé > Chytré zabezpečení Spustit

Při připojení k Internetu můžete k ochraně televizoru před hackery a škodlivým kódem použít funkci Chytré zabezpečení.

## Vyhledání škodlivého kódu v televizoru a připojených úložištích

#### $\hat{A}$   $\Diamond$  ® Nastavení > Systém > Nastavení pro pokročilé > Chytré zabezpečení > Ladění

Pokud bude zjištěn škodlivý kód, zobrazí se na obrazovce výsledky kontroly. V okně s výsledky se zobrazí všechny nalezené škodlivé kódy. Kód můžete přesunout do karantény (izolovat), aby se nemohl spustit.

- 1. Vyberte veškerý škodlivý kód, který má být přesunut do karantény.
- 2. Vyberte možnost Izolovat. Tyto možnosti přesunou vybraný škodlivý kód do seznamu Seznam izolovaných.
	- V seznamu Seznam izolovaných se zobrazují všechny škodlivé kódy v karanténě.

## Vyhledávání virů v reálném čase

 $\hat{m}$   $>$   $\hat{\infty}$  Nastavení  $>$  Systém  $>$  Nastavení pro pokročilé  $>$  Chytré zabezpečení  $>$  Monitorování v reálném čase

## Kontrola seznamu nalezených

 $\hat{A}$  ≫ Nastavení > Systém > Nastavení pro pokročilé > Chytré zabezpečení > Monitorování výsledků

# Ostatní funkce

Prohlédněte si další funkce nastavení.

# Spuštění funkcí usnadnění

## **a> ⊗ Nastavení > Systém > Usnadnění Spustit**

# Sledování televizního vysílání s titulky

### **a> ® Nastavení > Systém > Usnadnění > Titulky Spustiti**

#### Nastavte položku Titulky na možnost Zapnuto. Poté můžete sledovat program se zapnutými titulky.

- Tato funkce je k dispozici pouze u určitých modelů v konkrétních zeměpisných oblastech.
- Televizor nemůže ovládat nebo upravovat titulky při přehrávání disků DVD nebo Blu-ray. Titulky disků DVD nebo Blu-ray můžete ovládat pomocí dálkového ovladače nebo příslušné funkce přehrávače DVD či Blu-ray.
- Titulky

Zapnutí nebo vypnutí titulků.

● Režim titulků

Nastavení režimu titulků.

● Jazyk titulků

Nastavení jazyka titulků.

Televizor nemůže ovládat nebo upravovat titulky při přehrávání disků DVD nebo Blu-ray. Titulky disků DVD nebo Blu-ray můžete ovládat pomocí dálkového ovladače nebo příslušné funkce přehrávače DVD či Blu-ray.

## Výběr jazyka titulků vysílání

Můžete vybrat výchozí jazyk titulků. Seznam režimů se může lišit v závislosti na vysílání.

● Hlavní jazyk titulků

Nastavení hlavního jazyka titulků.

● Vedlejší jazyk titulků

Nastavení vedlejšího jazyka titulků.

## Zvukový popis

#### **a> ® Nastavení > Systém > Usnadnění > Zvukový popis Spustite**

Můžete používat zvukový datový proud zvukového popisu (AD), který je odesílán spolu s hlavním zvukem z vysílače. Hlasitost zvukového popisu lze nastavit pomocí funkce Hlasitost.

- $\triangle$  Tato funkce je k dispozici jen u digitálních kanálů.
	- Zvukový popis

Slouží k zapnutí nebo vypnutí funkce zvukového popisu.

**Hlasitost** 

Nastavení hlasitosti zvukového popisu.

# Úprava průhlednosti nabídky

#### **a> <sup>⊗</sup> Nastavení > Systém > Usnadnění > Průhlednost menu Nastavení Spustit**

#### Můžete upravit průhlednost nabídky.

Nastavením možnosti Vysoký kontrast na hodnotu Zapnuto se automaticky nastaví neprůhledný režim zobrazení nabídky. Nastavení Průhlednost menu Nastavení nelze měnit ručně.

## Bílý text na černém pozadí (vysoký kontrast)

#### Nastavení Systém Usnadnění Vysoký kontrast Spustit

Většinu obrazovek se servisními zprávami lze změnit na bílý text na černém pozadí nebo lze změnit průhledné nabídky televizoru na neprůhledné, aby je bylo možné snáze přečíst. Tuto funkci aktivujete tak, že nastavíte položku Vysoký kontrast na možnost Zapnuto.

# Zvětšení písma (pro zrakově postižené)

#### **a> ® Nastavení > Systém > Usnadnění > Zvětšit Spustit**

Písmo na obrazovce můžete zvětšit. Tuto funkci aktivujete tak, že nastavíte položku Zvětšit na možnost Zapnuto.

## Poslech televizoru přes zařízení s technologií Bluetooth (pro sluchově postižené)

#### **a> ® Nastavení > Systém > Usnadnění > Vícenásobný výstup zvuku Spustit**

Můžete zapnout reproduktor televizoru i zařízení s technologií Bluetooth současně. Je-li tato funkce aktivní, můžete nastavit hlasitost zařízení s technologií Bluetooth tak, aby byla vyšší než hlasitost reproduktoru televizoru.

Když připojíte zařízení Bluetooth k televizoru, aktivuje se nabídka Vícenásobný výstup zvuku. Další informace o připojení zařízení Bluetooth k televizoru najdete v části "Poslech televizoru přes zařízení s technologií [Bluetooth"](#page-51-1).

## Konfigurace pokročilých nastavení systému

⋒ > @ Nastavení > Systém > Nastavení pro pokročilé Spustit

### Změna jazyka nabídek

**a> ® Nastavení > Systém > Nastavení pro pokročilé > Jazyk Spustit** 

### Nastavení hesla

#### $\hat{\omega}$  > ® Nastavení > Systém > Nastavení pro pokročilé > Změna kódu PIN Spustit

Zobrazí se okno pro zadání kódu PIN. Zadejte kód PIN. Zadejte kód PIN ještě jednou, abyste jej potvrdili. Výchozí kód PIN je 0000. (pro Francii a Itálii: 1111)

" Pokud kód PIN zapomenete, můžete ho resetovat pomocí dálkového ovladače. Když je televizor zapnutý, stisknutím následujících tlačítek na dálkovém ovladači resetujte kód PIN na hodnotu 0000 (pro Francii a Itálii: 1111): VOL → Zesílit →  $\bigcirc$  → Zeslabit →  $\bigcirc$  → Zesílit →  $\bigcirc$  Na standardním dálkovém ovladači: MUTE → (+)  $(Zesílit) \rightarrow RETURN \rightarrow (-) (Zeslabit) \rightarrow RETURN \rightarrow + \rightarrow RETURN.$ 

## Kontrola Upozorňování

#### **a> <sup>⊗</sup> Nastavení > Systém > Nastavení pro pokročilé > Zobrazit oznámení Spustit**

Můžete zobrazit seznam zpráv o událostech zaslaných televizorem. Zobrazit oznámení se zobrazí na obrazovce při událostech, jako je například vydání aktualizace pro aplikaci nebo přihlášení či odhlášení z účtu Samsung.

- Pokud chcete odstranit všechna upozornění, vyberte možnost Odstranit vše.
- Chcete-li ve funkci WEB BROWSER zkontrolovat upozornění služby SMART TV, vyberte možnost Oznámení služby.

## Zámek dle hod. prog.

#### m > ® Nastavení > Vysílání > Zámek dle hod. prog. Spustit

**Dostupnost této funkce závisí na konkrétním modelu a oblasti.** 

Funkce Zámek dle hod. prog. blokuje programy, které mají vyšší než požadované hodnocení. Přispívá to ke kontrole programů sledovaných na televizoru dětmi. Funkce nefunguje u programů pocházejících z externích zdrojů, například z přehrávačů DVD nebo souborů ze zařízení USB.

Tento kód PIN je vyžadován pro sledování blokovaného programu.

- **Z** Funkce Vysílání není k dispozici v režimu HDMI nebo Komponentní.
- $\ell$  Funkce Zámek dle hod. prog. nemusí být v závislosti na vstupním signálu podporována.

## Uzamčení/odemčení ovládacího tlačítka televizoru nebo páčky Ovládací páčka

#### m > ® Nastavení > Systém > Nastavení pro pokročilé > Zámek ovladače televizoru nebo Zámek ovládací páčky Spustit

" Skutečné jméno této funkce se může v závislosti na modelu lišit.

## Registrace jako certifikované zařízení DivX (pro sledování placených filmů DivX)

#### **△> ※ Nastavení > Systém > Nastavení pro pokročilé > DivX® Video On Demand Spustite**

- " Technologie DRM (Digital Rights Management) představuje mechanismus technického zabezpečení, který slouží k ochraně autorských práv poskytovatele obsahu.
- K Nahrané filmy nebo bezplatné filmy DivX můžete sledovat bez registrace.
- $\triangle$  Před zaregistrováním televizoru jako certifikovaného zařízení DivX se nejprve na webu DivX (http://www.divx. com) přihlaste ke svému uživatelskému účtu. Pokud nemáte účet, vytvořte si ho.

## Používání televizoru v prezentačním režimu (určeno pro prodejny)

#### ⋒ > ® Nastavení > Systém > Nastavení pro pokročilé > Režim použití Spustit

- **Z** Pro všechna ostatní použití vyberte možnost Režim Domácnost.
- V režimu Režim Obchod jsou některé funkce televizoru zakázány a jeho nastavení se po uplynutí přednastavené doby automaticky obnoví.

## Obnovení televizoru na nastavení z výroby

#### **a> 
⊗ Nastavení > Podpora > Autom. diagn. > Obnovit Spustite**

<sup>2</sup> Další informace o Spustit nastavení najdete v uživatelské příručce televizoru.

## Zapnutí herního režimu

#### **a> ® Nastavení > Obraz > Speciální režim sledování > Režim hry Spustit**

#### Zapnutím režimu hry optimalizujete nastavení televizoru pro hraní počítačových her na herních konzolích, například na systému PlayStation™ nebo Xbox™.

- Herní režim nelze používat pro běžné sledování televize.
- " Obraz se může mírně třást.
- L Je-li zapnutý Režim hry, Režim obrazu a Zvukový režim jsou automaticky nastaveny na možnost Hra.
- Pokud budete chtít používat jiné externí zařízení, nejprve odpojte herní konzoli a vypněte funkci Režim hry.

# Automatické spuštění datové služby

Umožňuje uživateli využívat informace (texty, obrázky, grafika, dokumenty, software atd.) přenášené ve vysílání.

" Tato funkce je k dispozici pouze u určitých modelů v konkrétních zeměpisných oblastech.

#### m > ® Nastavení > Vysílání > Nastavení pro pokročilé > Aut. spušť. dat. sl. Spustit

#### Můžete určit, zda chcete automaticky spouštět datovou službu. Pokud právě sledovaný kanál obsahuje datovou službu, můžete využít celou řadu datových služeb po výběru červeného tlačítka.

- $\triangle$  Tato funkce není dostupná, pokud je spuštěná jakákoli jiná sekundární funkce.
- " Poskytované informace datové služby se mohou v závislosti na vysílající společnosti lišit.
- " Používáte-li datovou službu, nemusí v závislosti na službě fungovat přepínání kanálů číselnými tlačítky.
- Pokud je funkce Aut. spušť. dat. sl. nastavena na Zapnuto, zobrazí se zaváděcí obrazovka a funkce bude dočasně nedostupná.

# Funkce HbbTV

Prostřednictvím funkce HbbTV můžete přistupovat ke službám poskytovatelů zábavy, online poskytovatelů a výrobců spotřební elektroniky.

- " Tato funkce je k dispozici pouze u určitých modelů v konkrétních zeměpisných oblastech.
- $\mathbb Z$  Některé kanály nemusí zahrnovat službu HbbTV.

V některých zemích je služba HbbTV ve výchozím nastavení vypnuta. V tomto případě lze službu HbbTV používat po nainstalování widgetu pro aktivaci HbbTV (HbbTV Activation Widget) z webových stránek Samsung APPS.

Chcete-li zapnout nebo vypnout automatické spouštění služby HbbTV, přejděte do nabídky △ > ® Nastavení > Vysílání > Nastavení pro pokročilé > HbbTV a položku HbbTV zapněte nebo vypněte. (v závislosti na zemi)

- Funkce HbbTV není k dispozici, pokud je spuštěna funkce Timeshift, nebo pokud se přehrává nahraný videozáznam.
- U aplikací funkce HbbTV může dojít k dočasným výpadkům v závislosti na podmínkách vysílací stanice a poskytovatele aplikace.
- Aplikace funkce HbbTV je možné používat pouze tehdy, když je televizor připojen k externí síti. U aplikací může docházet k výpadkům fungování v závislosti na stavu sítě.
- U omezeného počtu kanálů je možné používat digitální i tradiční teletext a přepínat funkci stisknutím tlačítka TTX/MIX.

#### Používání funkce HbbTV:

- Pokud obrazovka signalizuje (pomocí červeného tlačítka atd.), že je dostupná funkce HbbTV.
- Jedním stisknutím tlačítka TTX na dálkovém ovladači přepnete do režimu zadávání textu funkce HbbTV.
- Dvojím stisknutím tlačítka TTX na dálkovém ovladači vstoupíte do režimu zadávání textu bez funkce HbbTV.

# Použití televizní karty (karta CI nebo CI+)

Po vložení karty pro sledování televizoru do slotu COMMON INTERFACE můžete sledovat předplacené kanály.

- " V závislosti na modelu jsou k dispozici 2 sloty pro karty CI.
- " Chcete-li připojit nebo odpojit kartu CI nebo CI+, vypněte televizor.

# Připojení karty CI nebo CI+ do slotu COMMON INTERFACE

Kartu CI nebo CI+ zapojte do slotu COMMON INTERFACE podle obrázku níže.

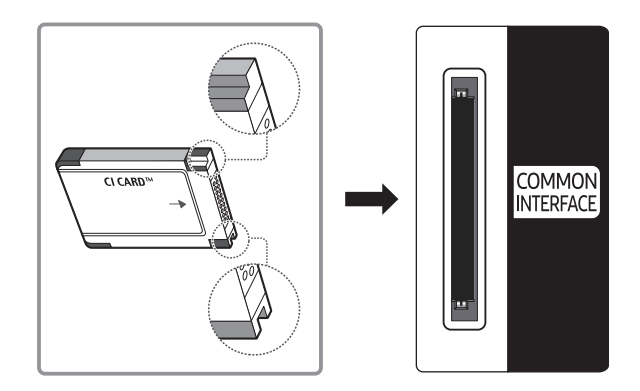

## Použití karty CI nebo CI+

Chcete-li sledovat placené kanály, musí být vložena karta CI nebo CI+.

- Televizory Samsung splňují standard technologie CI+ 1.3. Jestliže televizor zobrazí zprávu "Zakódovaný signál", může být příčinou neshoda s verzí technologie CI+ 1.3. V případě problémů kontaktujte centrum telefonické podpory společnosti Samsung.
- · Pokud nevložíte kartu CI nebo CI+, zobrazí některé kanály zprávu "Zakódovaný signál".
- Přibližně za 2 až 3 minuty se zobrazí párovací údaje obsahující telefonní číslo, ID karty CI nebo CI+, ID hostitele a další informace. Pokud se objeví chybová zpráva, obraťte se na svého poskytovatele služeb.
- Po dokončení konfigurace informací o kanálech se zobrazí zpráva "Aktualizace dokončena", která značí, že seznam kanálů je nyní aktualizován.
- Kartu CI nebo CI+ získáte od místního poskytovatele kabelových služeb.
- Kartu CI nebo CI+ opatrně vytáhněte rukama, protože v případě pádu by mohlo dojít k jejímu poškození.
- Kartu CI nebo CI+ vložte ve směru na ní vyznačeném.
- $\triangle$  Umístění slotu COMMON INTERFACE se může lišit podle modelu.
- Karta CI nebo CI+ není v některých zemích a oblastech podporována. Informace vám poskytne autorizovaný prodejce.
- " V případě jakýchkoli potíží kontaktujte poskytovatele služby.
- " Vložte kartu CI nebo CI+, která podporuje aktuální nastavení antény. Obraz na obrazovce bude zkreslený nebo se nebude zobrazovat vůbec.

# Funkce teletextu

Naučte se, jak nastavit službu Teletext a spouštět funkce, které nabízí.

 $\mathbb Z$  Tato funkce je k dispozici pouze u určitých modelů v konkrétních zeměpisných oblastech.

Na stránce rejstříku služby Teletext jsou uvedeny informace, jak službu používat. Aby se informace teletextu zobrazovaly správně, musí být příjem kanálu stabilní. V opačném případě mohou určité informace chybět nebo se nemusí zobrazovat některé stránky.

**Z** Stránky teletextu můžete změnit výběrem čísel pomocí dálkového ovladače.

/Teletext zapnutý / teletext i obraz / vypnutý: Aktivuje režim teletextu pro aktuální kanál. Pokud tlačítko stisknete dvakrát, bude se teletext překrývat s právě vysílaným obrazem. Dalším stisknutím tlačítka teletext ukončíte.

8Uložení: Uloží stránky teletextu.

4Velikost: Zobrazí teletext v dvojnásobné velikosti v horní polovině obrazovky. Opětovným stisknutím text přesunete do dolní poloviny obrazovky. Pro normální zobrazení stiskněte znovu.

9Podržení: Podrží zobrazení na aktuální stránce pro případ, že by automaticky následovalo několik vedlejších stránek. Tuto funkci zrušíte opětovným stisknutím tlačítka.

Barevná tlačítka (červené, zelené, žluté, modré): Pokud vysílající společnost používá systém FASTEXT, jsou jednotlivá témata na stránce teletextu barevně odlišena a lze je vybrat stisknutím barevných tlačítek. Stiskněte barvu odpovídající vaší volbě tématu. Zobrazí se nová barevně odlišená stránka. Stejným způsobem lze vybírat položky. Chcete-li zobrazit předchozí nebo další stránku, stiskněte odpovídající barevné tlačítko.

0Režim: Výběr režimu Teletextu (LIST / FLOF). Při stisknutí v režimu LIST přepne režim do režimu uložení seznamu. V režimu uložení seznamu můžete uložit stránku teletextu do seznamu pomocí tlačítka  $\equiv$ (uložit).

- 1Podstránka: Zobrazí dostupnou podstránku.
- 2Další stránka: Zobrazí další stránku teletextu.
- 3Předchozí stránka: Zobrazí předchozí stránku teletextu.

6Rejstřík: Zobrazení stránky rejstříku (obsahu) kdykoli v průběhu sledování teletextu.

5 Zobrazit: Zobrazení skrytého textu (například odpovědí na kvízy). Opětovným stisknutím přepnete do normálního zobrazení obrazovky.

7Zrušit: Zmenší zobrazení teletextu tak, aby se překrývalo s aktuálním vysíláním.

Typická stránka teletextu

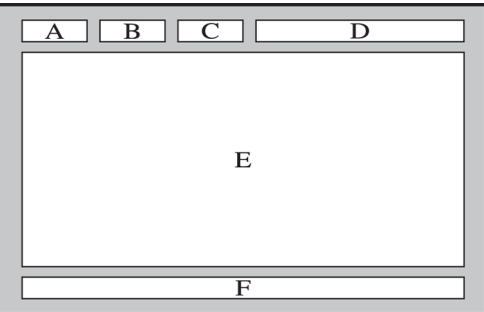

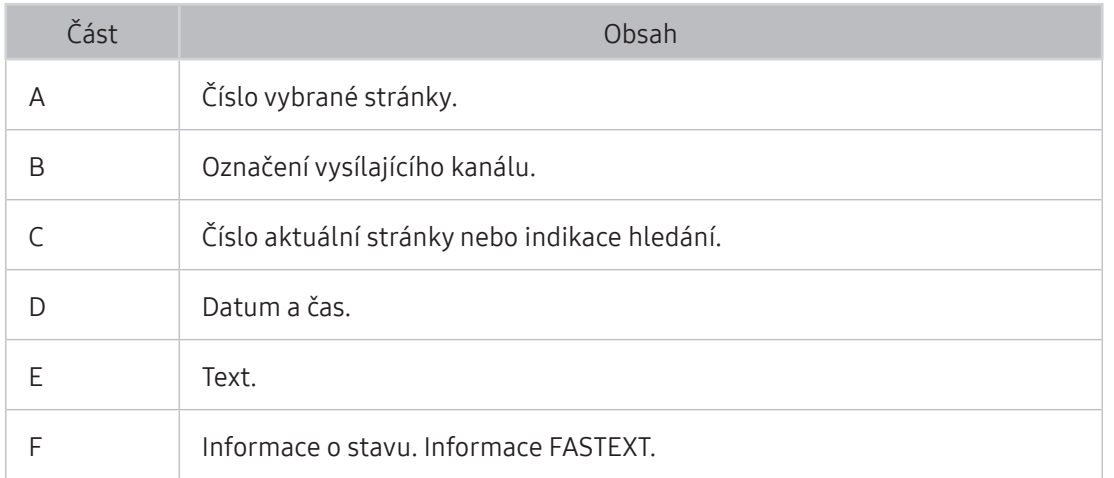

# Využívání služeb Podpora

Pokud máte problém s televizorem, získáte pomoc přímo od společnosti Samsung.

## Podpora prostřednictvím funkce Vzdálená správa

#### **a> ® Nastavení > Podpora > Vzdálená správa Spustit**

Pokud potřebujete pomoci s televizorem, můžete použít tuto funkci, která umožňuje společnosti Samsung Electronics diagnostikovat televizor na dálku. Nastavte ji na možnost Zapnuto. Před použitím této funkce je nutné přečíst a odsouhlasit smluvní podmínky služby.

 $\angle$  Tato možnost vyžaduje připojení k Internetu.

## Jak služba vzdálené podpory funguje?

Služba Samsung Remote Support poskytuje individuální vzdálenou podporu od technika společnosti Samsung.

- Diagnostika televizoru
- Úprava nastavení televizoru podle vašich potřeb
- Obnovení na nastavení od výrobce
- Instalace doporučených aktualizací firmwaru

### Jak dálková podpora funguje?

Můžete snadno nechat službu Samsung Tech provést servis vašeho televizoru na dálku.

- 1. Zavolejte do střediska společnosti Samsung a požádejte o vzdálenou podporu.
- 2. Otevřete nabídku televizoru a přejděte do části Podpora.
- 3. Vyberte možnost Vzdálená správa a přečtěte si a odsouhlaste smluvní podmínky služby. Když se zobrazí obrazovka kódu PIN, sdělte kód PIN našemu pracovníkovi.
- 4. Pracovník se pak připojí k vašemu televizoru.

# Vyhledání kontaktní údajů servisní podpory

### **a> <sup>⊗</sup> Nastavení > Podpora > Kont. Samsung Spustiti**

Zde můžete vidět adresu webu Samsung, telefonní číslo linky zákaznické podpory, číslo modelu televizoru, verzi softwaru televizoru, informace o službě Smart Hub a další informace, které budete pravděpodobně potřebovat při využívání servisní podpory prostřednictvím telefonního operátora nebo webu společnosti Samsung.

 $\triangle$  Informace můžete též získat přečtením kódu QR výrobku.

# Žádost o servis

#### **Mastavení > Podpora > Vyžádat podporu Spustit**

Tato funkce není v některých oblastech k dispozici.

V případě problémů s televizorem můžete požádat o servis. Vyberte položku, která odpovídá vašemu problému, a poté vyberte možnost Požádat nebo Naplánovat kontakt. Vaše žádost o servis byla zaregistrována.

" Je třeba souhlasit s podmínkami pro žádost o servis.

# Diagnostika provozu televizoru

Můžete zobrazit stav výstupu pro údaje o audiu a videu. Kromě toho můžete konfigurovat nastavení síly vysílacího signálu a obnovení na nastavení z výroby pro Smart Hub & TV.

#### **a> <sup>®</sup> Nastavení > Podpora > Autom. diagn. Spustit**

Můžete zkontrolovat, zda jsou zobrazení a zvuk televizoru v pořádku. Kromě toho můžete konfigurovat nastavení pro obnovení na nastavení z výroby Smart Hub & TV.

# Problémy s obrazem

Pokud má televizor problémy s obrazem, pomůže vám je vyřešit tento postup.

## Testování obrazu

#### **a> <sup>⊗</sup> Nastavení > Podpora > Autom. diagn. > Spustit test obrazu Spustiti**

Předtím, než si projdete následující seznam problémů a řešení, použijte funkci Spustit test obrazu, která vám pomůže určit, zda je problém způsoben televizorem. Funkce Spustit test obrazu zobrazí obraz ve vysokém rozlišení, který umožní rozpoznat problémy či vady.

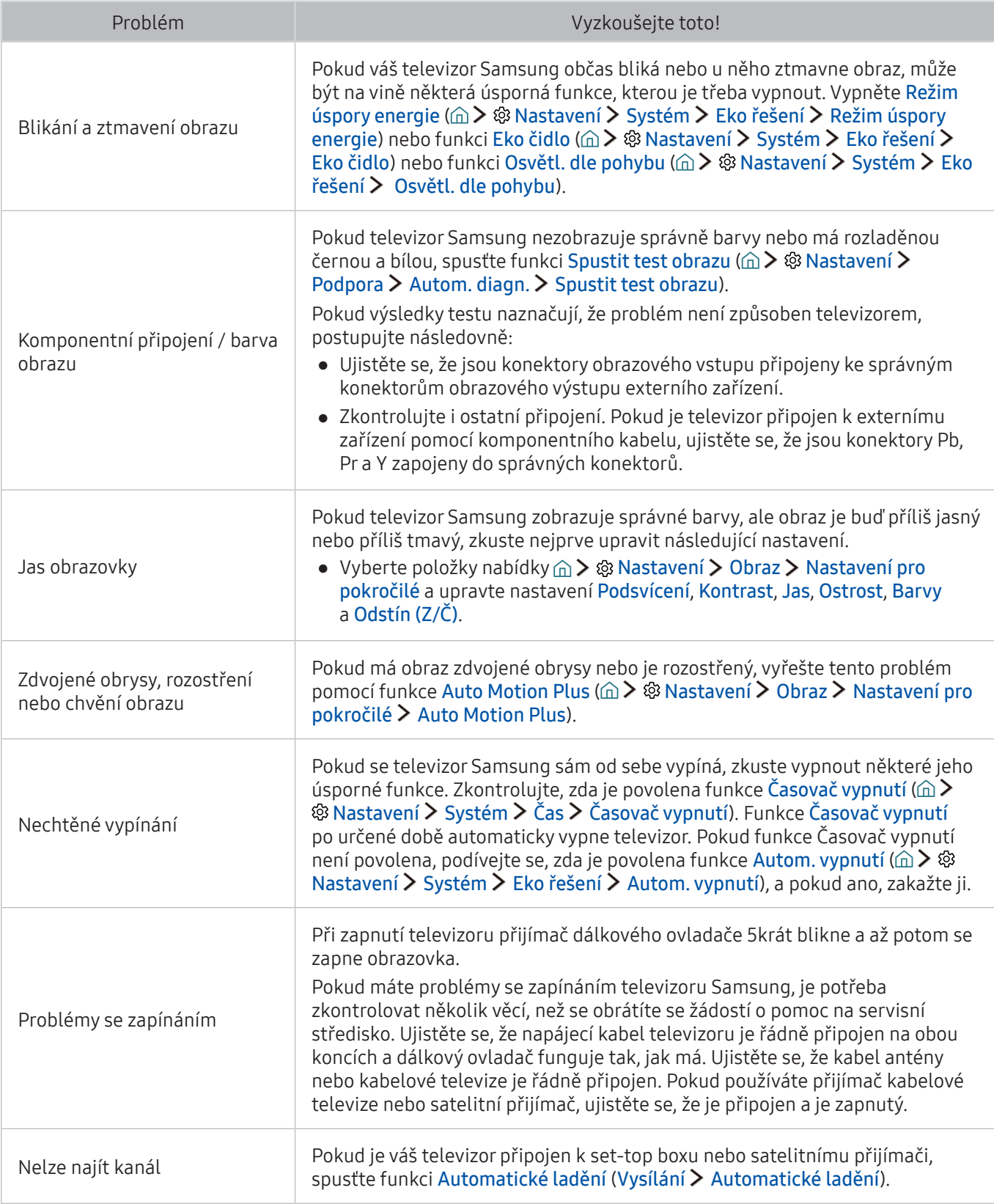

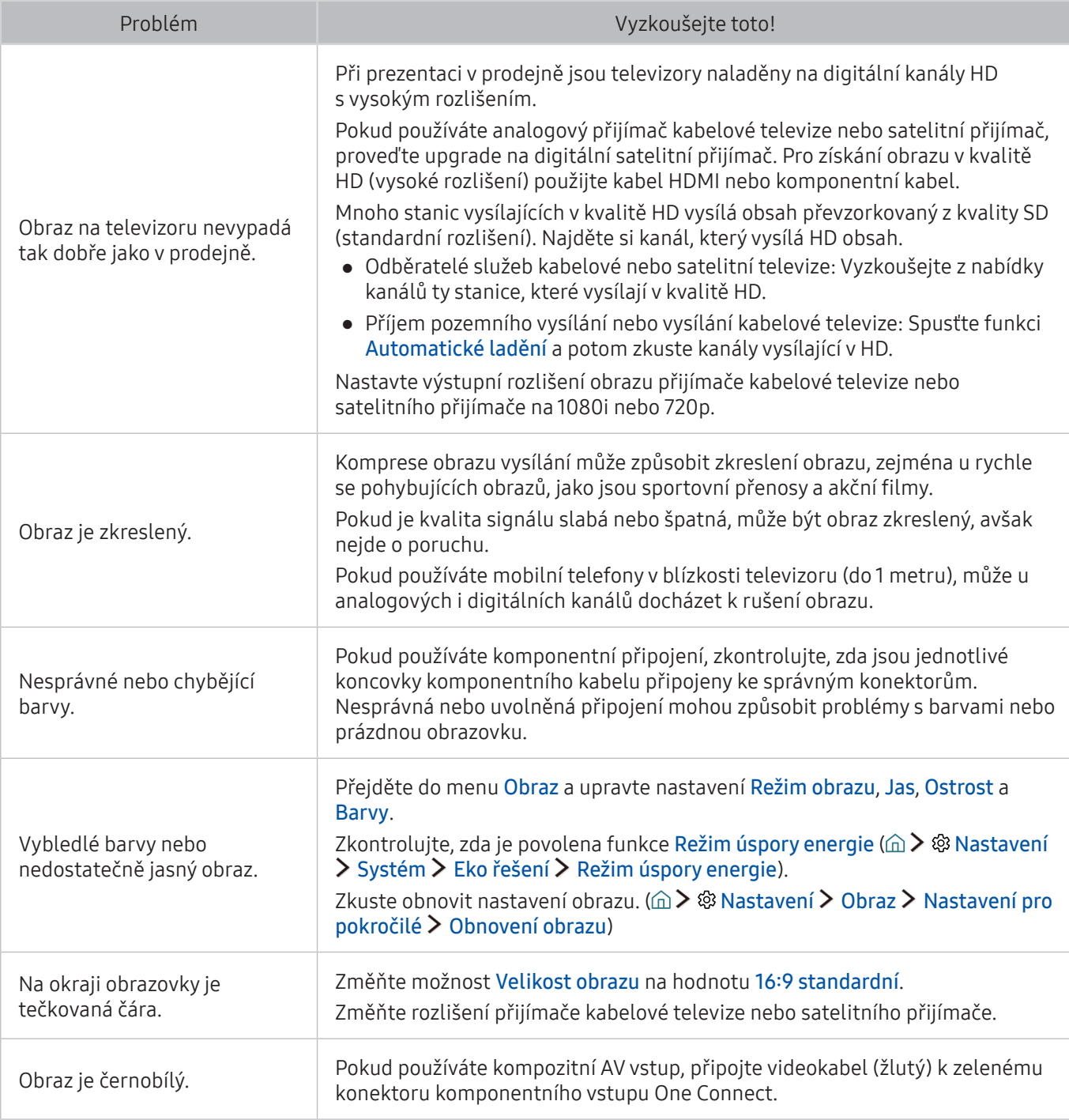

" Pokud se testovací obrázek nezobrazí nebo je viditelný šum nebo zkreslení, může jít o problém s televizorem. Požádejte o pomoc linku zákaznické podpory společnosti Samsung.

" Pokud se testovací obrázek zobrazí správně, může být problém na straně externího zařízení. Zkontrolujte zapojení.

" Pokud problém přetrvává, zkontrolujte sílu signálu nebo vyhledejte informace v uživatelské příručce k externímu zařízení.
Pokud má televizor problémy se zvukem, pomůže vám je vyřešit tento postup.

### Testování zvuku

#### **a> ® Nastavení > Podpora > Autom. diagn. > Spustit test zvuku Spustiti**

Pokud televizor přehraje melodii Spustit test zvuku bez zkreslení, může se jednat o problém s externím zařízením nebo se silou signálu vysílání.

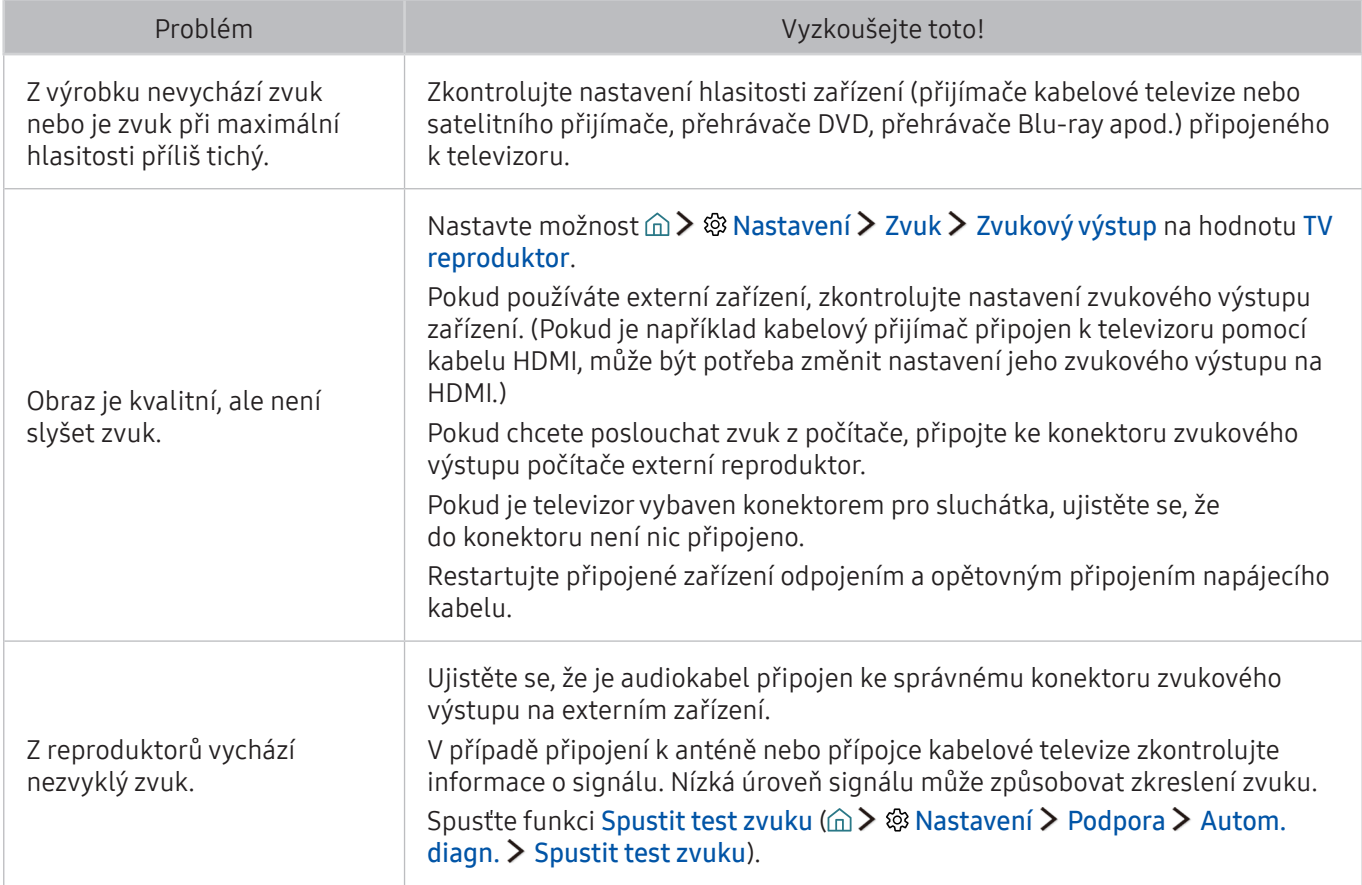

## Problémy s vysíláním

#### Pokud má televizor problémy s příjmem vysílání, pomůže vám je vyřešit tento postup.

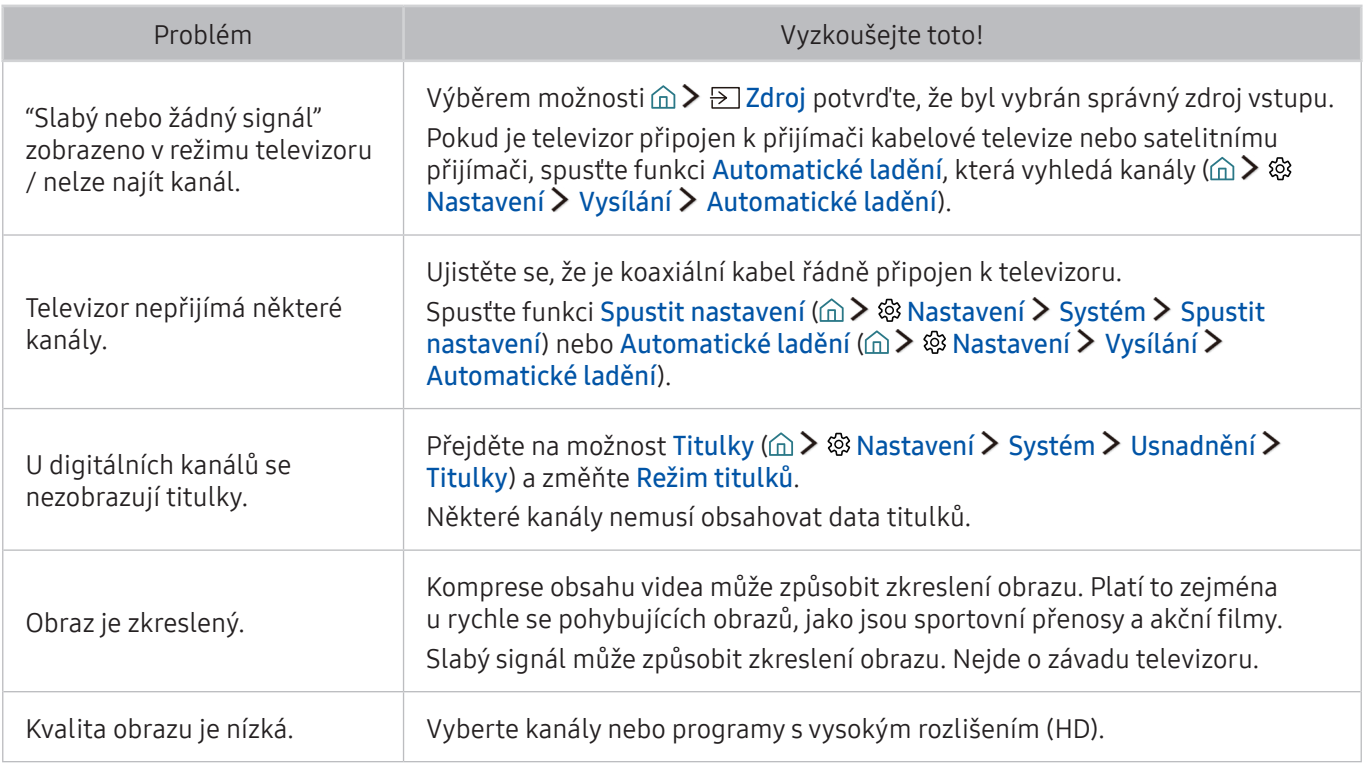

## Problémy s připojením počítače

Pokud má televizor problémy s připojením k počítači, pomůže vám je vyřešit tento postup.

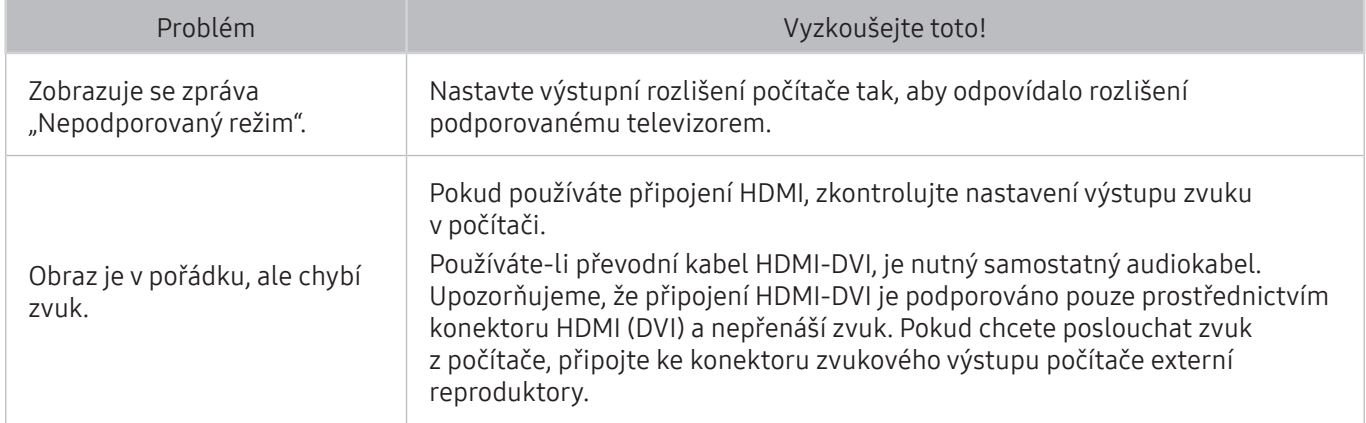

## Problémy s připojením k Internetu

### Pokud má televizor problémy s připojením k Internetu, pomůže vám je vyřešit tento postup.

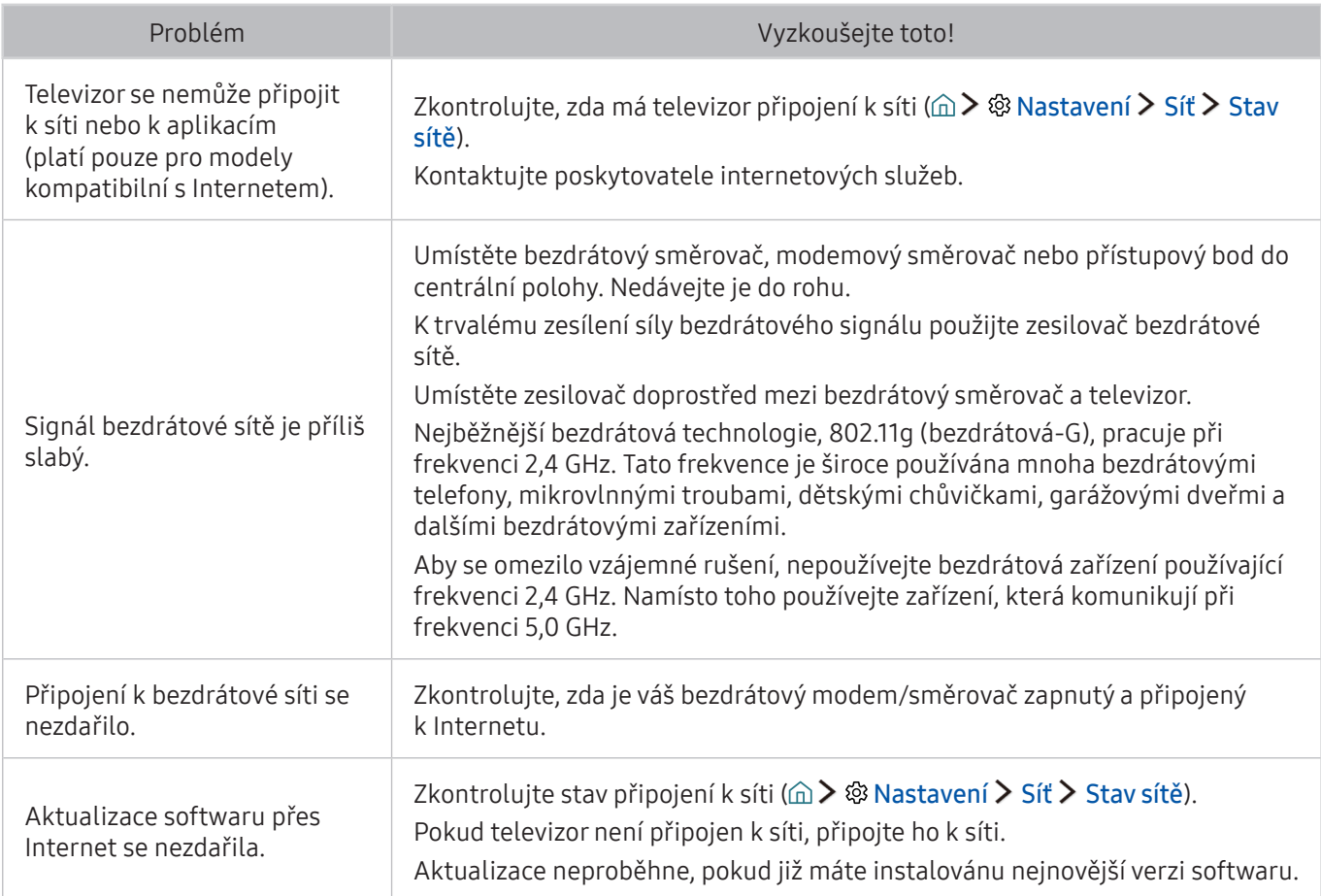

## Datová služba

#### Pokud má televizor problémy s používáním datové služby, pomůže vám je vyřešit tento postup.

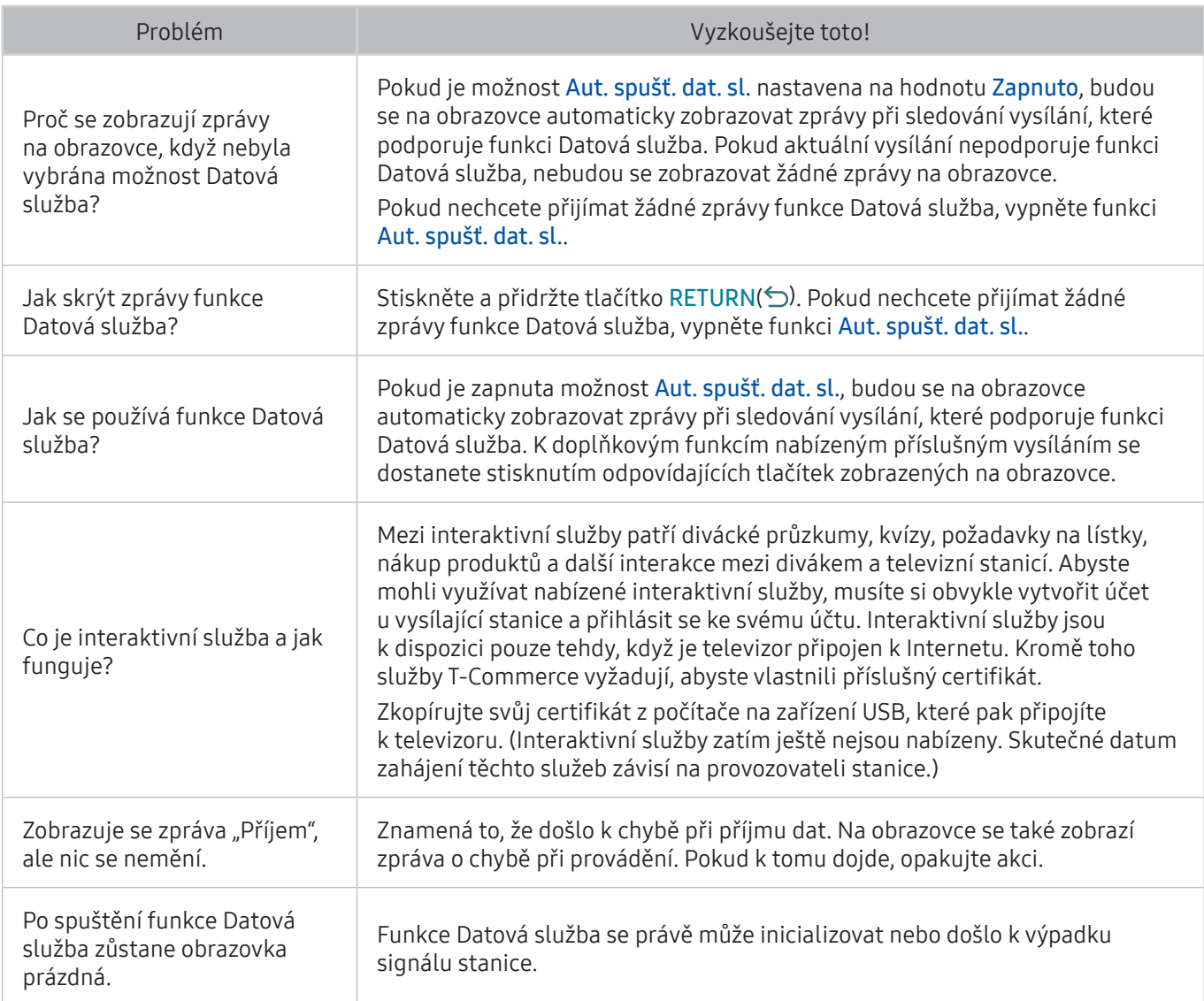

## Problémy s funkcemi Plán nahrávání a Timeshift

Pokud má televizor problémy s funkcemi Plán nahrávání a Timeshift, pomůže vám je vyřešit tento postup.

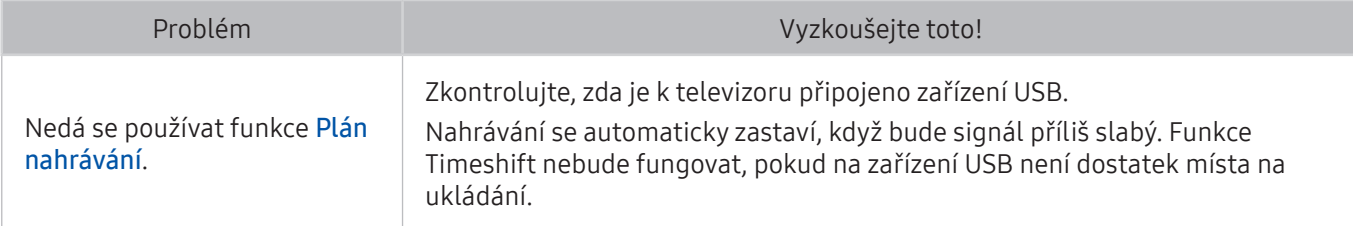

## Problémy s funkcí Anynet+ (HDMI-CEC)

Pokud má televizor problémy s funkcí Anynet+ (HDMI-CEC), pomůže vám je vyřešit tento postup.

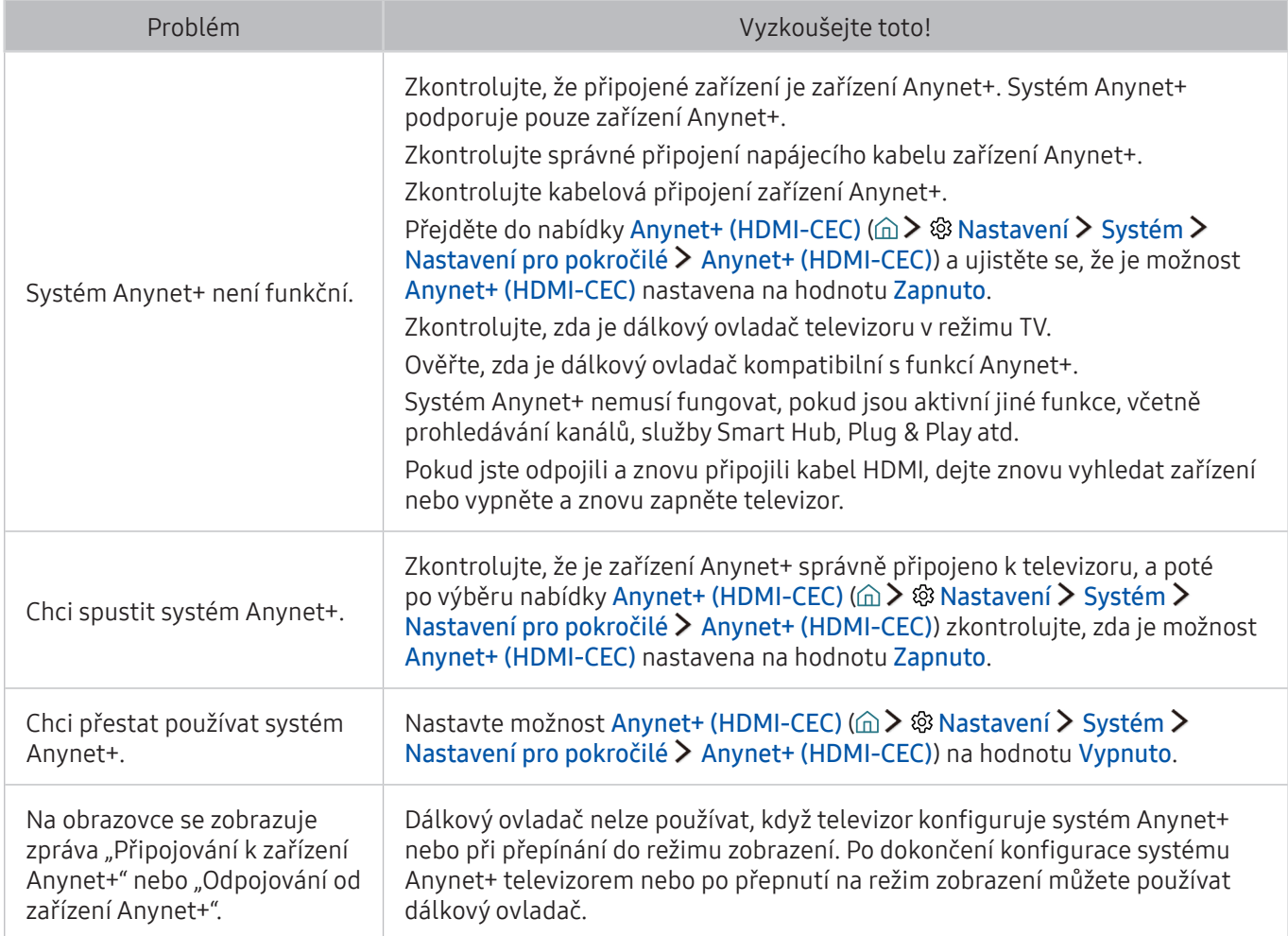

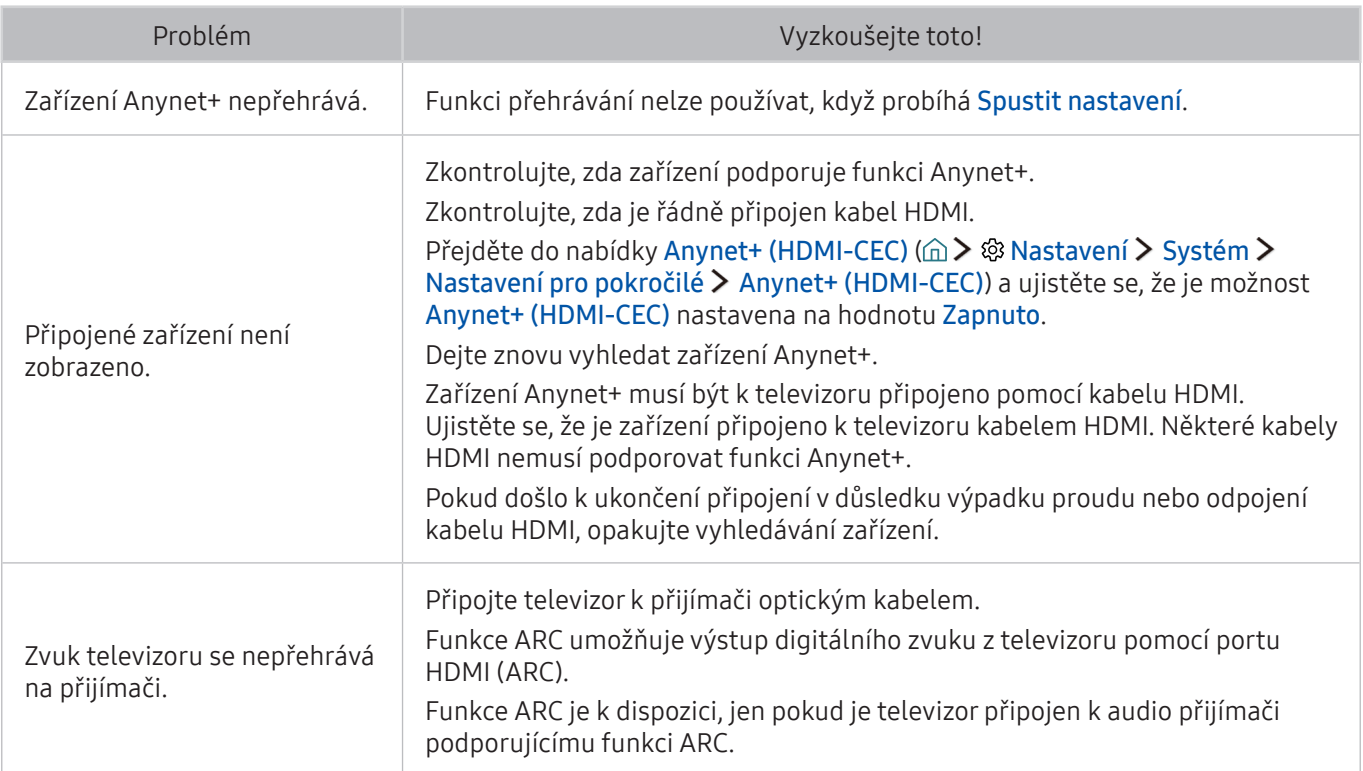

## Problémy se spouštěním a používáním aplikací

Pokud má televizor problémy s fungováním aplikací, pomůže vám je vyřešit tento postup.

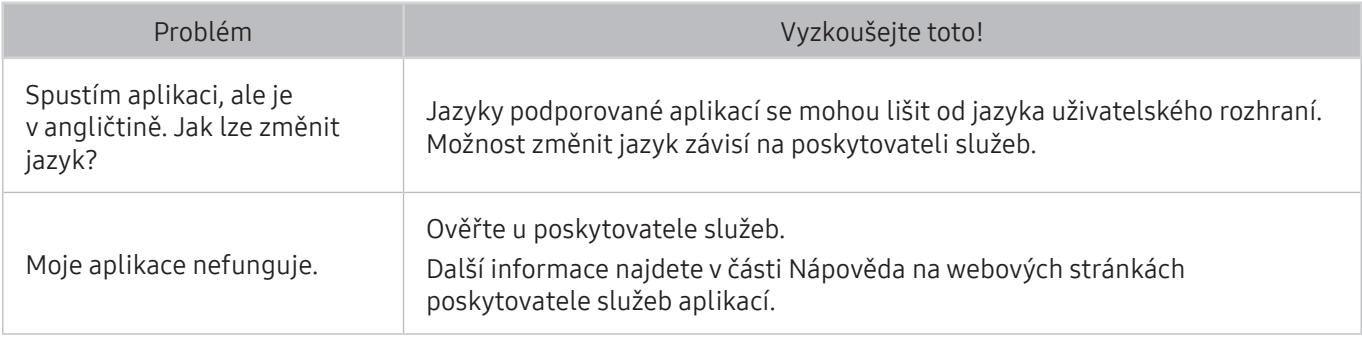

## Problémy s přehráváním souborů

Pokud má televizor problémy s přehráváním aplikací, pomůže vám je vyřešit tento postup.

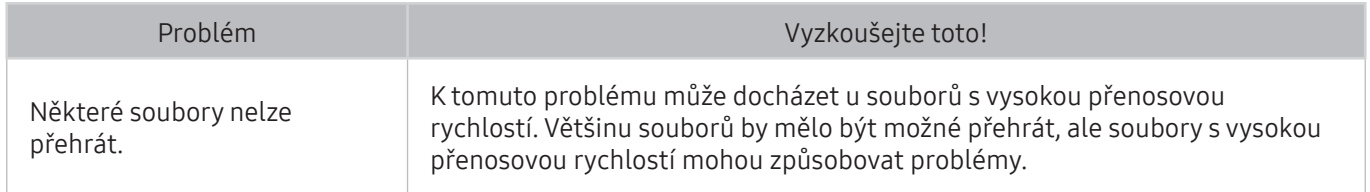

## Jak resetovat televizor

Máte možnost obnovit všechna nastavení na výchozí nastavení od výrobce.

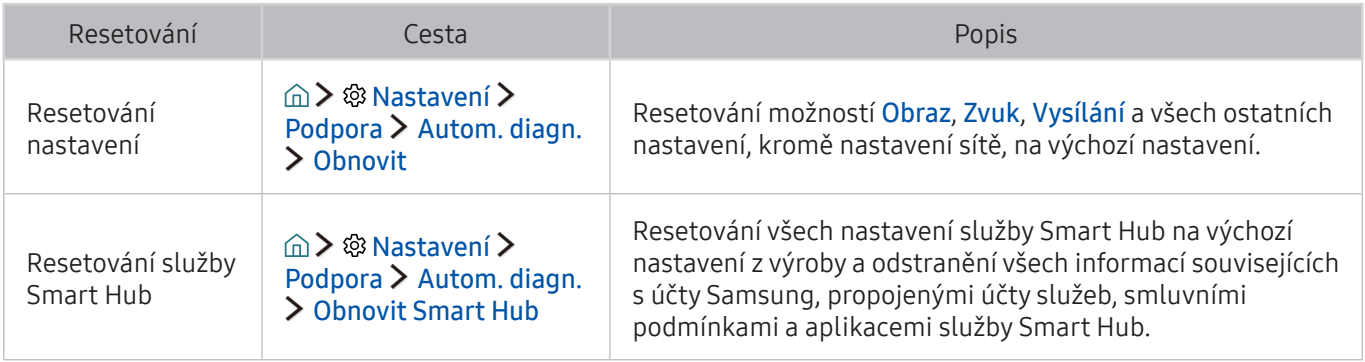

## Další problémy

#### Pomocí těchto postupů můžete vyřešit další problémy, ke kterým může u televizoru dojít.

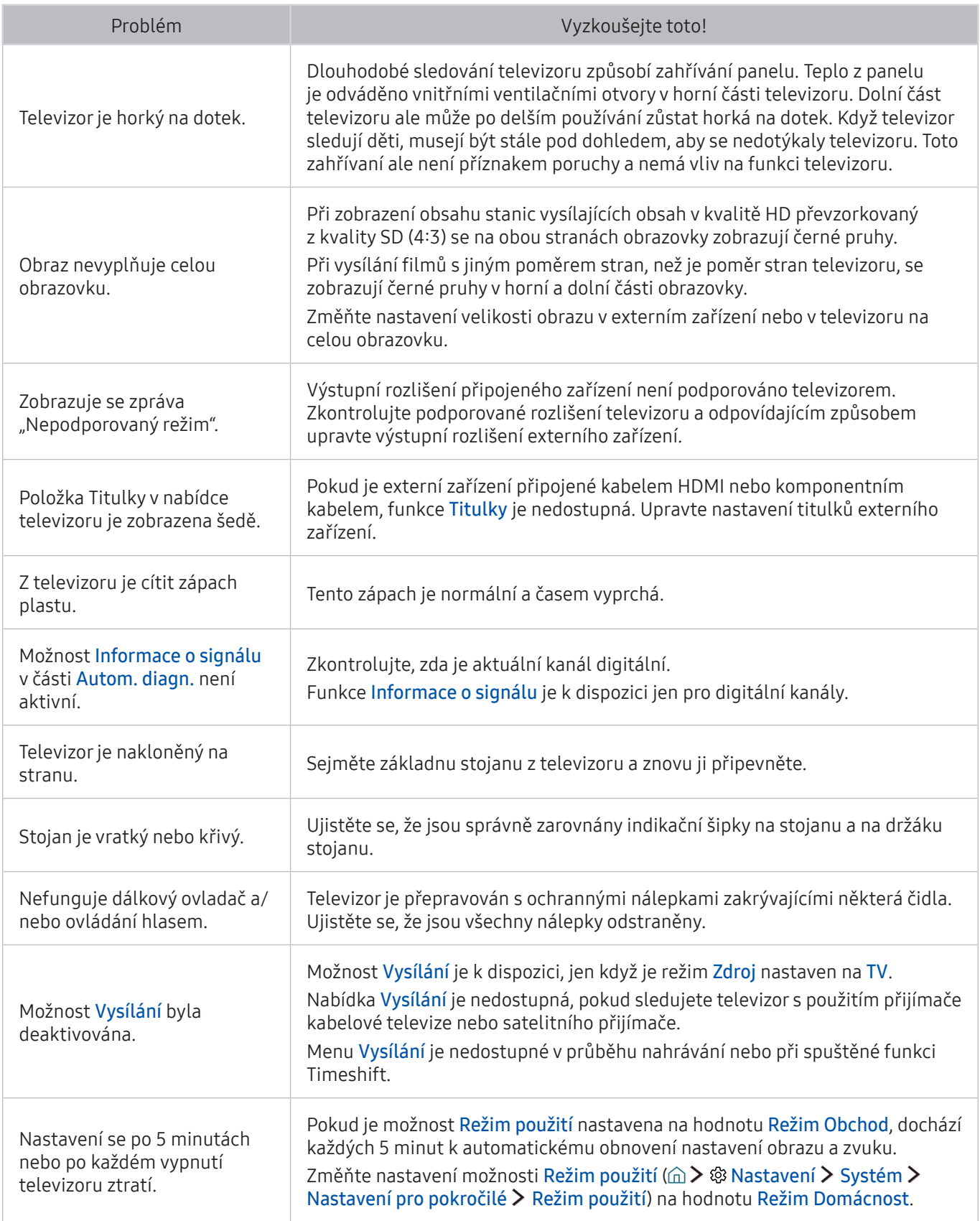

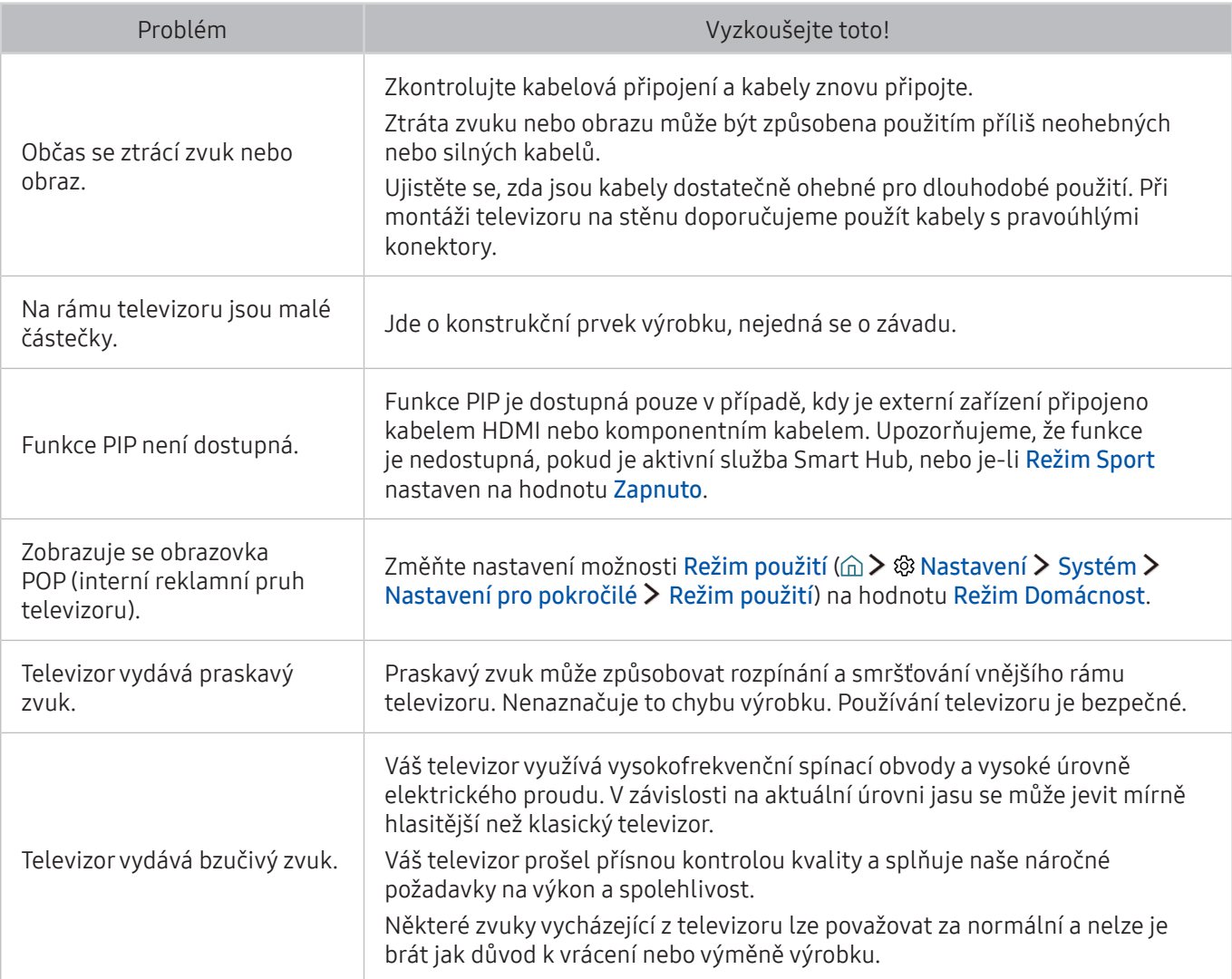

## Před použitím funkcí Nahrávání a Timeshift

Před použitím funkce Nahrávání a Timeshift si prostudujte tyto pokyny.

 $\mathbb Z$  Tato funkce je k dispozici pouze u určitých modelů v konkrétních zeměpisných oblastech.

### Před použitím funkcí nahrávání a plánu nahrávání

- Abyste mohli nastavit Plán nahrávání, musíte nejprve nastavit hodiny televizoru. Nastavte Hodiny (△ > <sup>⊗</sup> Nastavení > Systém > Čas > Hodiny).
- Můžete nastavit maximálně celkem 30 zadání Plán sledování a Plán nahrávání.
- Nahrávky jsou chráněny technologií DRM a nejde je tak přehrávat na počítači nebo jiném televizoru. Tyto soubory také už nepůjdou přehrát, pokud dojde k výměně obrazového obvodu televizoru.
- Doporučujeme použít pevný disk USB s rychlostí 5 400 ot./min a více. Nejsou podporovány pevné disky USB typu RAID.
- Jednotky USB flash nejsou podporovány.
- Celková kapacita pro nahrávání se může lišit v závislosti na dostupném místě na pevném disku a na úrovni kvality záznamu.
- Funkce Plán nahrávání vyžaduje alespoň 100 MB volného místa v paměťovém zařízení USB. Nahrávání se zastaví, pokud během nahrávání klesne velikost volného místa pod 50 MB.
- Pokud velikost volného místa klesne pod 500 MB ve chvíli, kdy jsou současně spuštěny funkce Plán nahrávání i Timeshift, zastaví se pouze nahrávání.
- Maximální doba nahrávání je 720 minut.
- Videa se přehrají podle nastavení televizoru.
- Pokud v průběhu nahrávání dojde ke změně vstupního signálu, obrazovka zčerná, dokud se signál nepřepne. V takovém případě bude nahrávání pokračovat, ale nebude dostupné tlačítko ●.
- Při používání funkce Nahrávat nebo Plán nahrávání může vlastní nahrávání začít o sekundu nebo dvě později, než byl nastavený čas.
- Pokud je funkce Plán nahrávání spuštěna ve stejnou dobu, kdy probíhá nahrávání na externí zařízení HDMI-CEC, má prioritu funkce Plán nahrávání.
- Po připojení zařízení pro nahrávání k televizoru se automaticky smažou všechny soubory nahrávek, které jsou poškozené.
- Pokud je nastavena funkce Čas vypnutí nebo Autom. vypnutí, televizor tato nastavení potlačí, bude pokračovat v nahrávání a vypne se po skončení nahrávání.

### Před použitím funkce Timeshift

- Doporučujeme použít pevný disk USB s rychlostí 5 400 ot./min a více. Nejsou podporovány pevné disky USB typu RAID.
- Paměťové karty USB ani jednotky USB flash nejsou podporovány.
- Celková kapacita pro nahrávání se může lišit v závislosti na dostupném místě na pevném disku a na úrovni kvality záznamu.
- Pokud velikost volného místa klesne pod 500 MB ve chvíli, kdy jsou současně spuštěny funkce Plán nahrávání i Timeshift, zastaví se pouze nahrávání.
- Maximální délka vysílání, s kterou dokáže funkce Timeshift pracovat, je 90 minut.
- Funkce Timeshift není k dispozici u zamknutých kanálů.
- Videa s posunem času se přehrají podle nastavení televizoru.
- Funkce Timeshift se může automaticky ukončit, jakmile dosáhne své maximální kapacity.
- Funkce Timeshift vyžaduje alespoň 1,5 GB volného místa na paměťovém zařízení USB.

## Přečtěte si před použitím funkce Moje aplikace

Před použitím služby Moje aplikace si přečtěte tyto informace.

- Z důvodu specifického určení produktů nabízených v rámci služby Smart Hub společnosti Samsung a také kvůli omezením v dostupnosti obsahu nemusí být některé funkce, aplikace nebo služby dostupné pro všechna zařízení nebo ve všech oblastech. Některé funkce služby Smart Hub mohou navíc vyžadovat doplňková periferní zařízení nebo členské poplatky. Další informace o konkrétních zařízeních a dostupnosti obsahu najdete na webových stránkách http://www.samsung.com. Dostupnost služeb a obsahu se může změnit bez předchozího upozornění.
- Společnost Samsung Electronics nenese žádnou právní zodpovědnost za jakékoli výpadky služeb aplikací způsobené poskytovatelem služby, a to z jakéhokoli důvodu.
- Služby aplikací mohou být v závislosti na oblasti k dispozici pouze v angličtině a dostupný obsah se může lišit.
- Další informace o používání jednotlivých aplikací najdete na webových stránkách poskytovatele aplikace.
- Nestabilní připojení k Internetu může způsobovat zpoždění nebo přerušování. V závislosti na stavu sítě může u aplikací také docházet k samovolnému ukončování. Pokud by k tomu docházelo, zkontrolujte své připojení k Internetu a zkuste akci opakovat.
- Služby a aktualizace aplikací mohou být nedostupné.
- Obsah aplikací může být poskytovateli služeb změněn bez předchozího upozornění.
- Dostupné služby se mohou lišit v závislosti na verzi aplikace instalované v televizoru.
- Funkce aplikace se může v budoucích verzích aplikace změnit. Pokud k tomu dojde, projděte si kurz používání aplikace nebo navštivte webové stránky poskytovatele služby.
- V závislosti na zásadách poskytovatele služby nemusí některé aplikace podporovat souběh více aplikací.

### Přečtete si před použitím funkce Web Browser

Před použitím funkce WEB BROWSER si přečtěte tyto informace.

- Funkce WEB BROWSER není kompatibilní s aplikacemi Java.
- Soubory nelze stahovat. Pokud se pokusíte stáhnout soubor, zobrazí se chybová zpráva.
- Webový prohlížeč může mít problém zobrazit některé webové stránky.
- Přehrávání videa ve formátu Flash může být omezeno.
- Elektronické obchody pro online nákupy nejsou podporovány.
- Na webových stránkách s posuvnými okny může posouvání okna způsobit poškození písma.
- Rozhraní ActiveX není podporováno.
- Některé možnosti nejsou v režimu Směrové proch. dostupné. (Pro aktivaci těchto možností přepněte do režimu Proch. s ukazatelem.)
- Je podporován pouze omezený počet písem. Některé symboly a znaky se mohou zobrazovat nesprávně.
- Odezva na příkazy dálkového ovladače a zobrazení výsledku na obrazovce se mohou zdržet, pokud se webová stránka právě načítá.
- Operace kopírování a vkládání nejsou podporovány.
- Při vytváření e-mailové nebo jednoduché zprávy mohou být nedostupné některé funkce, jako je velikost písma nebo výběr barvy.
- Je omezen počet záložek a velikost ukládaného souboru protokolu.
- Povolený počet zároveň otevřených oken se liší v závislosti na prohlížených stránkách a modelu televizoru.
- Rychlost procházení webu závisí na stavu sítě.
- Videa vložená ve webové stránce není možné přehrávat, pokud se právě používá funkce PIP (obraz v obraze).
- Pokud není nastavena možnost Hodiny (△ > ※ Nastavení > Systém > Čas > Hodiny), nebude se historie procházení ukládat.
- Historie procházení se ukládá v pořadí od nejnovější po nejstarší. Přitom dochází nejprve k přepsání nejstarších položek.
- V závislosti na typech podporovaných videokodeků a audiokodeků může dojít k tomu, že během přehrávání obrazu a/nebo zvuku HTML5 nepůjde přehrávat určité soubory videa nebo zvukové soubory.
- Zdroje videa od poskytovatelů služeb datových proudů optimalizovaných pro počítače se nemusí v naší funkci WEB BROWSER přehrávat správně.

## Přečtěte si před přehráváním fotografií, videí nebo hudebních souborů

Před přehráváním mediálního obsahu si přečtěte tyto informace.

### Omezení týkající se práce s fotografiemi, videem či hudebními soubory. Spustit

- Televizor podporuje pouze velkokapacitní paměťová zařízení USB. Velkokapacitní paměťové zařízení je označení pro třídu úložných zařízení. Mezi tato zařízení patří externí pevné disky, čtečky paměťových karet a digitální fotoaparáty. (Rozbočovače USB nejsou podporovány.) Tato zařízení musí být připojena přímo ke konektoru USB televizoru nebo zařízení One Connect. Při připojení pomocí prodlužovacího kabelu USB nemusí televizor rozpoznat zařízení USB nebo nemusí přečíst soubory uložené v zařízení. Zařízení USB neodpojujte během přenosu souborů.
- Při připojení externího pevného disku použijte port USB (HDD). Doporučujeme používat externí pevný disk s vlastním napájecím adaptérem.
- Určité typy digitálních fotoaparátů, kamer nebo zvukových zařízení nemusí být s tímto televizorem kompatibilní.
- Pokud je k televizoru připojeno více zařízení USB, nemusí televizor některá zařízení rozpoznat, případně nerozpozná vůbec žádné. Zařízení USB využívající výkonový vstup připojujte ke konektoru USB [5 V, 1 A].
- Televizor podporuje systémy souborů FAT, exFAT a NTFS.
- Po seřazení souborů v režimu Složky dokáže televizor zobrazit až 1 000 souborů v jedné složce. Pokud zařízení USB obsahuje více než 8 000 souborů a složek, mohou být některé soubory nebo složky nedostupné.
- Režim připojení PTP (Picture Transfer Protocol) je dostupný pouze pro digitální kamery. Pokud k televizoru připojíte chytrý telefon nebo tablet v režimu PTP, televizor ho nerozpozná.
- Některé soubory se v závislosti na kódování nemusí v televizoru přehrát.
- V závislosti na modelu nejsou některé soubory dostupné.

## Podporované externí titulky

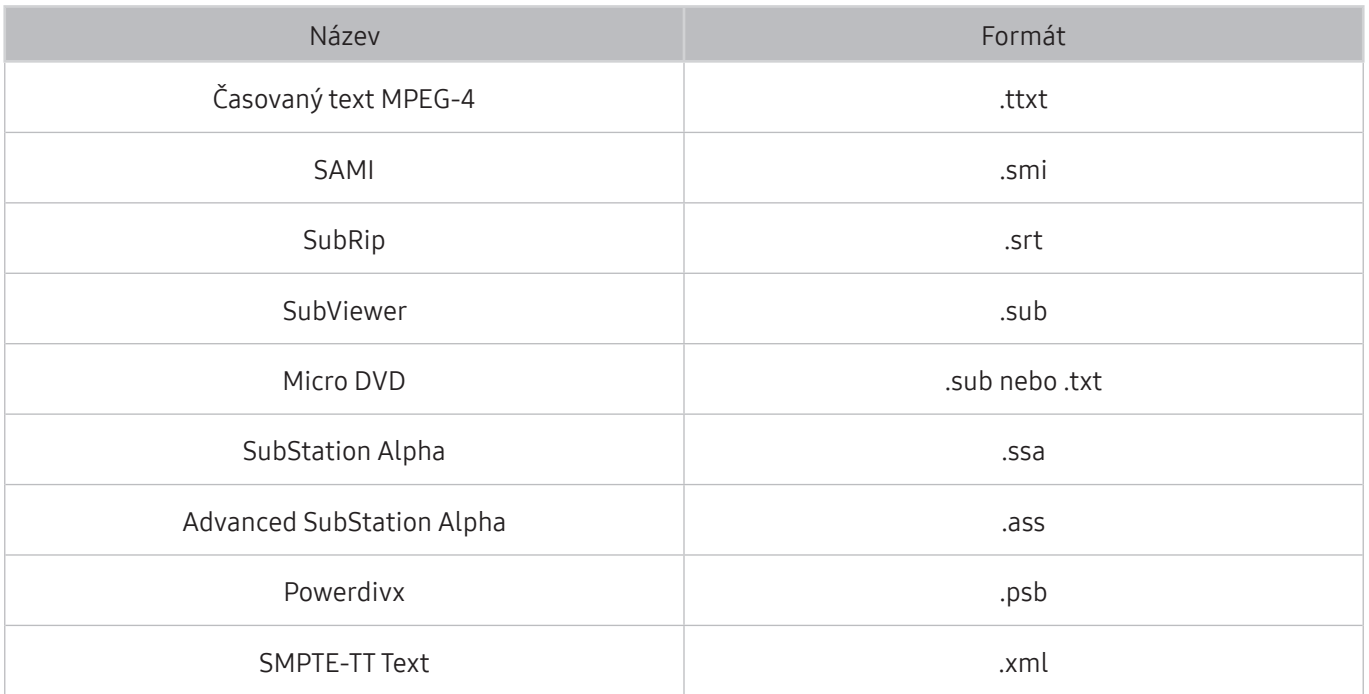

## Podporované interní titulky

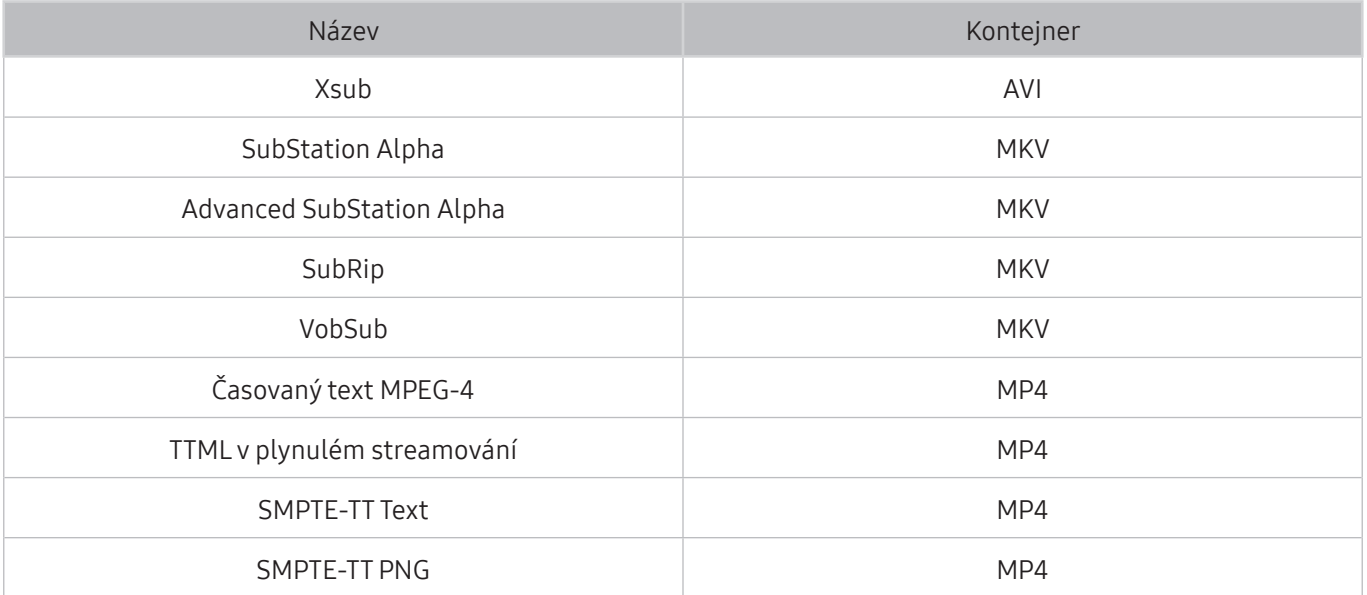

## Podporované formáty a rozlišení obrázků

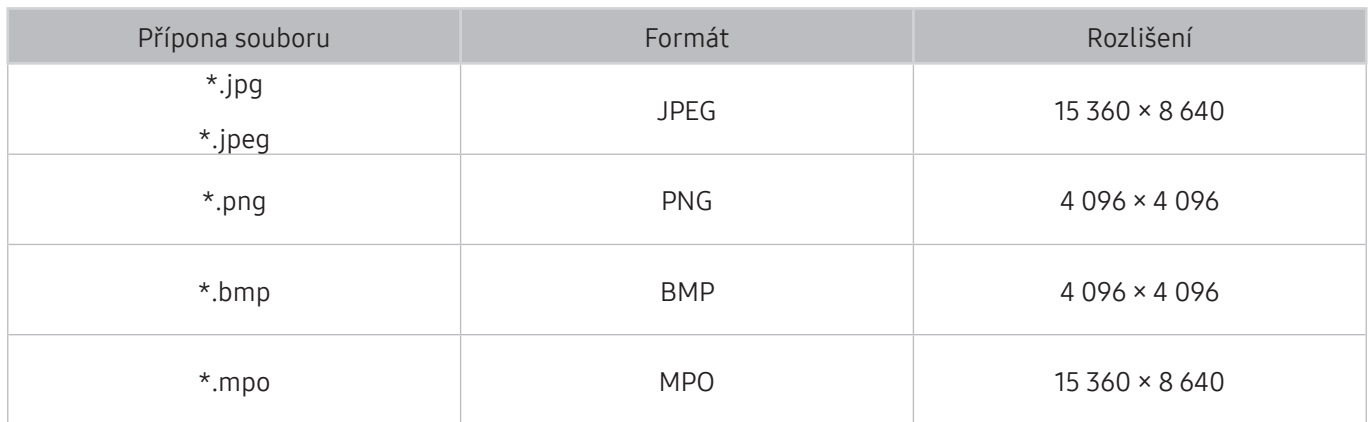

## Podporované hudební formáty a kodeky

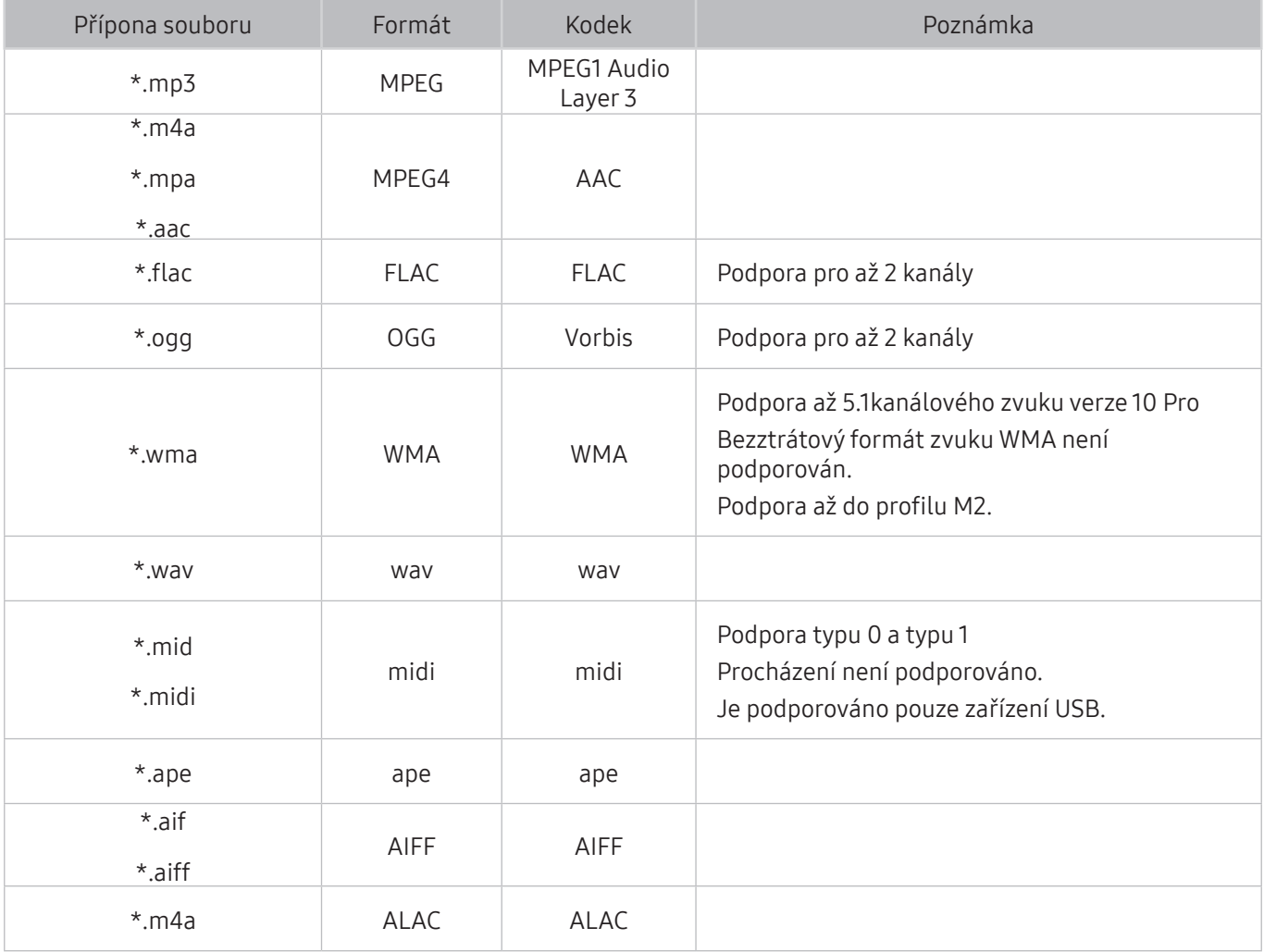

## Podporované kodeky videa

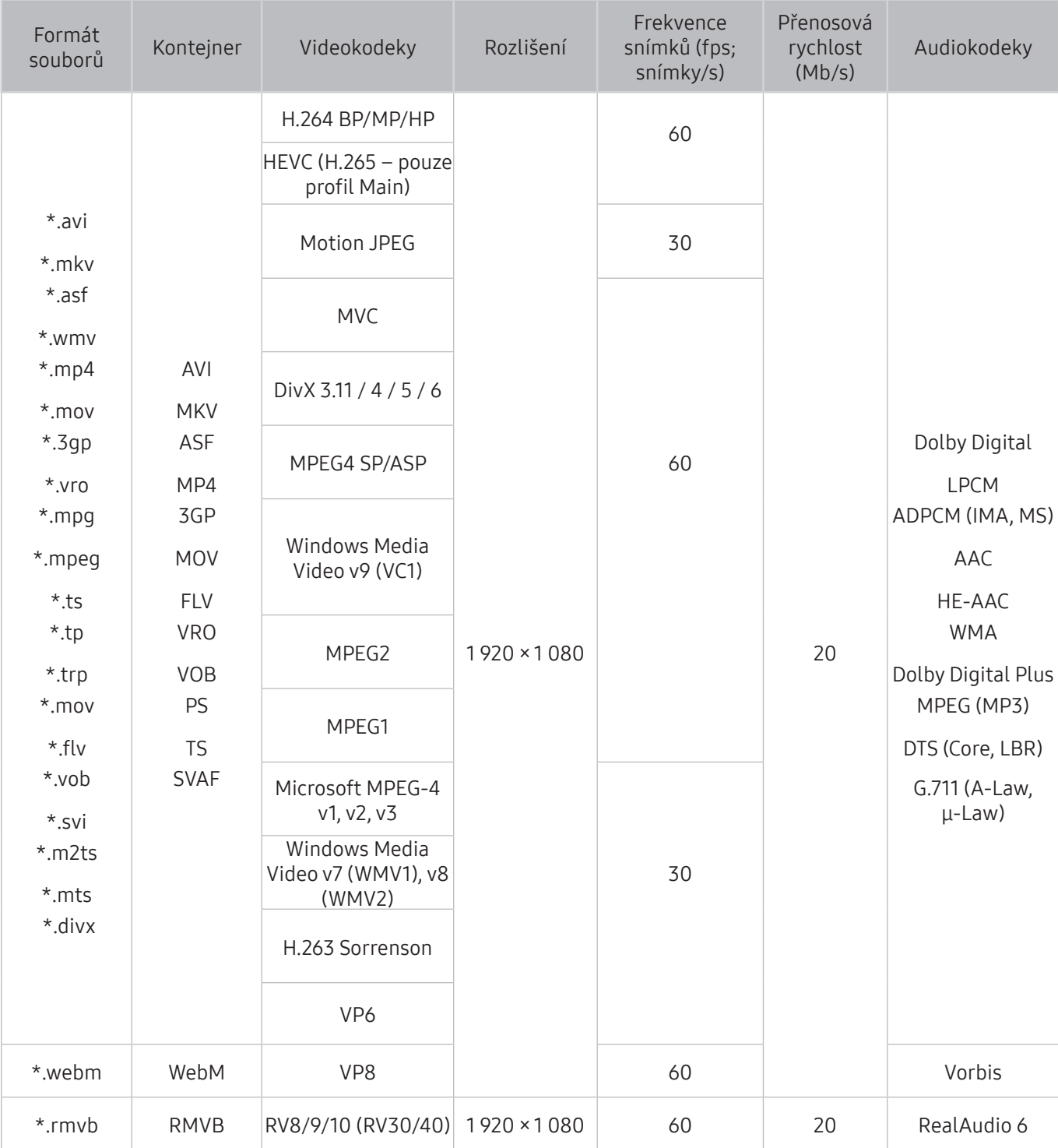

#### Jiná omezení

- Pokud je problém s obsahem, kodeky nemusí fungovat správně.
- Obsah videa se nepřehraje nebo se nepřehraje správně, pokud je v obsahu nebo kontejneru chyba.
- Zvuk nebo video nemusí fungovat, pokud jeho standardní přenosová rychlost nebo frekvence snímků přesahuje meze kompatibility televizoru.
- Pokud se vyskytne chyba u indexové tabulky, nefunguje funkce Hledat (Přejít).
- Při přehrávání videa po síti může docházet k přerušování obrazu způsobenému přenosovými rychlostmi dat.
- Některá zařízení USB nebo digitální fotoaparáty či kamery nemusí být kompatibilní s televizorem.
- Kodek HEVC je k dispozici pouze v kontejnerech MKV / MP4 / TS.

#### Dekodéry videa

- H.264 FHD je podporováno až do úrovně 4.1. (FMO/ASO/RS není podporováno)
- VC1 AP L4 není podporováno.
- Všechny videokodeky kromě WMV v7, v8, MSMPEG4 v3, MVC a VP6: Nižší než 1 280 × 720: max. 60 snímků Vyšší než 1 280 × 720: max. 30 snímků
- Není podporováno kódování s parametrem GMC 2 nebo novějším.
- U SVAF jsou podporovány pouze typy sekvence zobrazení "Nahoře a dole", "Vedle sebe" a "Vlevo a vpravo" (2ES).
- Jsou podporovány pouze specifikace BD MVC.

#### Dekodéry audia

- WMA 10 Pro: podpora až do 5.1 kanálů. Podpora až do profilu M2. Bezztrátový formát zvuku WMA není podporován.
- Formáty QCELP a AMR NB/WB nejsou podporovány.
- Vorbis podporován až do 5,1 kanálů.
- Dolby Digital Plus je podporován až do 5.1 kanálů.
- Kodek DTS LBR je k dispozici pouze pro kontejnery MKV / MP4 / TS.
- Podporované vzorkovací frekvence jsou 8, 11,025, 12, 16, 22,05, 24, 32, 44,1 a 48 KHz, liší se podle kodeku.

## Přečtěte si po nainstalování televizoru

Tyto informace si přečtěte po nainstalování televizoru.

### Velikosti obrazu a vstupní signály

Nastavení funkce Velikost obrazu se použije na aktuální zdroj. Použité nastavení pro Velikost obrazu bude pro příslušný zdroj platit, dokud ho nezměníte.

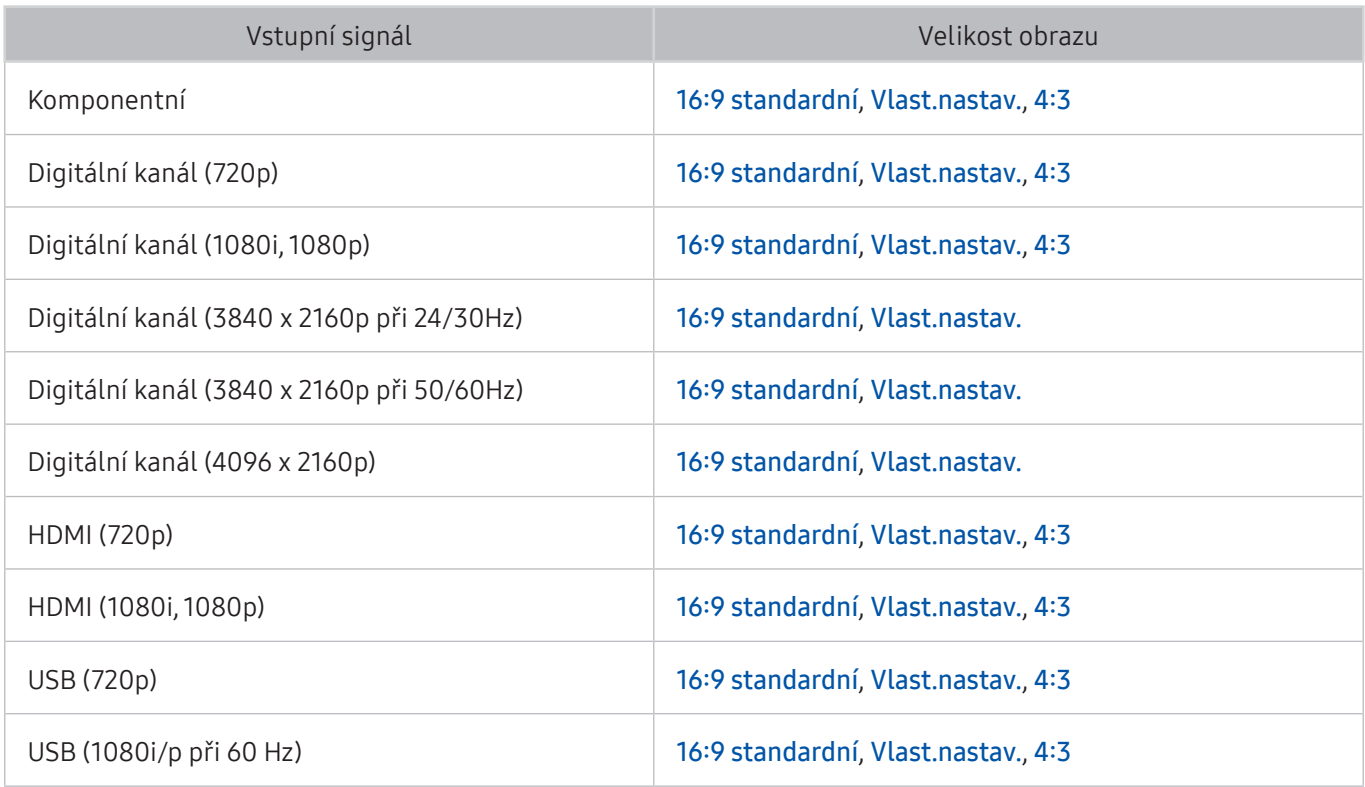

Režim Autom. nemusí fungovat správně v závislosti na vstupním signálu.

### Montáž zámku proti krádeži

- Zámek proti krádeži je fyzické zařízení, které brání odcizení televizoru. Otvor pro zámek najdete na zadní straně televizoru. Otvor je označen ikonou R. Zámek nainstalujete tak, že obtočíte kabel zámku okolo předmětu, který se nedá z důvodu velké hmotnosti odnést, a potom ho upevníte do otvoru pro zámek na televizoru. Zámek se prodává zvlášť.
- Způsob použití zámku proti krádeži se může u různých modelů televizoru lišit. Více informací najdete v uživatelské příručce k zámku.
- " Tato funkce je k dispozici pouze u určitých modelů v konkrétních zeměpisných oblastech.

### Přečtěte si před nakonfigurováním bezdrátového připojení k Internetu

#### Opatření týkající se bezdrátového Internetu

● Tento televizor podporuje komunikační protokoly IEEE 802.11a/b/g/n/ac. Společnost Samsung doporučuje používat protokol IEEE 802.11n. Soubory videa uložené na zařízení, které je připojeno k televizoru prostřednictvím domácí sítě, se nemusí přehrávat plynule.

Komunikační protokol IEEE 802.11 ac není u některých modelů dostupný.

- Pokud chcete používat bezdrátový Internet, musí být televizor připojen k bezdrátovému směrovači nebo modemu. Jestliže bezdrátový směrovač podporuje protokol DHCP, může televizor používat pro připojení k bezdrátové síti protokol DHCP nebo statickou adresu IP.
- Pro bezdrátový směrovač vyberte kanál, který se momentálně nepoužívá. Pokud je kanál nastavený pro bezdrátový směrovač právě používán jiným zařízením, vede to obvykle k rušení signálu nebo chybám komunikace.
- Většina bezdrátových sítí má volitelný systém zabezpečení. K aktivaci systému zabezpečení bezdrátové sítě musíte vytvořit heslo ze znaků a čísel. Pro připojení k zabezpečenému přístupovému bodu je vyžadováno heslo.

#### Protokoly bezdrátového zabezpečení

- Televizor podporuje pouze následující protokoly zabezpečení bezdrátové sítě.
	- Režimy ověřování: WEP, WPAPSK, WPA2PSK
	- Typy šifrování: WEP, TKIP, AES
- V souladu s nejnovějšími specifikacemi Wi-Fi nepodporují televizory Samsung bezpečnostní šifrování WEP nebo TKIP v sítích provozovaných v režimu 802.11n.
- Pokud bezdrátový směrovač podporuje nastavení WPS (Wi-Fi Protected Setup), je možné televizor připojit k síti pomocí konfigurace PBC (Push Button Configuration) nebo kódu PIN (Personal Identification Number). Funkce WPS automaticky nakonfiguruje nastavení klíčů SSID a WPA.
- Televizor nelze připojit k necertifikovaným bezdrátovým směrovačům.

## Přečtěte si před připojením počítače (podporovaná rozlišení)

Zkontrolujte podporované rozlišení pro vstupní signály z počítače.

- Když připojujete televizor k počítači, nastavte grafickou kartu počítače na některé ze standardních rozlišení, která jsou uvedena v následujících tabulkách. Televizor se pak automaticky nastaví na vybrané rozlišení. Optimální a doporučované rozlišení je 1920 x 1080 při frekvenci 60 Hz.
- Pokud zvolíte rozlišení, které není v tabulce, může se zobrazovat černá obrazovka nebo se rozsvítí jen kontrolka napájení.
- Podporovaná rozlišení grafické karty najdete v příručce grafické karty.

### IBM

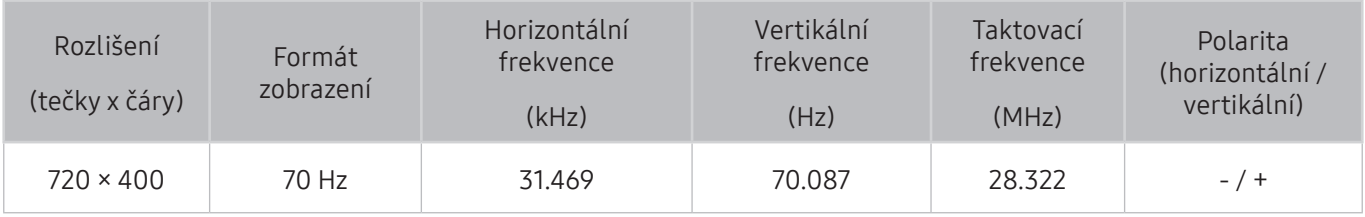

### **MAC**

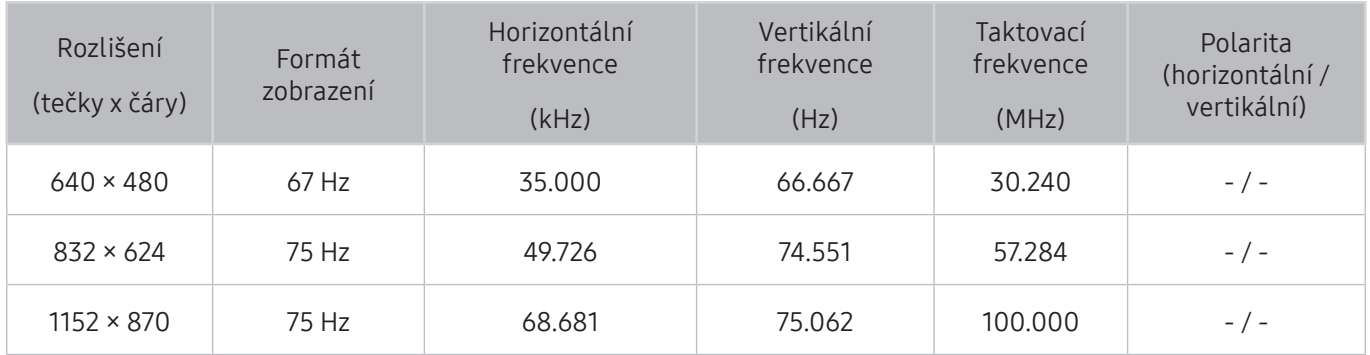

### VESA DMT

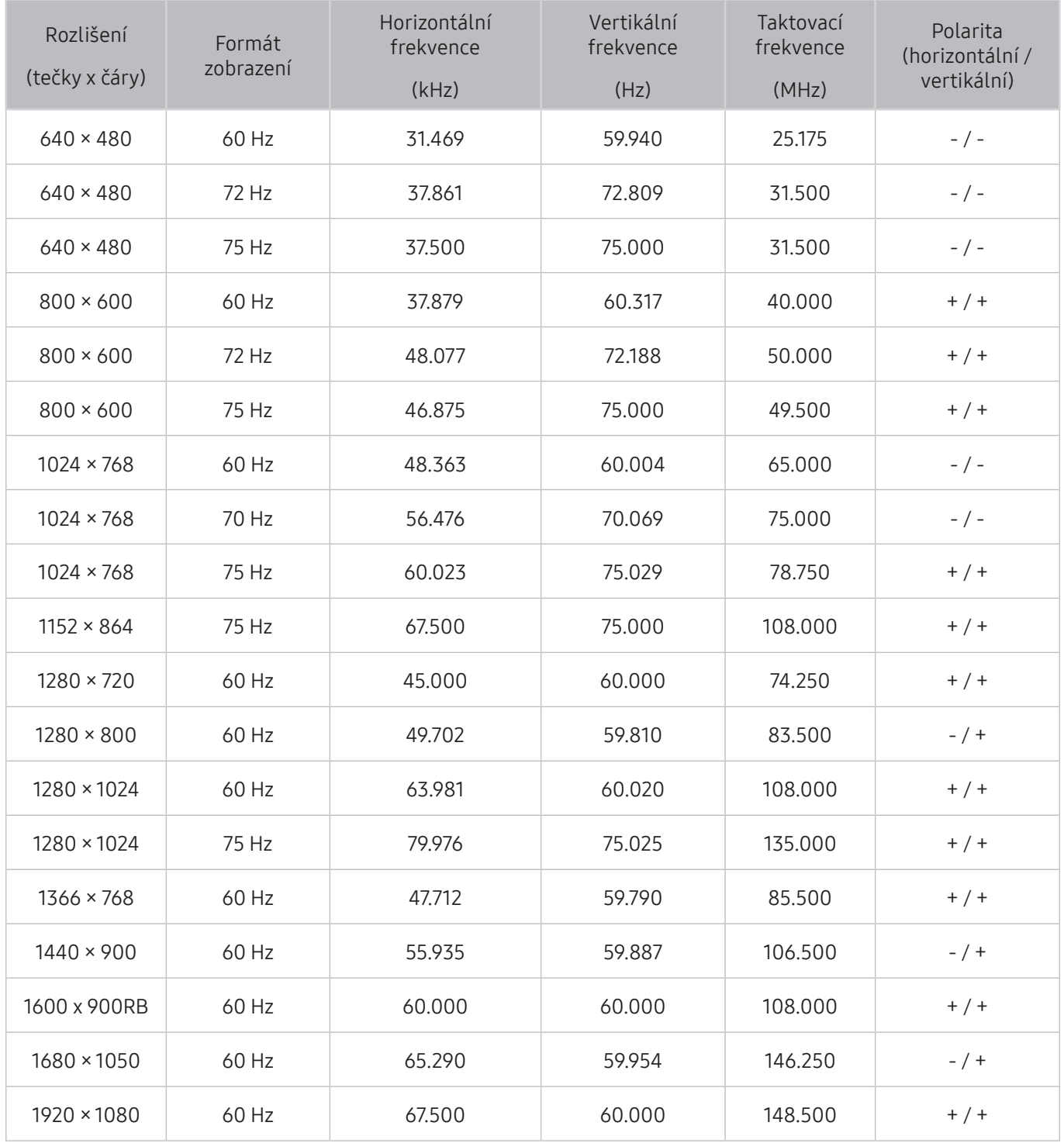

## Podporovaná rozlišení obrazových signálů

Zkontrolujte podporované rozlišení pro video signály.

### CEA-861

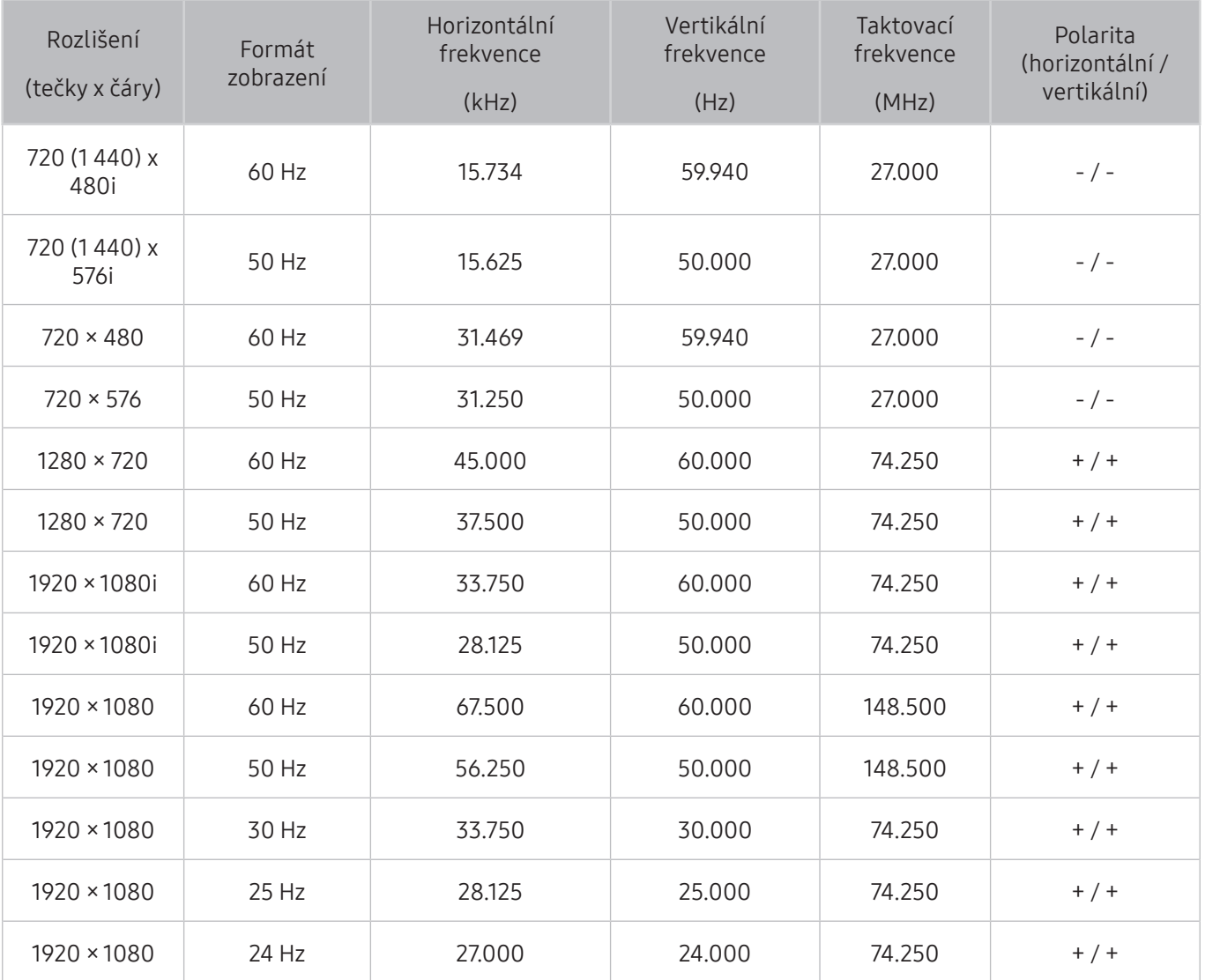

### CEA-861 (DVI)

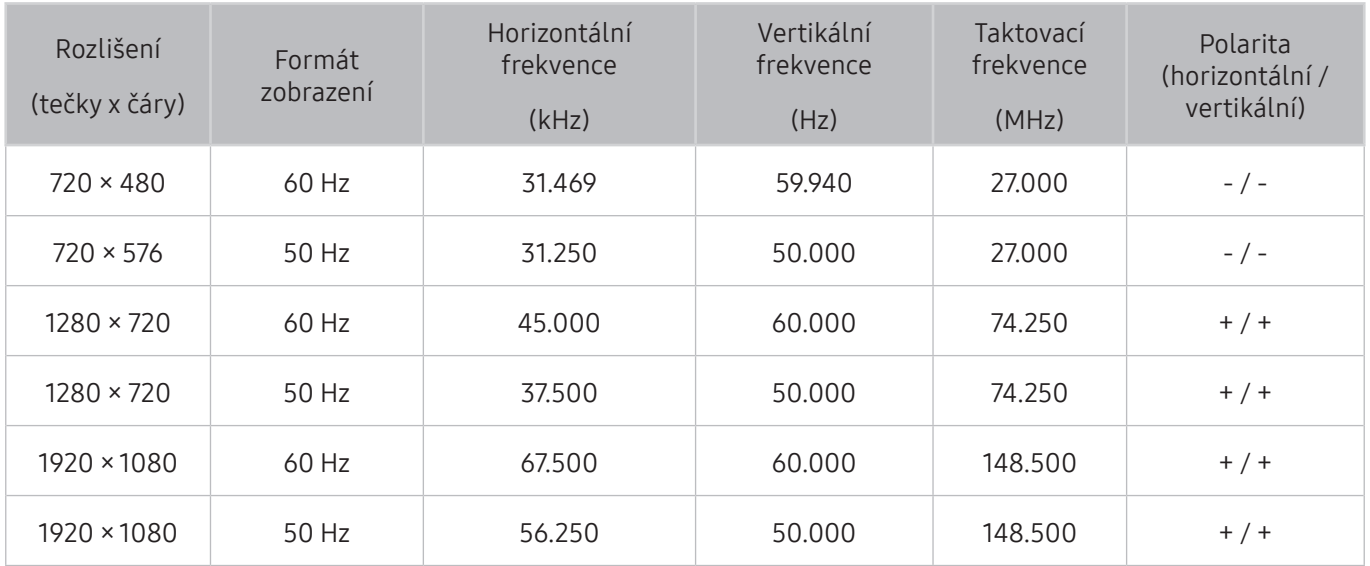

## Přečtěte si před použitím zařízení Bluetooth

Před použitím zařízení Bluetooth si přečtěte tyto informace.

Tato funkce není k dispozici u určitých modelů v konkrétních zeměpisných oblastech.

### Omezení týkající se rozhraní Bluetooth

- Reproduktor Samsung Bluetooth lze používat pouze pro zařízení, která podporují funkci Připojení zvuku z TV.
- Není možné současně používat sluchátka Bluetooth, funkci Připojení zvuku z TV a funkci Surround.
- V závislosti na zařízení Bluetooth může dojít k problémům s kompatibilitou. (sluchátka vyhrazená pro mobilní telefon nemusí být v závislosti na prostředí dostupná)
- Může docházet k chybám synchronizace zvuku a obrazu.
- V závislosti na vzdálenosti mezi televizorem a zařízeními Bluetooth může dojít k jejich odpojení.
- Zařízení Bluetooth může vydávat šum nebo může přestat fungovat
	- Jestliže je část vašeho těla v kontaktu s přijímajícím/vysílacím systémem zařízení Bluetooth nebo televizoru.
	- Jestliže je zařízení vystaveno kolísání elektrické energie způsobenému překážkami, jako je zeď, roh nebo přepážka kanceláře.
	- Jestliže je zařízení vystaveno elektrickému rušení způsobenému zařízeními se stejnou frekvencí, jako jsou například lékařská zařízení, mikrovlnné trouby a bezdrátové sítě LAN.
- Pokud problém přetrvává, použijte konektor Digital Sound Output (Optical) nebo HDMI (ARC).
- U některých modelů je možné připojit pouze jedno zařízení Bluetooth. Výjimkou je gamepad Bluetooth, které můžete připojit dva.

## Tlačítka a funkce

Při přehrávání mediálního obsahu můžete používat praktické a pohodlné funkce nebo se podívat na dostupná tlačítka a jejich popis.

**Z** Dostupná tlačítka a funkce se mohou lišit podle obsahu.

### Tlačítka a funkce dostupné při přehrávání multimediálního obsahu

Stiskněte tlačítko Vybrat při přehrávání jakéhokoli videa, prohlížení fotografií nebo nahraného obsahu. Pak se zobrazí následující tlačítka.

- $\ell$  Poskytovaná tlačítka či funkce se mohou lišit od typu mediálního obsahu.
- Pozast. / Přehrát nebo Start

Pozastaví přehrávání nebo přehraje multimediální obsah. Jestliže je přehrávání videa pozastaveno, můžete použít následující funkce.

- $\sum$  Při pozastaveném přehrávání videa nepřehrává televizor zvuk.
- Zpomalené přehrávání: Umožňuje přehrát video nízkou rychlostí (1/8, 1/4, 1/2) výběrem tlačítka  $\triangleright$
- Předchozí / Další

Zobrazí předchozí nebo další multimediální obsah.

● Rychle dozadu / Rychle dopředu

Slouží k rychlému převíjení multimediálního obsahu dozadu nebo dopředu. Opakovaným výběrem tlačítka můžete zvýšit rychlost převíjení až 3násobně oproti normálu. Chcete-li obnovit normální rychlost přehrávání, vyberte tlačítko <</a></a> nebo čtyřikrát vyberte tlačítko Rychle dozadu / Rychle dopředu na obrazovce přehrávání.

**Opakovat** 

Přehrává opakovaně aktuální multimediální obsah nebo všechny soubory s multimediálním obsahem uložené ve stejné složce.

**Náhodně** 

Přehraje hudbu v náhodném pořadí.

#### ● Vyp. obrázek

Přehrává multimediální obsah pouze při zhasnuté obrazovce.

● Otočit doleva / Otočit doprava

Slouží k otočení fotografie doleva nebo doprava.

● Zvětšený obraz

Umožňuje nastavit až čtyřnásobné zvětšení fotografie.

● Na obrazovku

Slouží k přizpůsobení fotografie obrazovce.

● Hudební kulisa

Slouží k přehrávání hudby na pozadí, zatímco se na televizoru zobrazují fotografie s hudbou na pozadí.

- Možnosti
	- *C* Dostupné možnosti se mohou lišit podle modelu a obsahu.

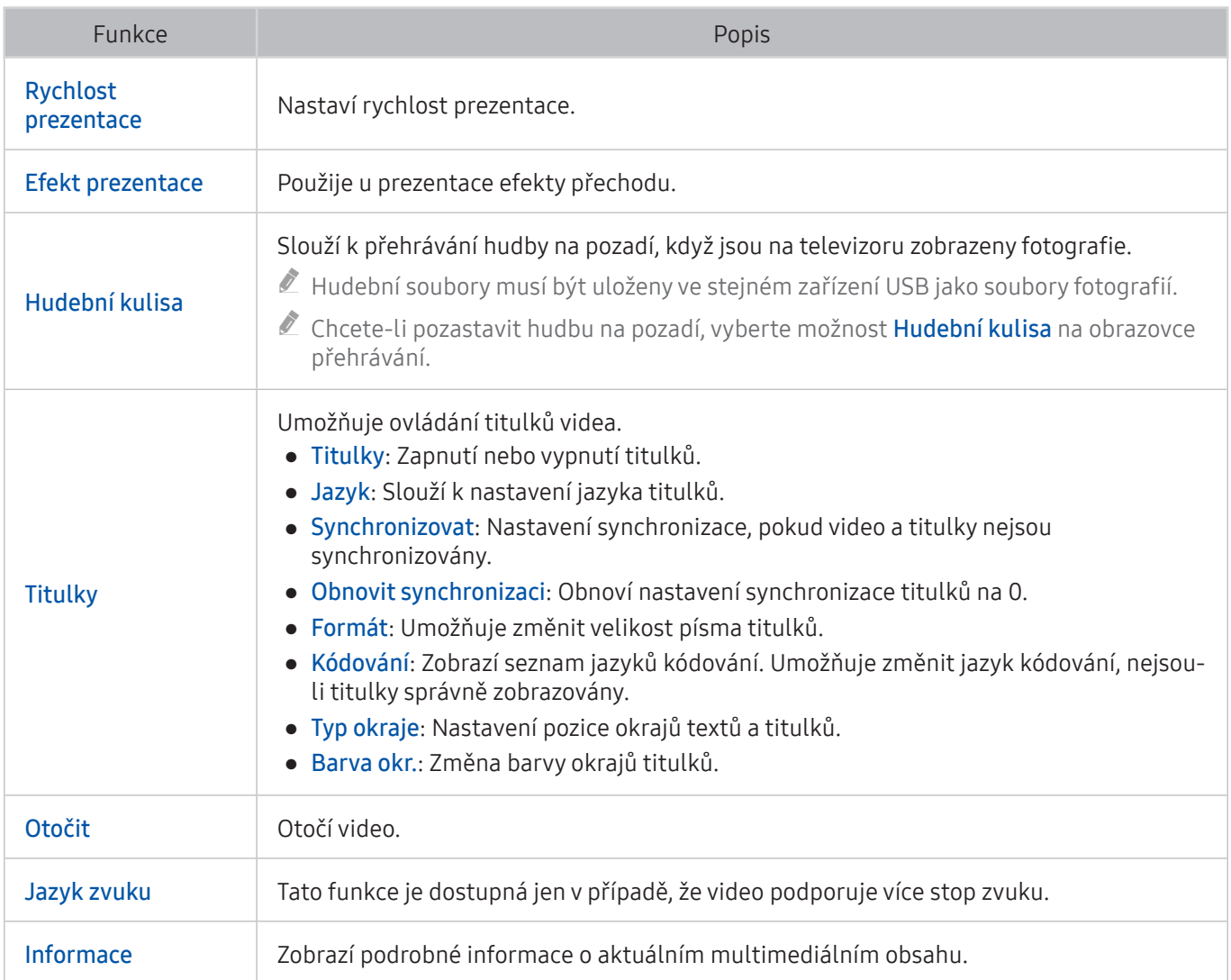

### Tlačítka a funkce dostupné při používání sportovního režimu

Po stisknutí tlačítka Vybrat se zobrazí níže uvedená tlačítka.

Zvětšený obraz

Pozastaví aktuální obraz a přiblíží libovolnou část obrazovky za použití 4 navigačních tlačítek.

- $\ell$  Tato funkce není dostupná, pokud procházíte multimediální obsah uložený na paměťovém zařízení USB, nebo je-li aktivní funkce PIP.
- Tato funkce není dostupná, když je aktivní funkce Datová služba.

#### **Nahrávat**

Tato funkce je k dispozici pouze v případě, že televizor podporuje funkci nahrávání.

#### **Timeshift**

#### Můžete pozastavit živé vysílání a posouvat se v něm.

- $\ell$  Další informace o funkci Timeshift naleznete v části ["Používání funkce Timeshift](#page-37-0)".
- Tato funkce je k dispozici pouze v případě, že televizor podporuje funkci nahrávání.

#### ● Ručně hlavní momenty

#### Uloží video v rozsahu 10 sekund před a 10 sekund po stisknutí tlačítka.

- $\bullet$  Můžete nastavit, aby televizor automaticky ukládal nejlepší momenty bez zásahu uživatele. Vyberte možnost ( $\hat{p} > \hat{p}$ ) Nastavení > Obraz > Speciální režim sledování > Režim Sport a poté nastavte položku Automaticky hlavní momenty na možnost Zapnuto. Další informace o funkci Automaticky hlavní momenty naleznete v části "[Automatický výběr nejlepších momentů"](#page-41-0).
- $\sum$  Tato funkce je dostupná jen při nahrávání programu.

#### ● Přehrávač pro hl. momenty

Zobrazí obrazovku Přehrávač pro hl. momenty, která umožňuje automatické nebo ruční přehrání uložených nejlepších momentů v souboru záznamu. Funkce Přehrávač pro hl. momenty není dostupná, pokud:

- Při přepínání vstupního signálu.
- Zvukový popis je nastaven na hodnotu Zapnuto
- Sledujete fotbalový zápas v rozlišení UHD
- Tato funkce je dostupná jen při sledování nahraného programu.
- $\triangle$  Tato funkce je dostupná jen při nahrávání programu.

#### Dvě obrazovky

Umožňuje sledovat aktuální program v okně PIP při sledování nahraného programu. Režim PIP ukončíte opětovným výběrem. Funkce Dvě obrazovky není dostupná, pokud:

- Při přepínání vstupního signálu.
- Zvukový popis je nastaven na hodnotu Zapnuto
- Sledujete fotbalový zápas v rozlišení UHD
- $\sum$  Tato funkce je dostupná jen při sledování nahraného programu.
- $\triangle$  Tato funkce je dostupná jen při nahrávání programu.

### Tlačítka a funkce dostupné při nahrávání programu nebo při používání funkce Timeshift

**Dostupná tlačítka a funkce se mohou lišit podle funkcí.** 

Po stisknutí tlačítka Vybrat se zobrazí níže uvedená tlačítka.

- Doba nahrávání
- **Nahrávat**

Spustí okamžité nahrávání aktuálního programu.

**Timeshift** 

Můžete pozastavit živé vysílání a posouvat se v něm.

- $\ell$  Tato funkce je k dispozici pouze v případě, že televizor podporuje funkci nahrávání.
- Zast. nahrávání, Zastavit funkci Timeshift / Přejít na Živé vysílání

### Používání tlačítek dálkového ovladače při nahrávání pořadu nebo při používání funkce Timeshift

● Pozast. / Přehrát

Když je záznam pozastaven, můžete použít následující funkce. Při pozastaveném záznamu se nepřehrává zvuk.

- Zpomalené přehrávání: Pokud v režimu pozastavení stisknete tlačítko  $\triangleright$ , video se bude přehrávat poloviční rychlostí.
- Rychle dozadu / Rychle dopředu
	- $\sum$  Tato funkce není dostupná, pokud sledujete aktuálně vysílaný program.

## **Licence**

Zkontrolujte informace o licencích a ochranných známkách, které se vztahují na tento televizor.

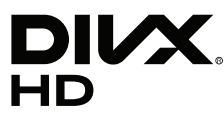

DivX Certified® to play DivX® video up to HD 1080p, including premium content.

DivX®, DivX Certified® and associated logos are trademarks of DivX, LLC and are used under license.

This DivX Certified® device has passed rigorous testing to ensure it plays DivX® video.

To play purchased DivX movies, first register your device at vod.divx.com. Find your registration code in the DivX VOD section of your device setup menu.

Covered by one or more of the following U.S. patents: 7,295,673; 7,460,668; 7,515,710; 8,656,183; 8,731,369; RE45,052.

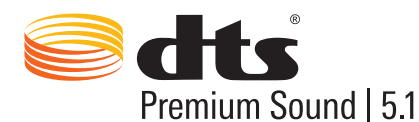

For DTS patents, see http://patents.dts.com. Manufactured under license from DTS, Inc. DTS, the Symbol, DTS in combination with the Symbol, DTS Premium Sound|5.1, DTS Digital Surround, DTS Express, and DTS Neo2:5 are registered trademarks or trademarks of DTS, Inc. in the United States and/or other countries. © DTS, Inc. All Rights Reserved.

# **DOLBY**<br>DIGITAL PLUS

Vyrobeno na základě licence společnosti Dolby Laboratories.

Dolby a symbol dvojitého D jsou ochranné známky společnosti Dolby Laboratories.

# Həmi

The terms HDMI and HDMI High-Definition Multimedia Interface, and the HDMI Logo are trademarks or registered trademarks of HDMI Licensing LLC in the United States and other countries.

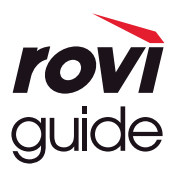

Ochranné známky: Rovi a Rovi Guide jsou ochranné známky společnosti Rovi Corporation a/nebo jejích dceřiných společností.

Licence: Systém Rovi Guide je vyráběn na základě licence společnosti Rovi Corporation a/nebo jejích dceřiných společností.

Patent: Systém Rovi Guide je chráněn patenty a žádostmi o patenty zapsanými v USA, Evropě a dalších zemích, a to včetně jednoho nebo více patentů USA č. 6 396 546, 5 940 073, 6 239 794 udělených společnosti Rovi Corporation a/ nebo jejím dceřiným společnostem.

Odmítnutí odpovědnosti: Společnost Rovi Corporation a/nebo její dceřiné společnosti a příslušné pobočky neponesou žádnou odpovědnost za přesnost či dostupnost informací o televizním programu ani jiných dat v systém Rovi Guide a nemohou garantovat dostupnost služeb ve vašem regionu. Společnost Rovi Corporation a/nebo příslušné pobočky v žádném případě neponesou odpovědnost za jakékoli škody vzniklé v souvislosti s přesností či dostupností informací o televizním programu nebo jiných dat v systému Rovi Guide.

#### Open Source License Notice

Open Source used in this product can be found on the following webpage. (http://opensource.samsung.com) Open Source License Notice is written only English.